## NEI **Open Data Sites – Linking Disparate Databases for Research Efficiencies**

### **Lucia M. Patterson GIS/Field Specialist – Geologist**

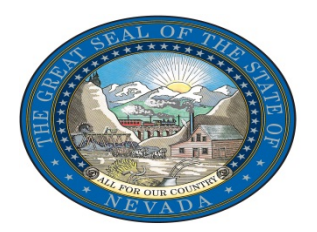

### **Overview**

Open data sites have not only opened the door to a new public data resource, but have also created a nexus where many pieces of data can be placed in one location and formatted to meet the needs of, and assist people in, specific industries.

### Lets Cut to the Chase...

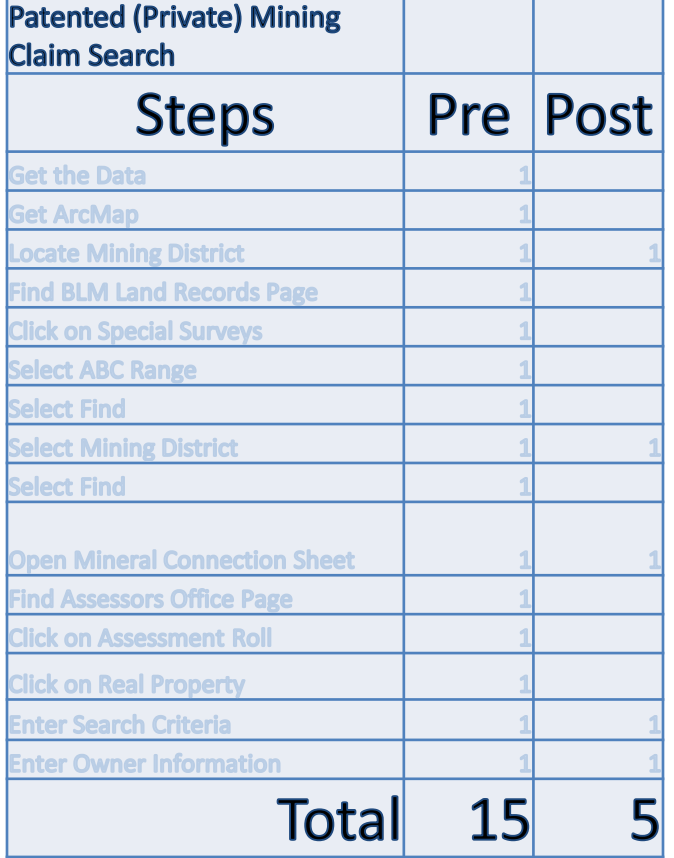

<u> The Community of the Community of the Community of the Community of the Community of the Community of the Community of the Community of the Community of the Community of the Community of the Community of the Community of</u>

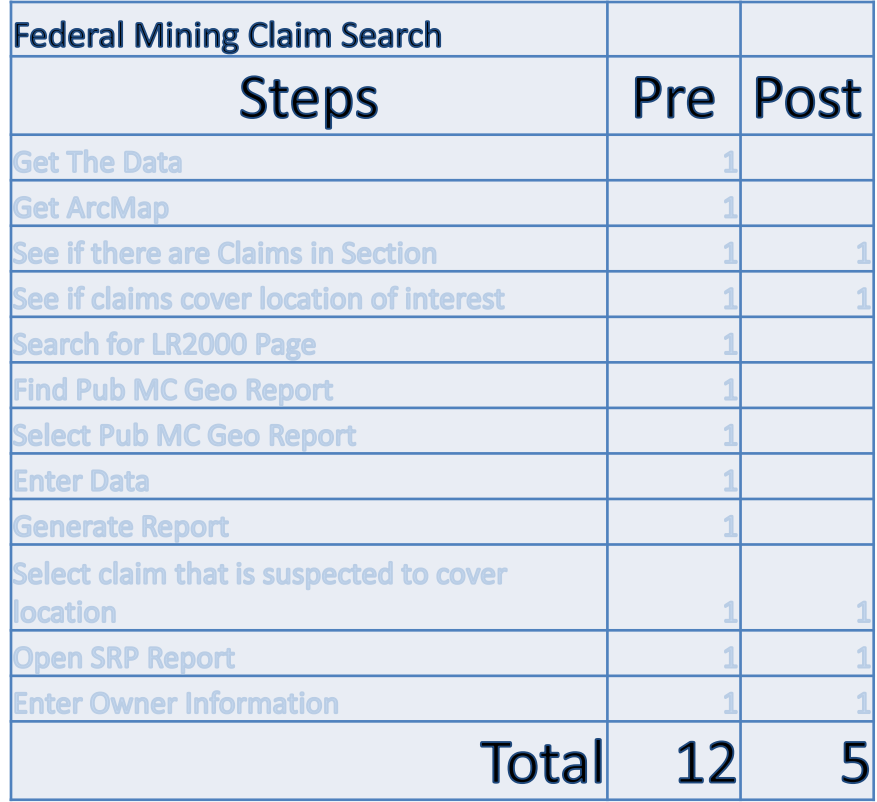

### **Presentation Outline**

- 1. Nevada Division of Minerals (NDOM) Overview
- 2. Case example: Patented mining claim (private property) ownership search
	- Pre-Open Data research methodology
	- Post-Open Data research methodology
- 3. Case example: Federal mining claim ownership search (claims located on BLM/USFS)
	- Pre-Open Data research methodology
	- Post-Open Data research methodology
- 4. A Little Number Crunching
- 5. Conclusion

### **Nevada Division of Minerals (NDOM) AML Program Overview**

- NDOM is tasked with inventorying hazardous abandoned mine land features in the state of Nevada, and notifying responsible parties of hazardous conditions so they can secure these features preventing accidental entry by the public, which could result in injury or possibly death.
- In order to do this land research is performed regularly by NDOM staff to identify claim/property owners.

# **Case example: Patented mining claim (private property) ownership search**

### **Pre-Open Data:**

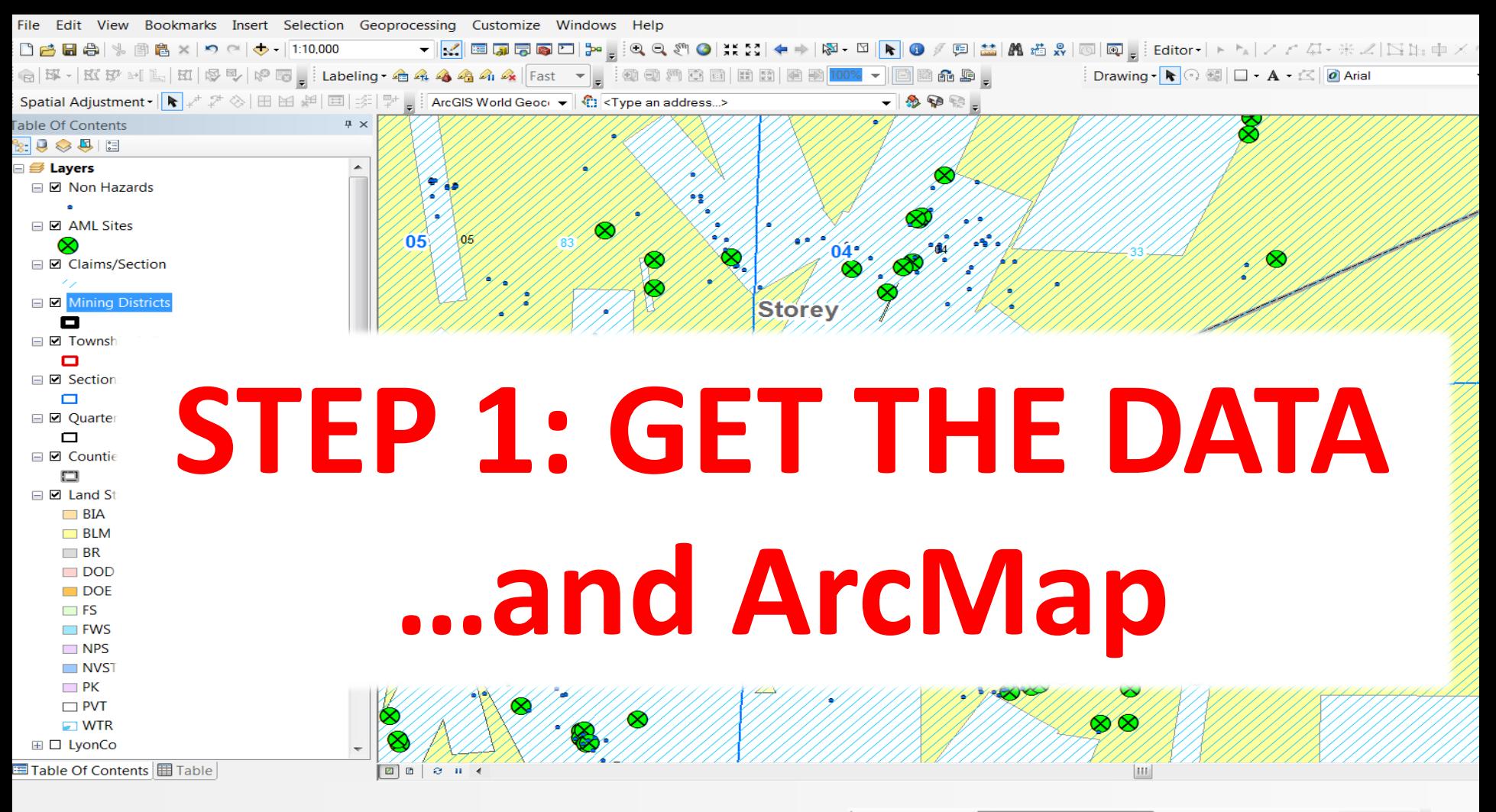

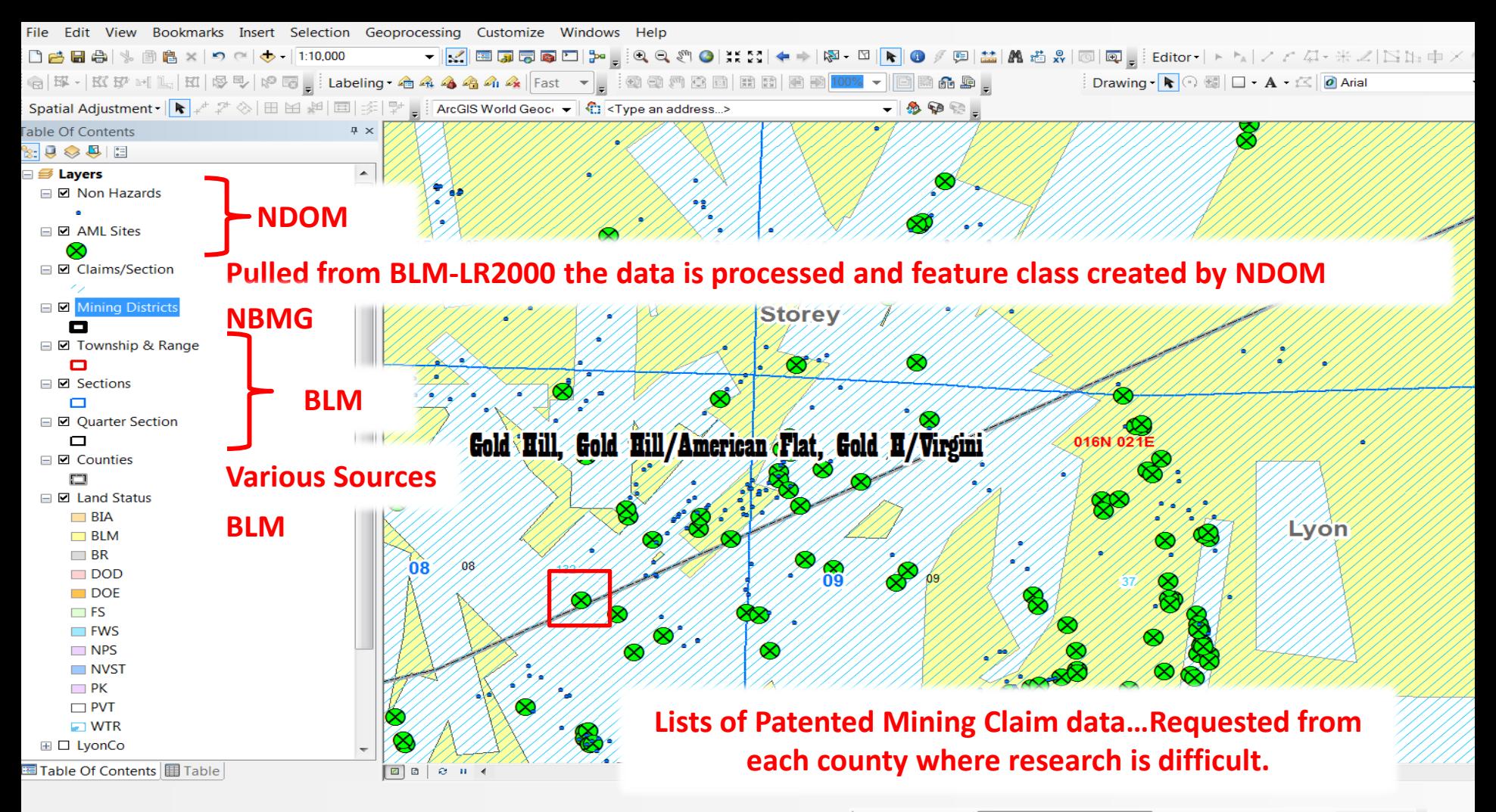

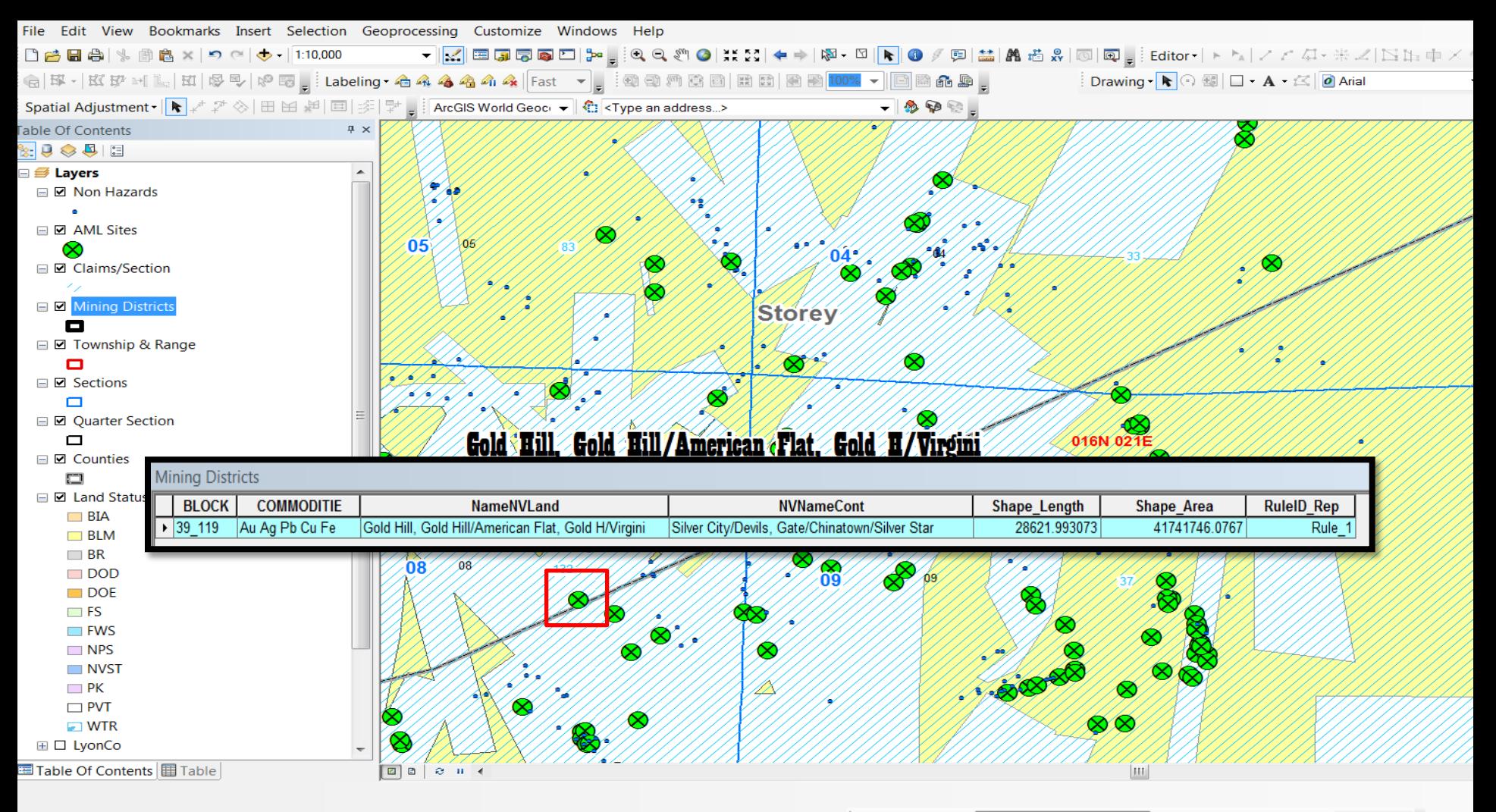

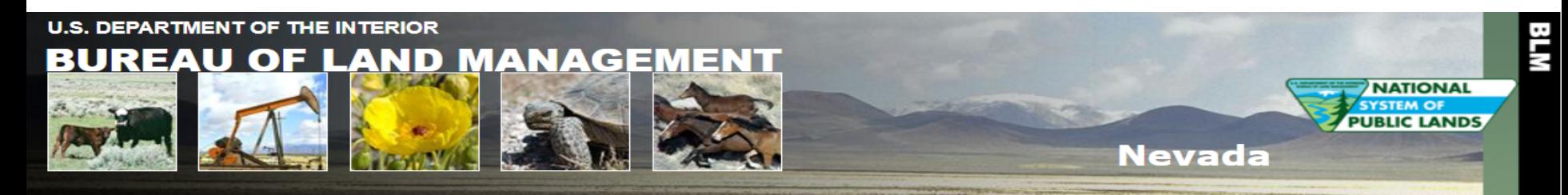

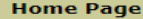

**Instructions** 

**Report a Problem** 

**External Links** 

LR2000

GLO Records

**Geospatial Data** 

#### Select a Township, Range and Meridian Township Meridian Land Record Type Range 000  $0 \times$ N<sup>T</sup> 000  $0 \vee$  E  $\vee$ Start: -- HI, MTP & Use --Mt. Diablo  $\pmb{\mathrm{v}}$ ▼ End: 000 N<sup>T</sup> 000  $0 \times$ ET  $0 \times$ Find Includes Mineral, Homestead Entry, Indian Reservation, Military Reservation and Special Surveys Or Search Townsite Surveys, and Mineral and Homestead Entry Connection Sheets

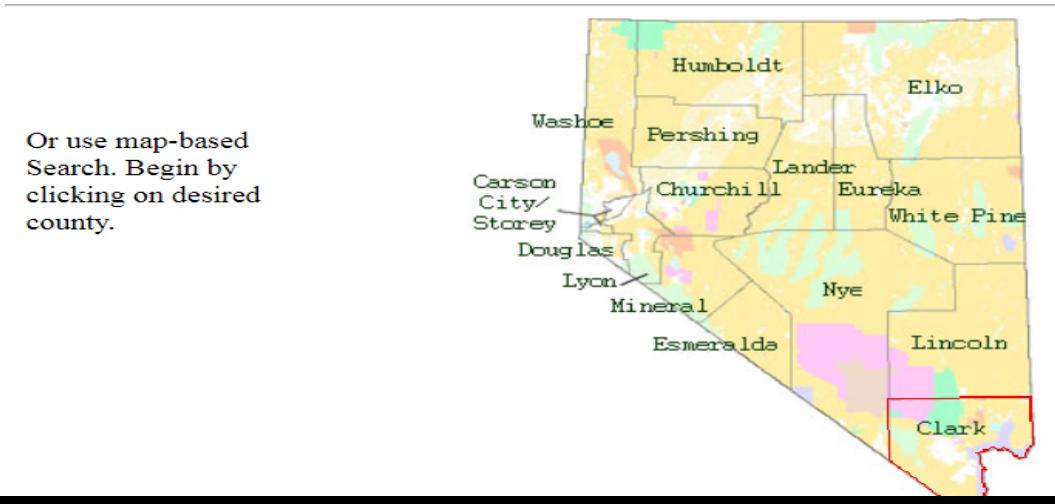

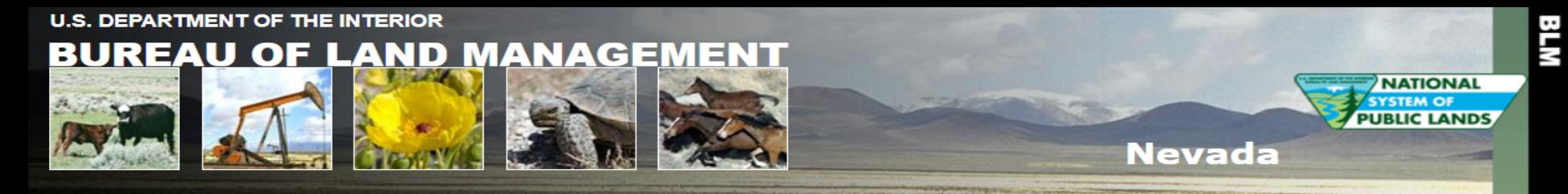

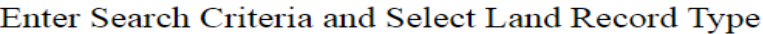

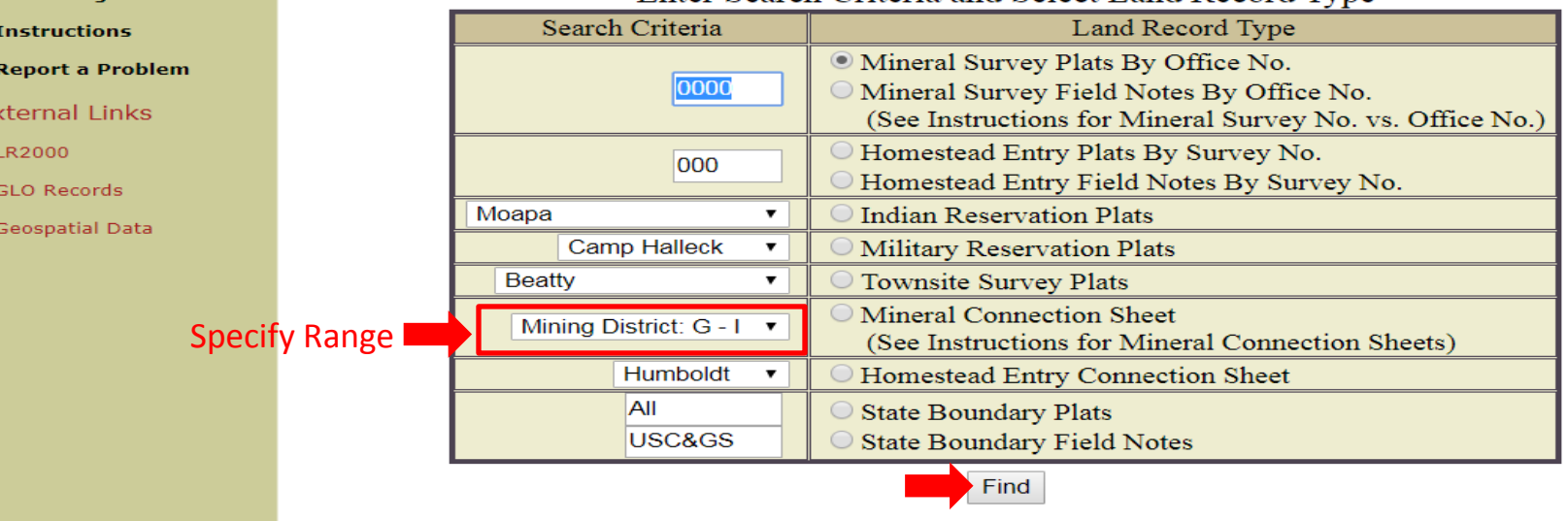

Return to Township, Range, Meridian search

**Home Page** 

E)

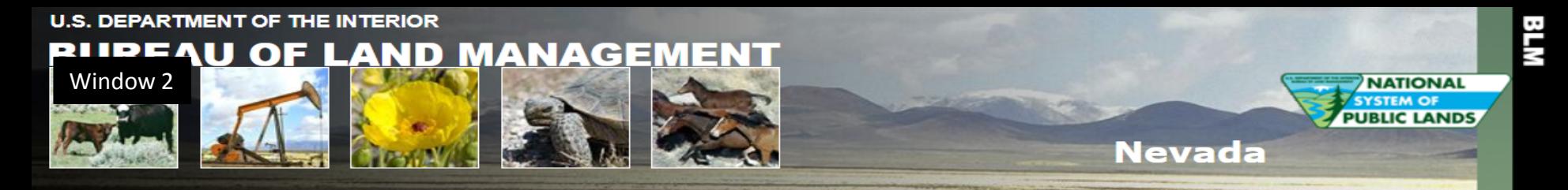

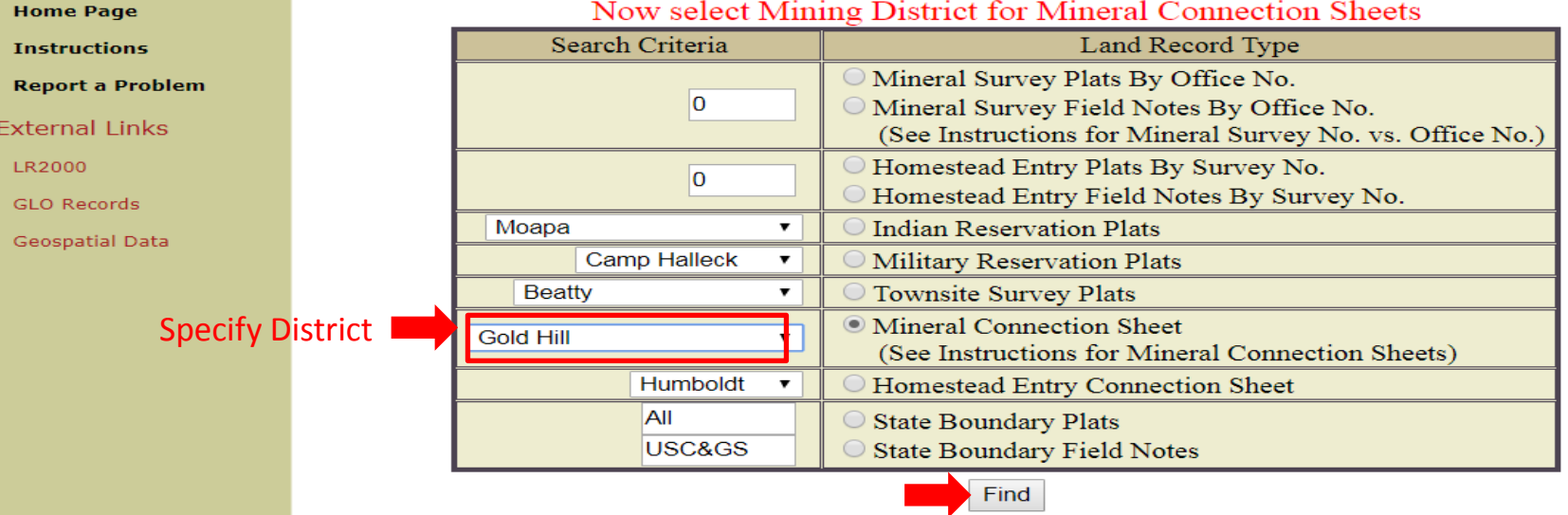

Return to Township, Range, Meridian search

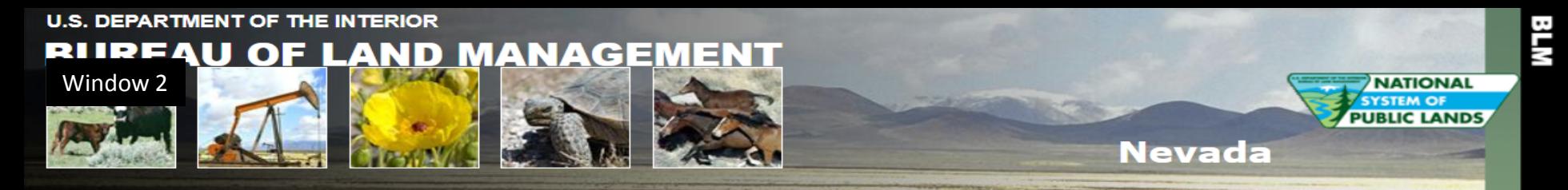

#### Enter Search Criteria and Select Land Record Type

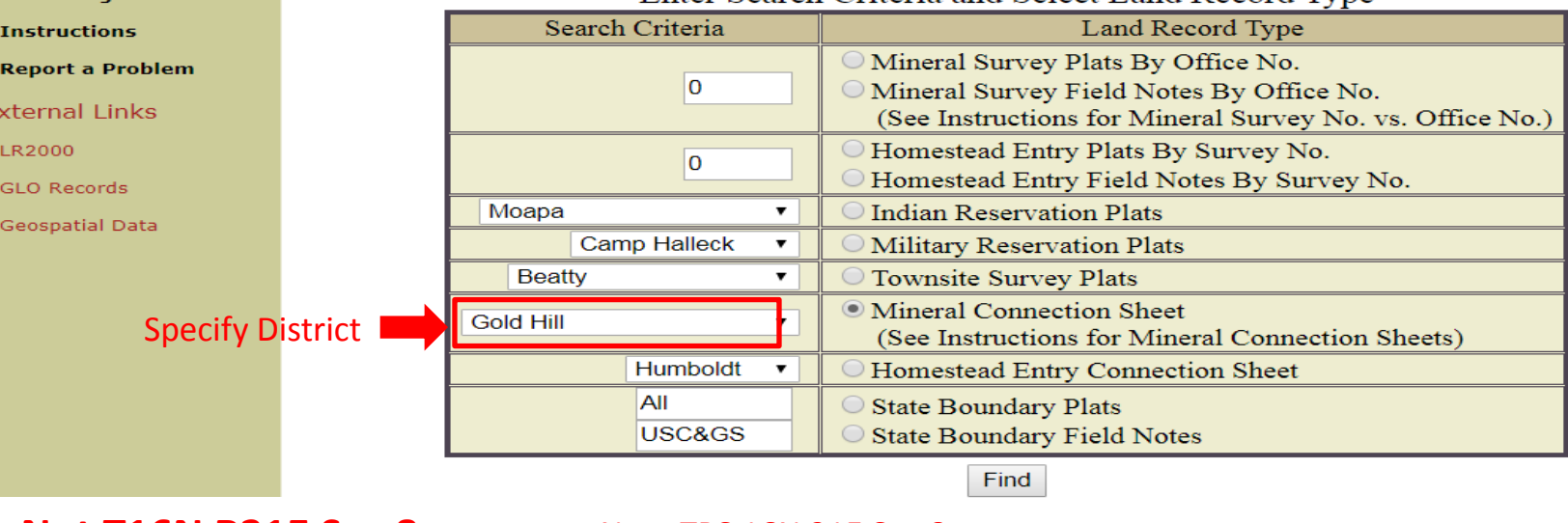

**Not T16N R21E Sec 8 move onto 2 of 7**

**Home Page** 

E

#### Note TRS 16N 21E Sec 8

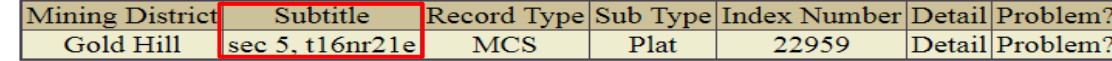

#### Return to Township, Range, Meridian search

Adobe Reader required to view records.

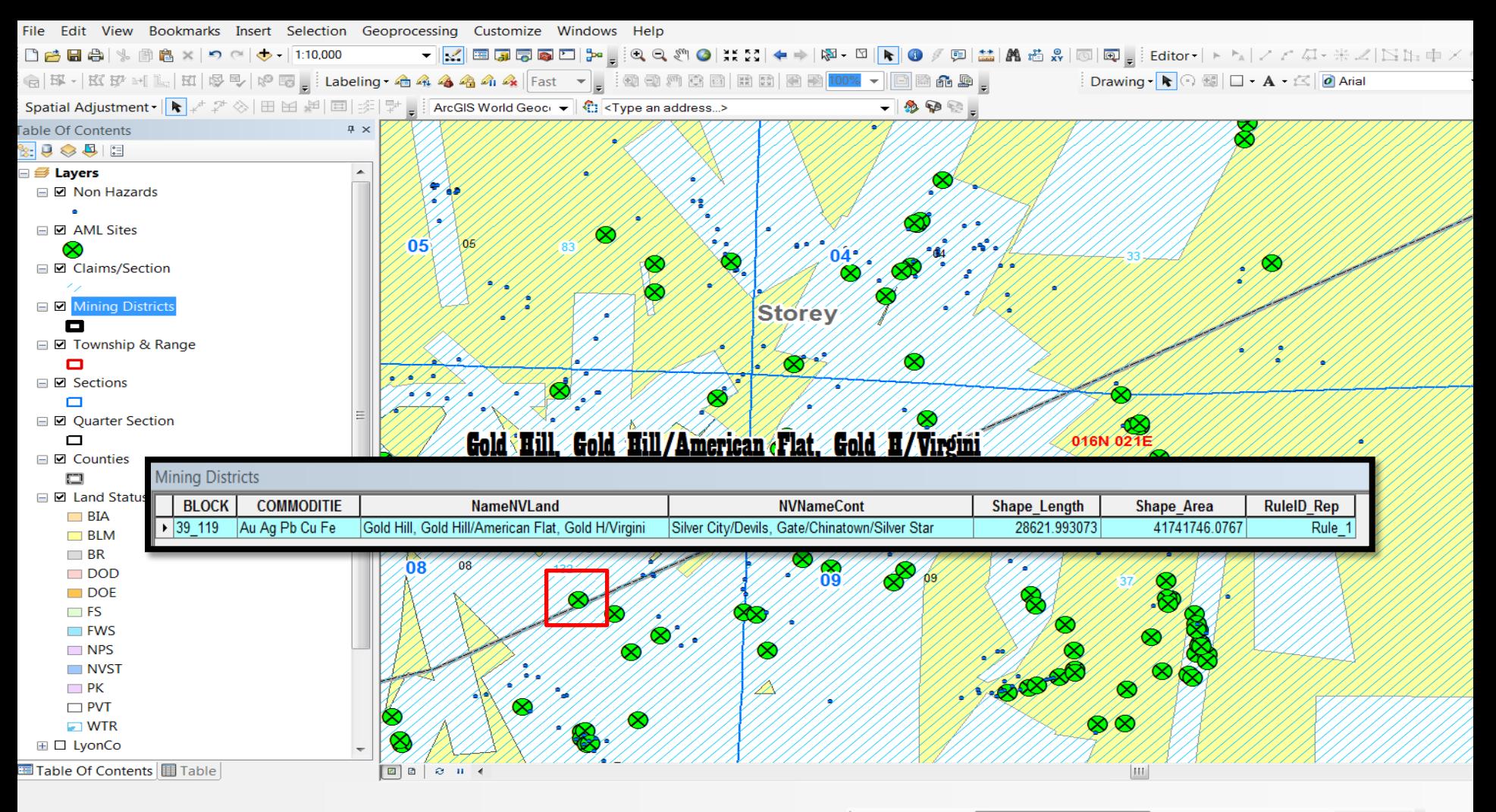

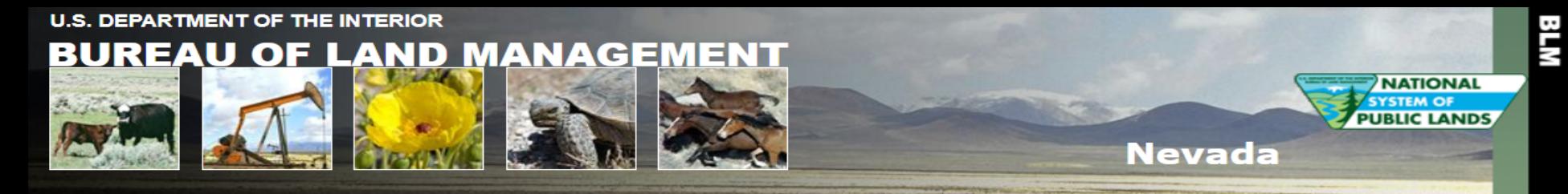

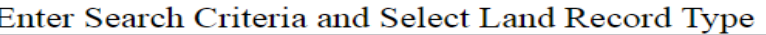

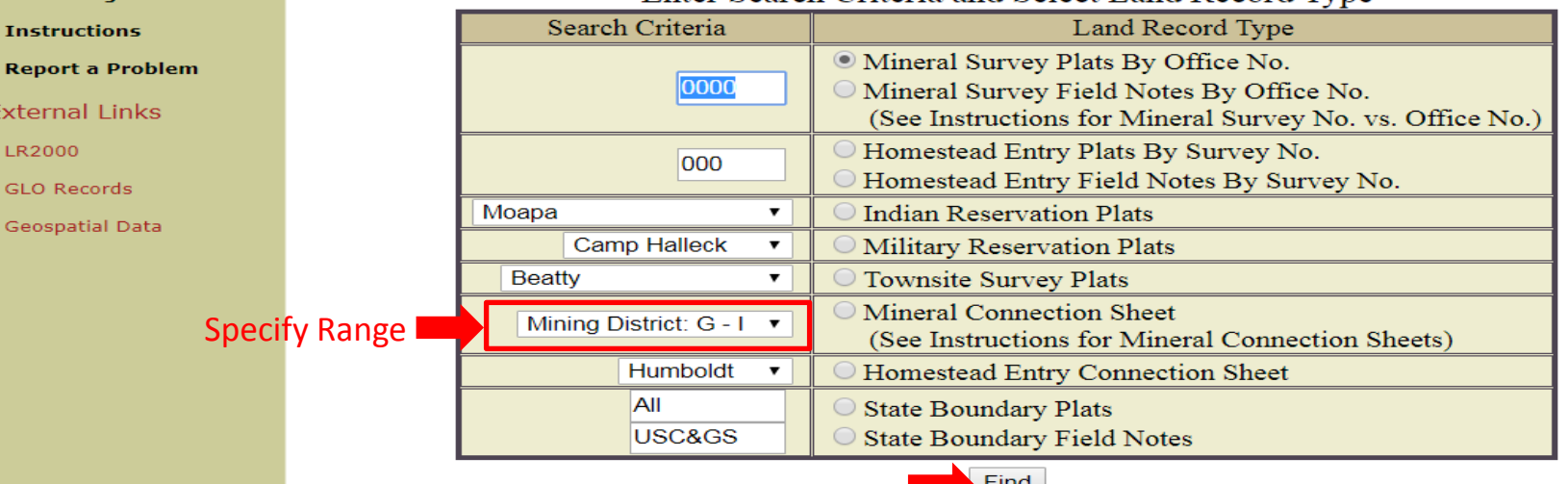

Return to Township, Range, Meridian search

**Home Page** 

Ext

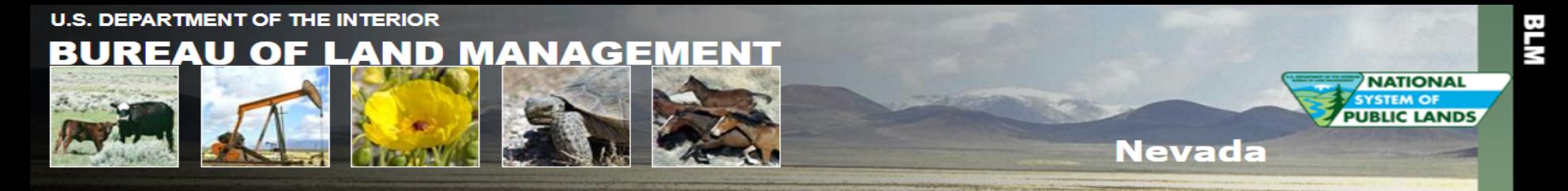

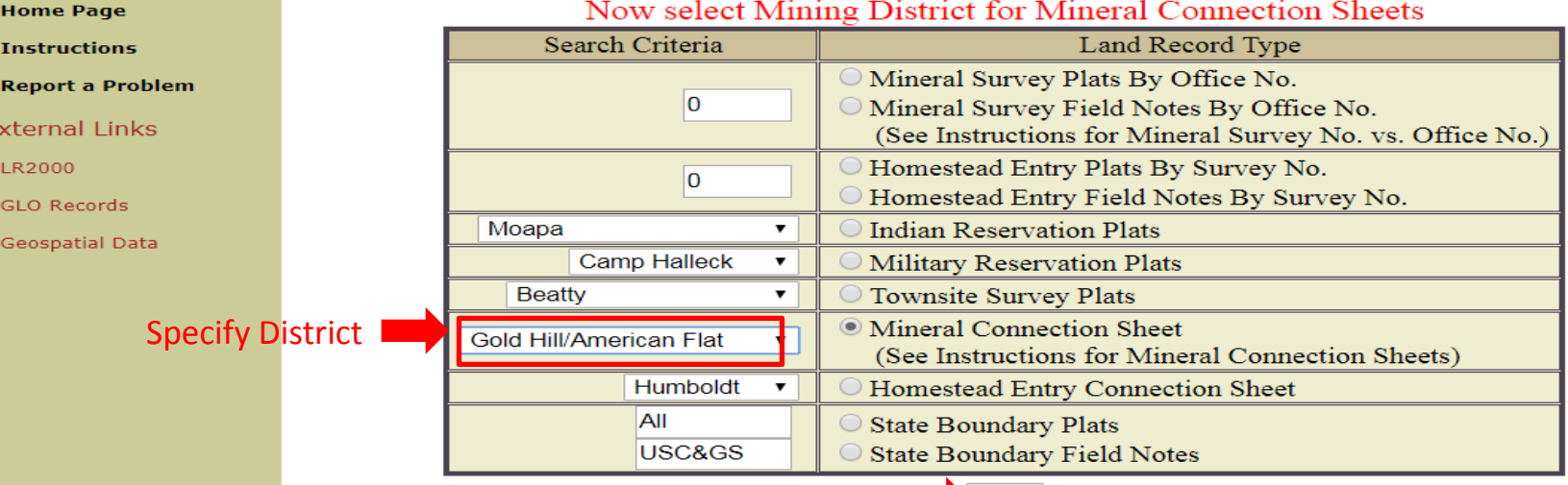

Find

Return to Township, Range, Meridian search

E.

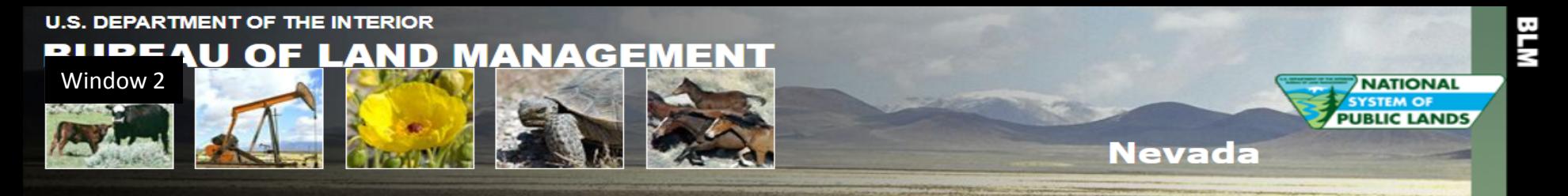

**of 7**

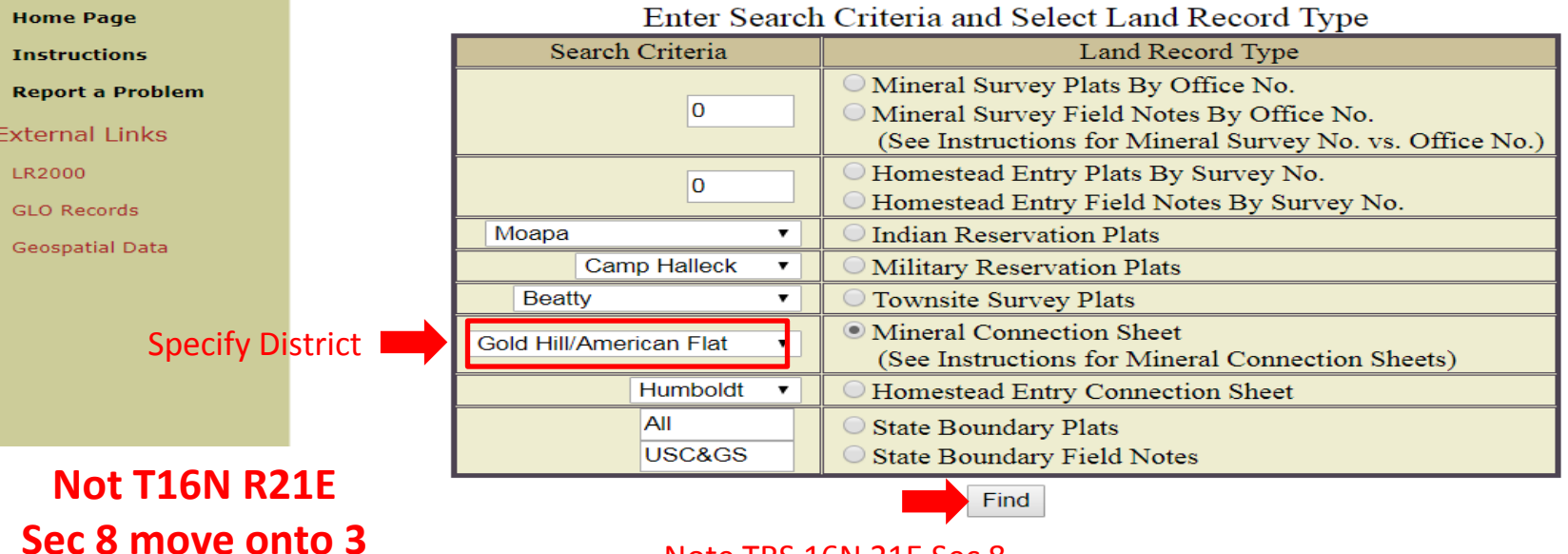

#### Note TRS 16N 21E Sec 8

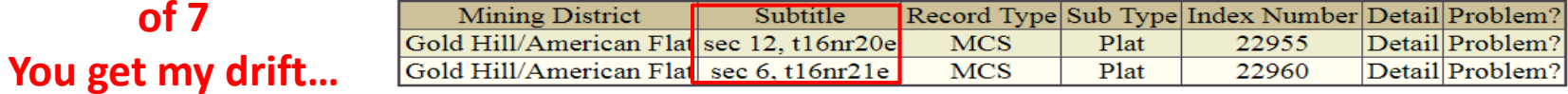

#### Return to Township, Range, Meridian search

#### Return to search screen

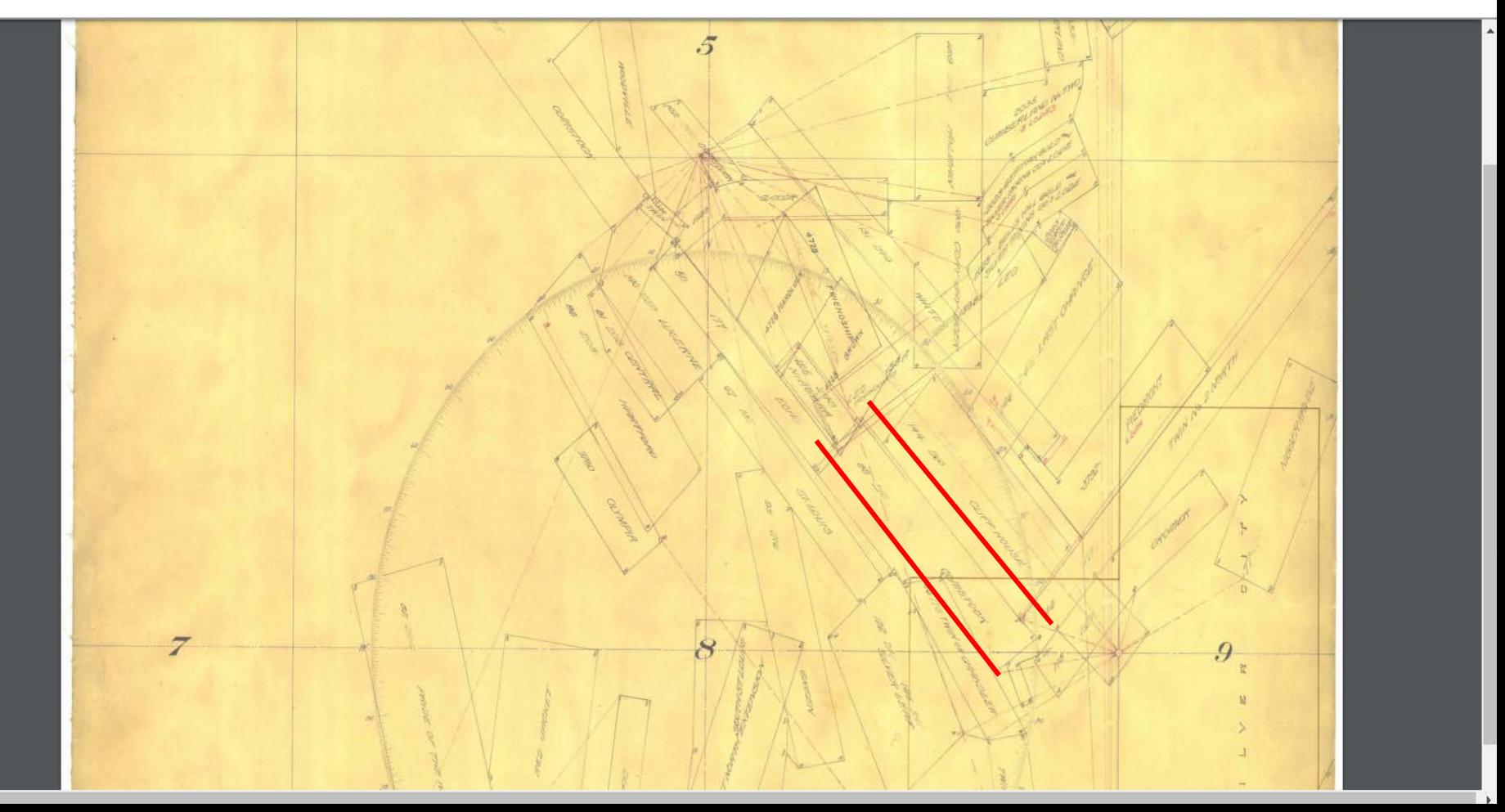

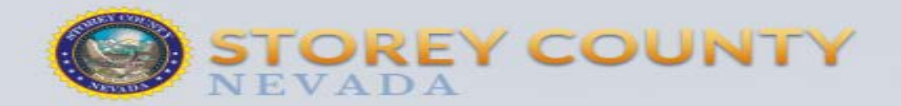

**F 200** 

Government

**Economic Development** 

**County Services** 

**Resident Information** 

How Do  $L.2$ 

#### **Appraiser Certification**

**Assessment Services** 

**Current Assessment Area** 

Overview of Department **Responsibilities** 

**Parcel Maps** 

Pay Your Property Taxes Online

**Search Assessment Records** 

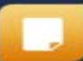

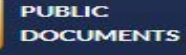

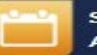

**STOREY COUNTY AGENDAS** 

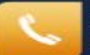

**STOREY COUNTY CODERED** 

**ONLINE BILL PAY**  Home > Government > Departments > Assessor

#### Assessor

Welcome to the Storey County Assessor's Office. Our office performs a variety of services on behalf of Storey County businesses and residents. The Assessor's Office is responsible for compliance with all state laws and regulations of the Nevada Tax Commission.

#### **Information Provided**

This site provides information regarding property values, and the assessment process. We appreciate your comments and suggestions regarding our website and services in general. Again, welcome to Storey County!

Please note that the Storey County Assessor's Office is closed daily for lunch from 12 - 1 p.m., Monday - Friday.

#### **CONTACT US**

**Jana Seddon** County Assessor Email

**County Courthouse** 26 S. B St. P.O. Box 494 Virginia City, NV 89440

Ph: 775-847-0961 Fx: 775-847-0904

**Hours** Monday - Friday **Assessor's Office:** 8 a.m. - 5 p.m.

Office closed 12 - 1 p.m. daily for lunch.

**Staff Directory** 

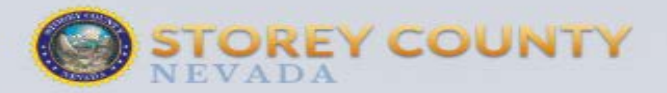

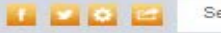

Search...

Government

**Economic Development** 

**County Services** 

**Resident Information** 

How Do I...?

**Assessment Roll** 

Assessor's Office Process

**Business Personal Property eFile** 

**Exemption & Property Tax Rebate Programs** 

Forms

**Important Dates** 

Protest / Appeals Process **Information** 

Tax Lien Sale Information

**Tax Roll** 

**Types of Properties Assessed** 

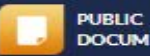

**DOCUMENTS** 

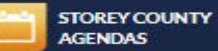

**AGENDAS** 

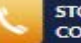

**STOREY COUNTY CODERED** 

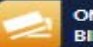

**ONLINE BILL PAY**  Home > Government > Departments > Assessor > Assessment Bervices > Assessment Roll

#### **Assessment Roll**

The Storey County Assessor's Office assesses property tax value on all parcels within the county. To properly assess property for tax purposes, the assessor must establish the full market value of your land, and the improvements are assessed at replacement cost less straight line depreciation at 1.5% of year of age.

#### Assessment Information

- **o** Search Assessment Roll
- · Search Property Tax Roll
- o New: Pay your property taxes online!
- Storey County Official Assessment List 2019-20 (PDF)  $\alpha$
- Storey County Official Assessment List 2018-19 (PDF)  $\circ$
- Storey County Official Assessment List 2017-18 (PDF)  $\circ$
- $\alpha$ Storey County Official Assessment List 2016-17 (PDF)
- Storey County Official Assessment List 2015-16 (PDF)  $\circ$
- Storey County Official Assessment List 2014-15 (PDF)  $\circ$
- Storey County Official Assessment List 2013-14 (PDF)  $\alpha$

#### **CONTACT US**

Jana Seddon County Assessor Email

**County Courthouse** 26 S. B St. P.O. Box 494 Virginia City, NV 89440

Ph: 775-847-0961 Fx: 775-847-0904

#### **Hours**

Monday - Friday Assessor's Office: 8 a.m. - 5 p.m.

Office closed 12 - 1 p.m. daily for lunch.

Staff Directory

#### **QUICK LINKS**

Pay Your Property **Taxes Online** 

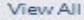

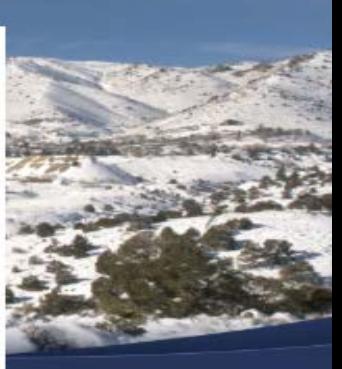

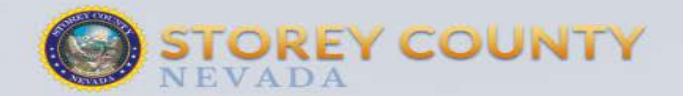

 $\blacksquare$ Search

**Government** 

**Economic Development** 

**County Services** 

**Resident Information** 

How Do I...?

**Appraiser Certification** 

**Assessment Services** 

**Current Assessment Area** 

**Overview of Department Responsibilities** 

Parcel Maps

Pay Your Property Taxes Online

**Search Assessment Records** 

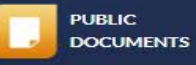

**STOREY COUNTY** 

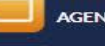

**AGENDAS** 

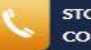

**STOREY COUNTY CODERED** 

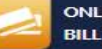

ONLINE **BILL PAY**  Home > Government > Departments > Assessor > Search Assessment Records

#### **Search Assessment Records**

**Search Storey County's Assessment Records** 

(Fiscal Year 2017-18) Data is updated nightly.

From this page, you can access both Real and Personal Property records, as well as Sales Data. Please click on "Search Assessor Data" below to begin your search.

#### Searching by Parcel Number

A parcel number is an 8 digit number, usually separated by dashes (ex: 000-000-00). The first 3 numbers represent the parcel book. To search by parcel number, either enter your entire parcel number, excluding dashes, or type the first 3 numbers to bring up all parcels in that book. You can then scroll through the records to find the parcel you are searching for.

Example: type: 00000000 to pull up the precise parcel number or type 000 to pull up all parcels in a book.

#### **Searching by Owner Name**

It is important that you type in the name exactly as it is recorded on the assessment record. To simplify the search, you can type the first few letters of the person's last name to bring up all parcels with those letters, then scroll through the records to find the parcel.

Example: recorded parcel name is: Theodore Smith. If you type in Ted Smith, the record will not be found. If you type in Smi, all parcels with owners whose last names start with "Smi" will appear.

If you have any questions or difficulties in locating an assessment or sales record, please contact us. We are happy to assist you.

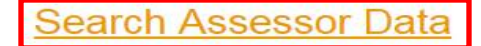

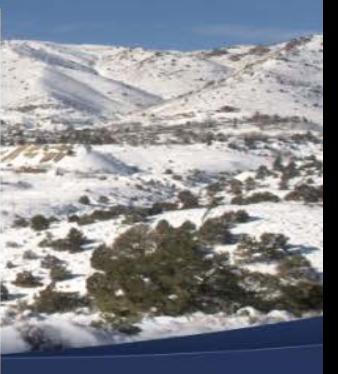

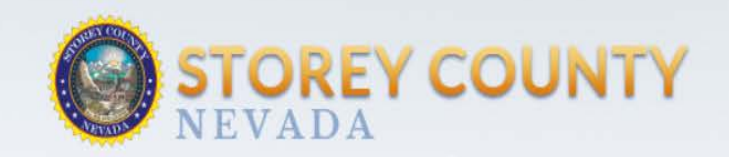

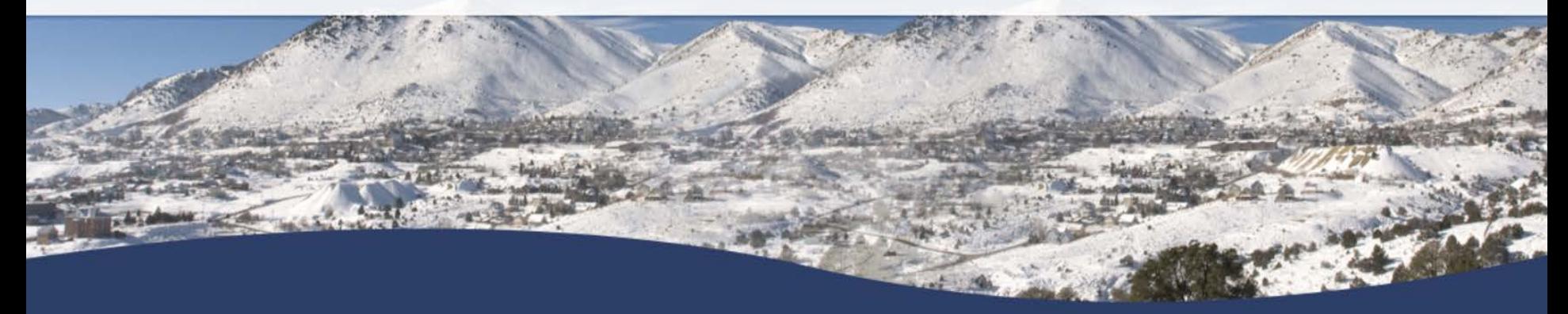

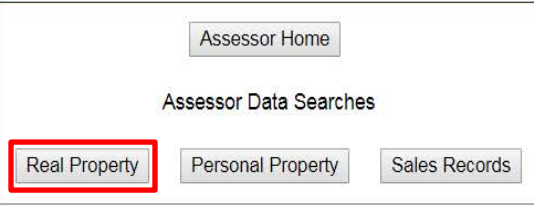

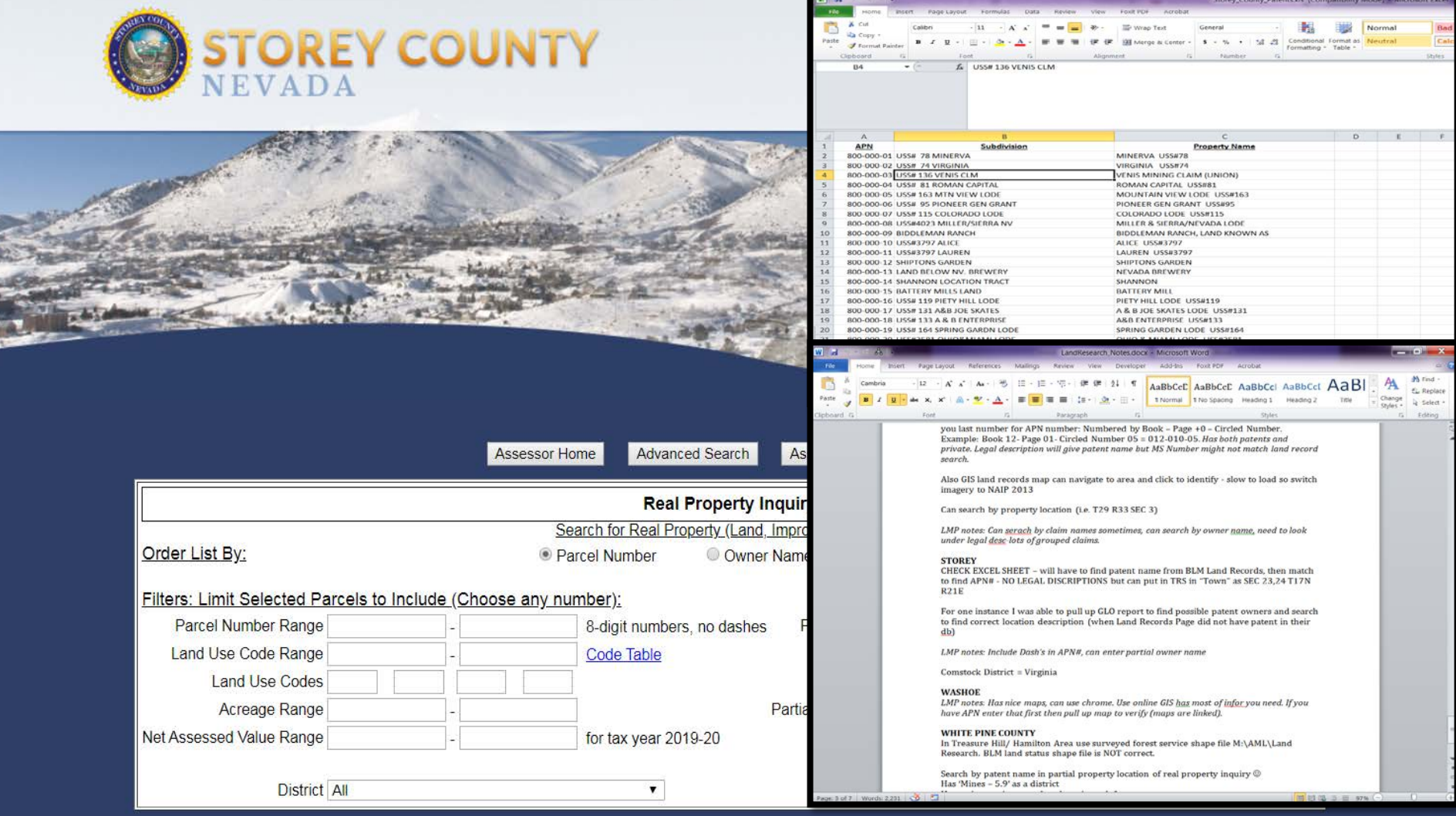

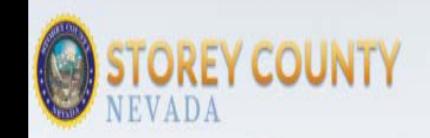

Single-family Detached 0

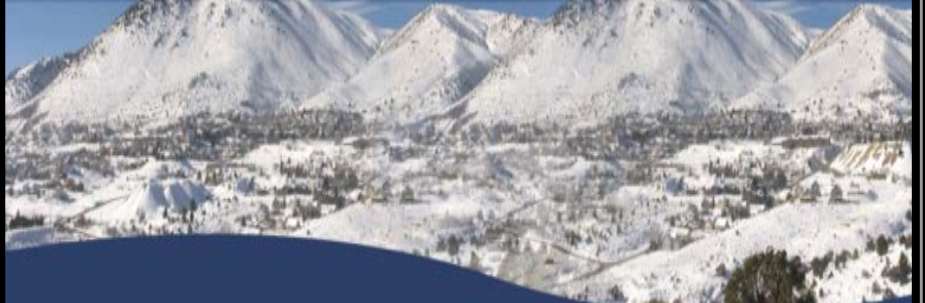

#### Assessor Home Personal Property Sales Data Secured Tax Inquiry Recorder Search

#### Parcel Detail for Parcel # 800-000-77

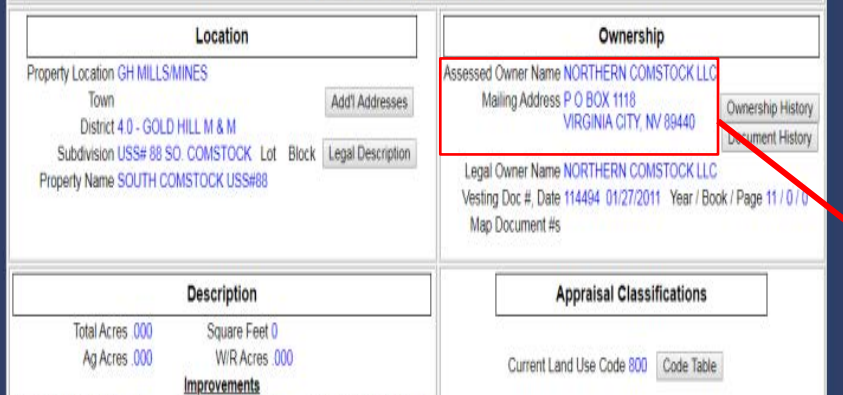

Bedrooms / Baths 0 / .00

Non-dwelling Units 0

#### **Details**

ST-0161 - Storey

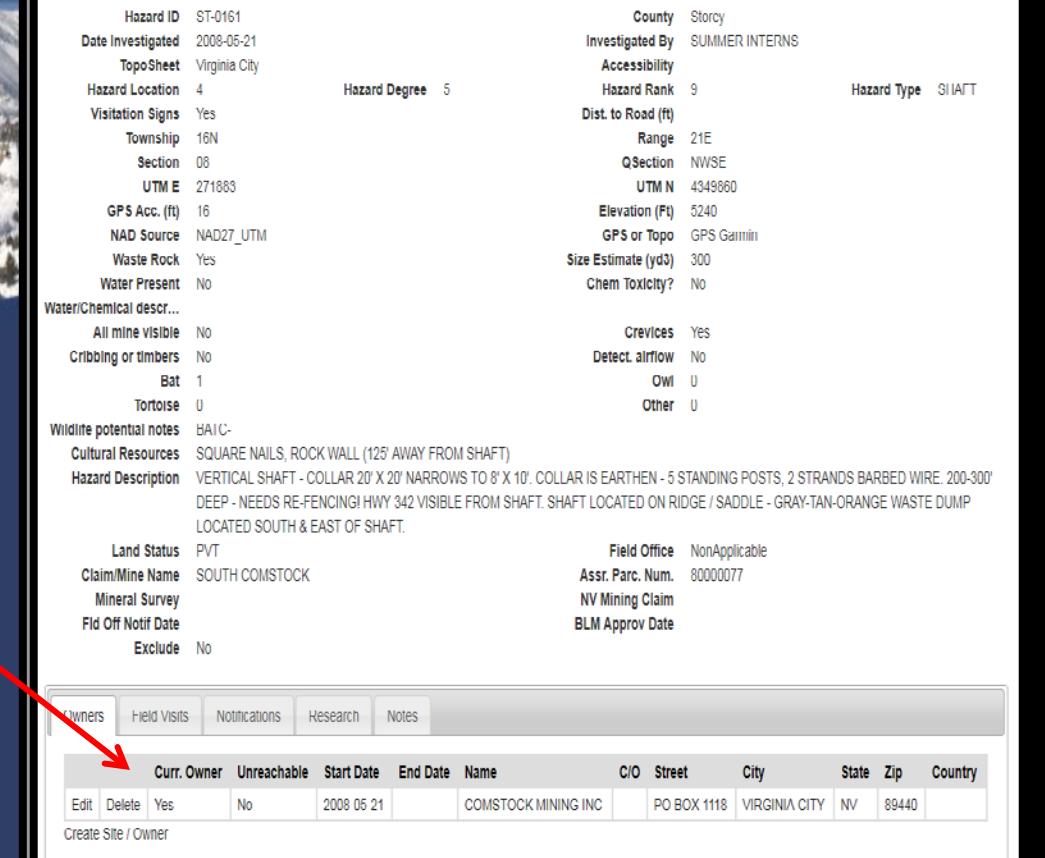

# **Case example: Patented mining claim (private property) ownership search**

### **Post-Open Data:**

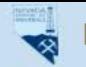

Nevada Division of Minerals Open Data Site

### Nevada Division of Minerals

Open Data Site

Mission: To encourage and assist in the responsible exploration for, and the production of, minerals, oil, gas, and geothermal energy which are economically beneficial to the state. This is the Nevada Division of Minerals' public platform for exploring and downloading our open data.

#### **Disclaimer**

The Nevada Division of Minerals (NDOM hereafter) assumes no responsibility for errors or omissions. No warranty is made by NDOM as to the accuracy, reliability, or completeness of these data for individual use or aggregate use with other data; nor shall the act of distribution to contractors, partners, or beyond, constitute any such warranty for individual or aggregate data use with other data. In no event shall NDOM have any liability whatsoever for payment of any consequential, incidental, indirect, special, or tort damages of any kind, including, but not limited to, any loss of profits arising out of the use or reliance on this data.

#### **Pages**

Visit one of our pages to view interactive maps and download data. Hover over any of the photos below and click on text box that appears

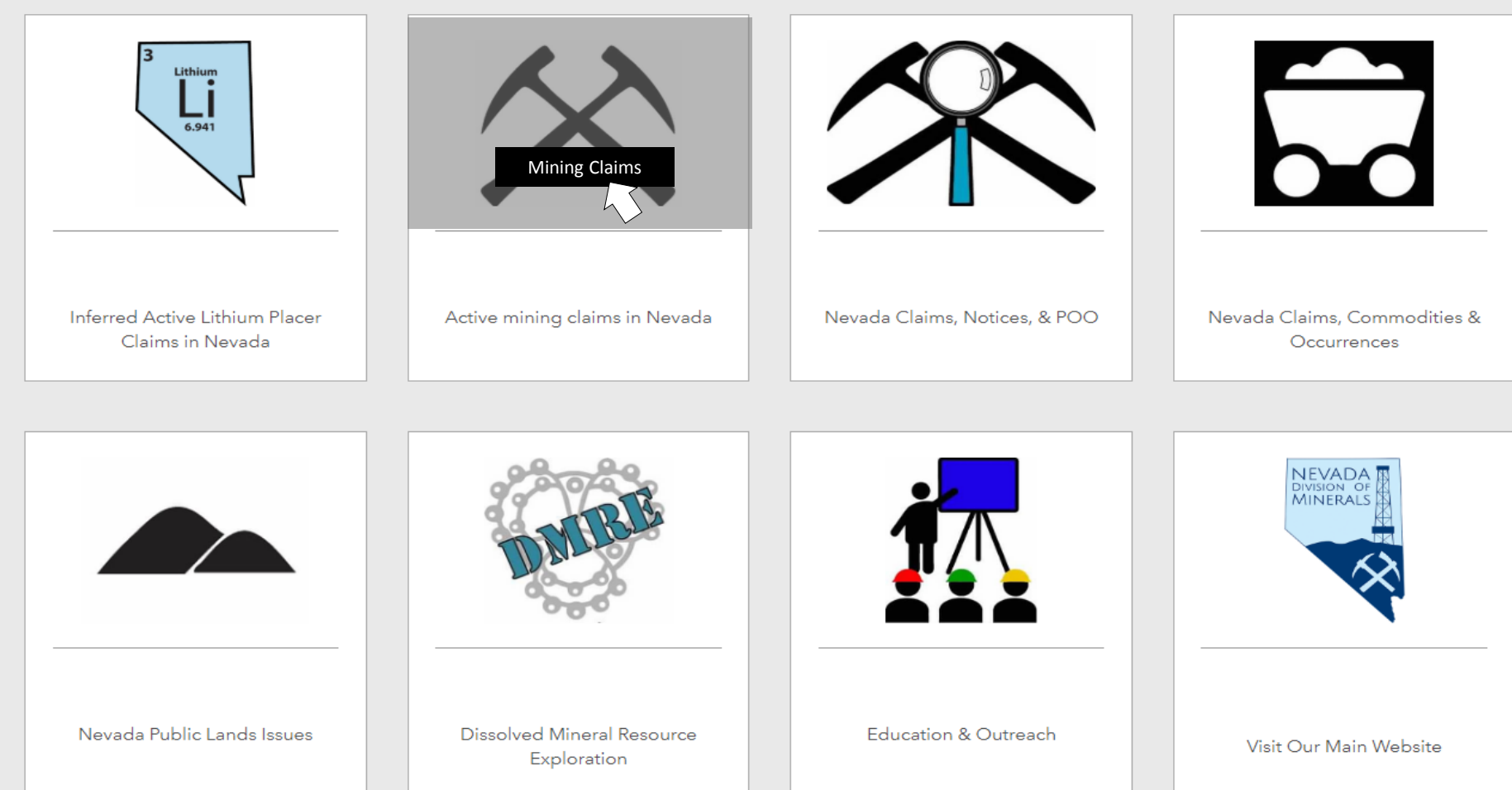

### Nevada Mining Claim Listings

Mining has played a significant role in Nevada's history and continues to be a major contributor to Nevada's economy. Over one million mining claims have been located in the state since the mining law of 1872 was passed. As of June 21, 2019 there were 204,588 active mining claims within the state.

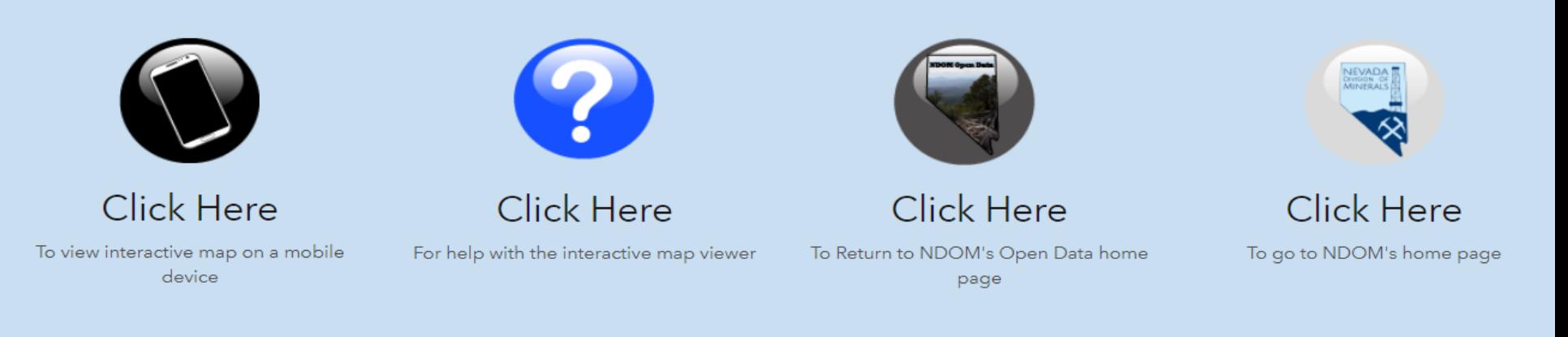

### Claim Listing data as of June 21, 2019

Claim density does not accurately reflect acreage claimed, due to association placer claims. Also, small miners claims may not be shown between October and February due to the fact that the assessment year is still set to the previous assessment year in LR2000

To report broken links or to be notified when this data is upddated email:  $\blacksquare$  Impatterson@minerals.nv.gov

"Claims Per Section" and "Claim Points" are linked to appropriate reports on the BLM's LR2000 Database, just select a section or a claim.

"Mining Districts" are linked to their corresponding Mineral Connection Sheet on the BLM's Land Records Search, just select a mining district.

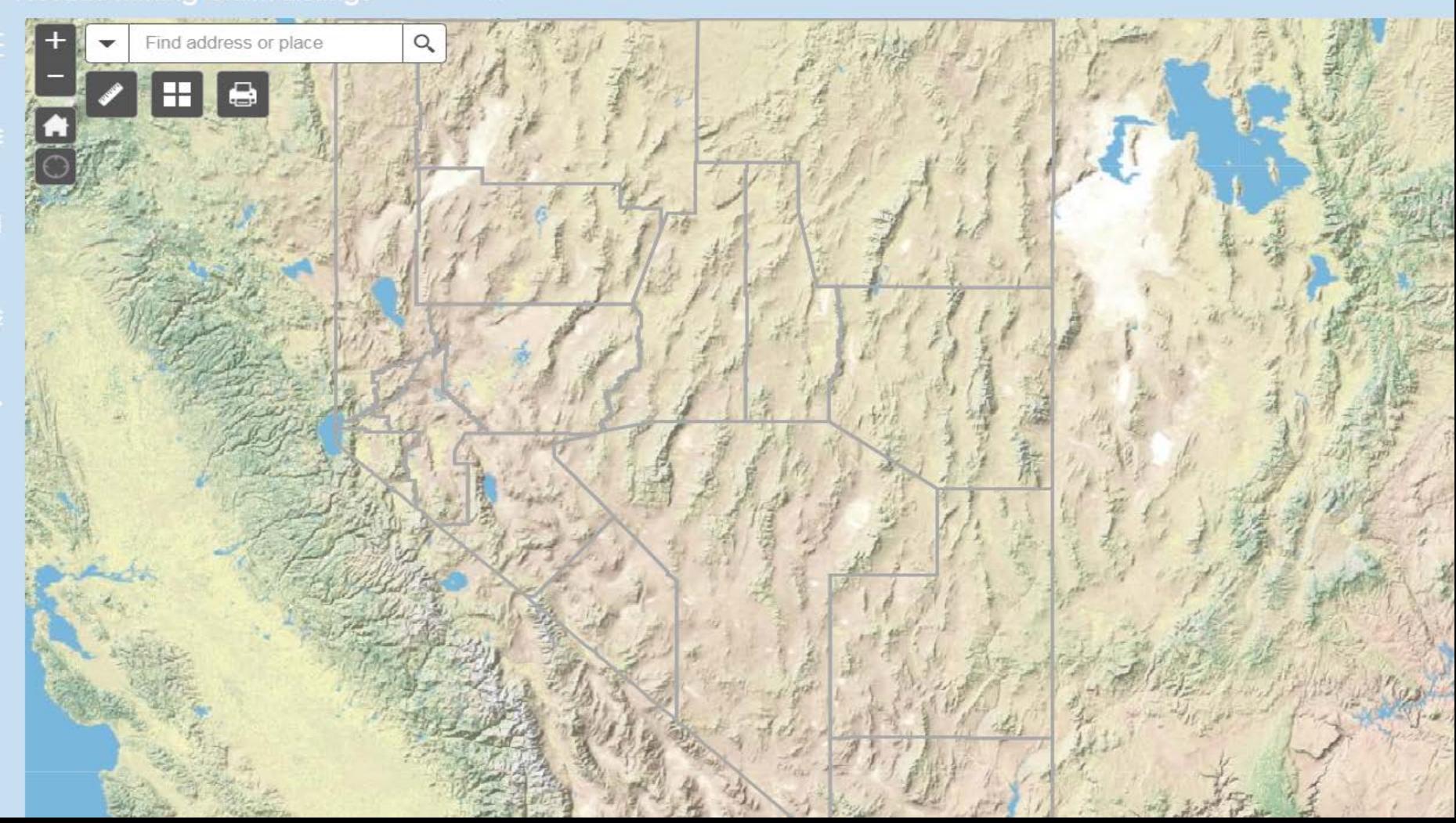

D010N0310E001

**Tiled Land** 

**Status and PLSS** 

in background

to keep map

from loading too

slowly

 $\cdot$  | -119.682 39.243 Degrees

Mining Districts Linked To Mineral Connection Sheets

Nevada County Boundaries

#### **Existing Land Withdrawals**

Surface Management Symbology

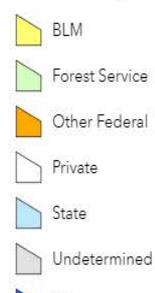

Water

Invisible layer for township, range, and section search. Invisible layer consists of points that plot in the center of each section and 1 field which is the section ID in BLM format.

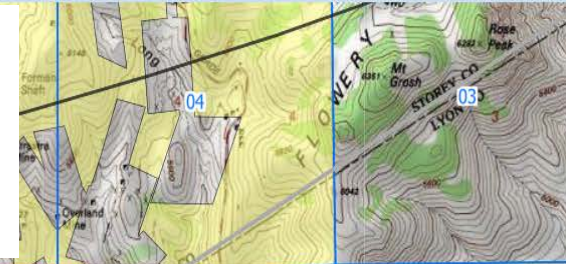

10

### **Click on map** Silver City

# **Note TRS 16N 21E Sec 8**

Copyright:© 2013 National Geographic Society, i-cubed | BLM, NDOW,

 $-16N-21E-$ 

 $\frac{1}{\sqrt{2}}$ 

Sheets

Nevada County Boundaries

**Existing Land Withdrawals** 

BLM

State

Water

Forest Service Other Federal Private

Undetermined

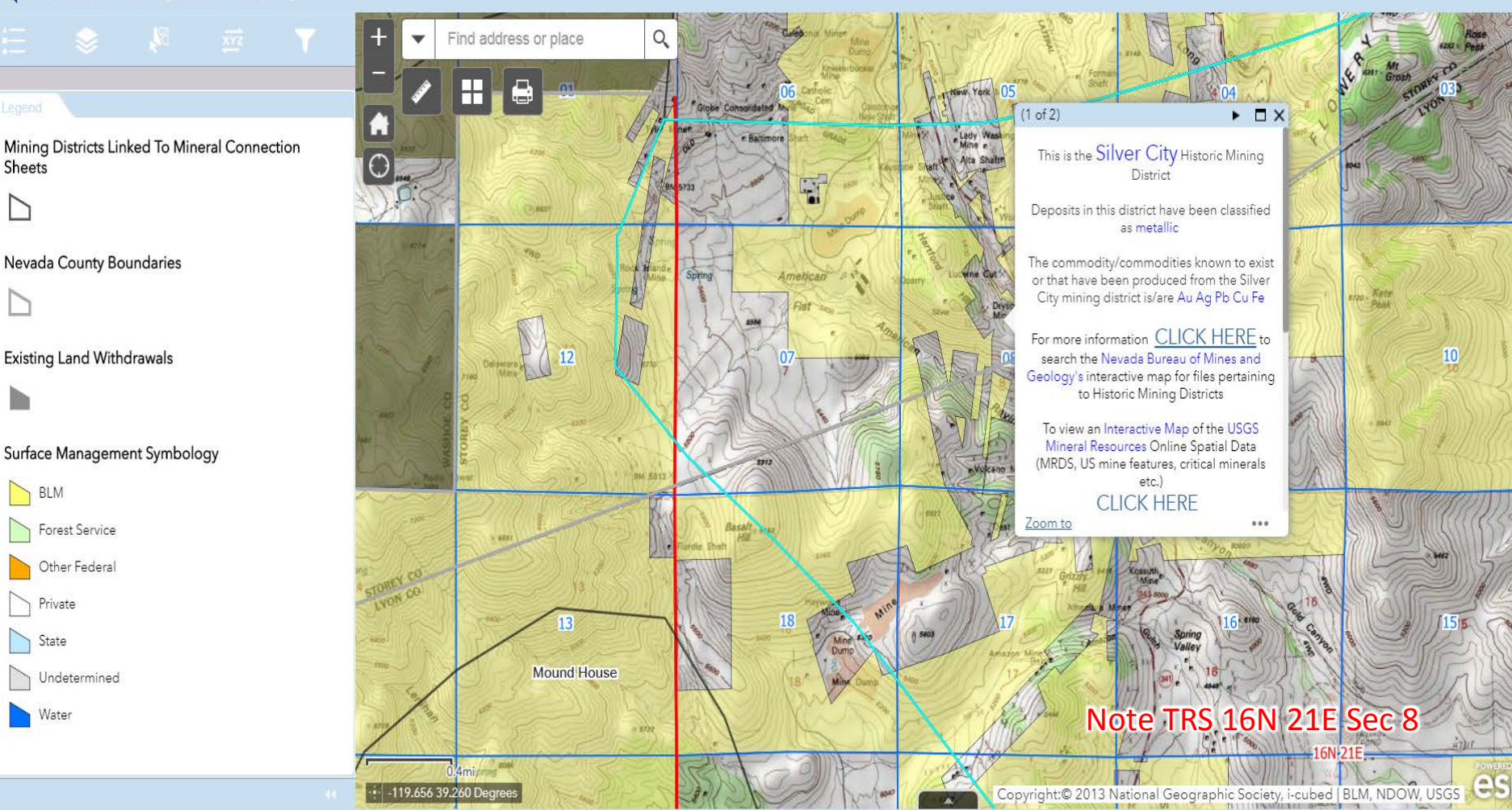

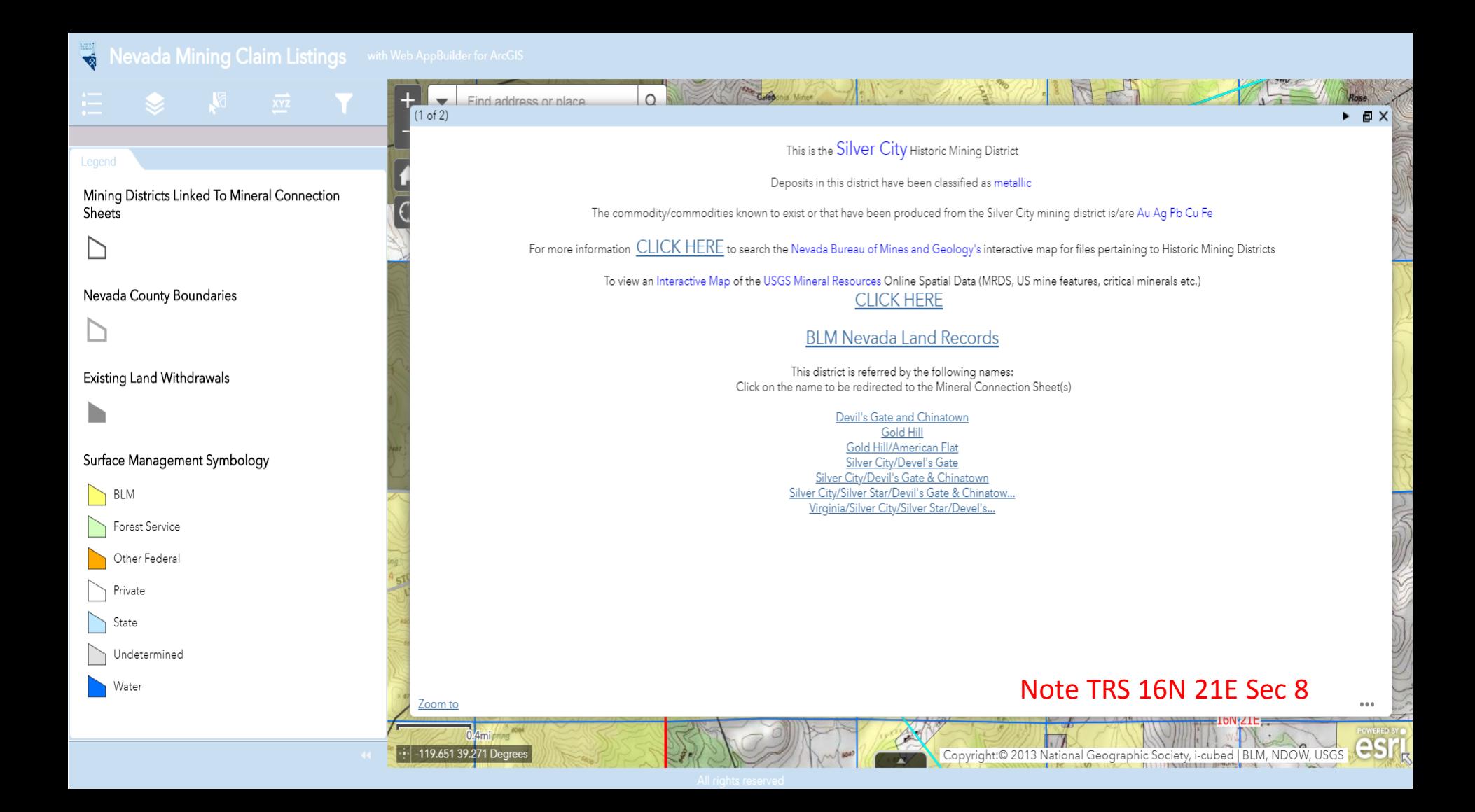

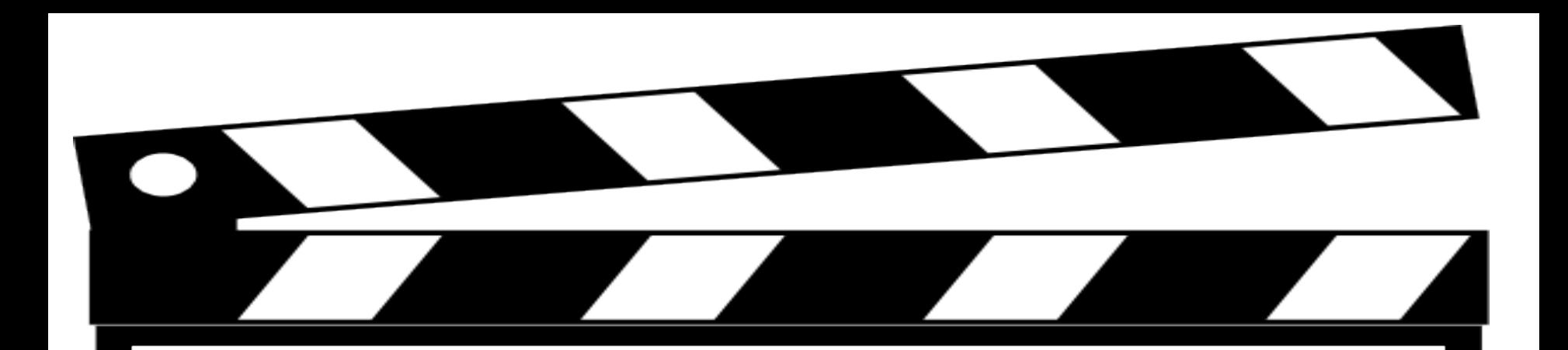

# **Behind the Scenes Look**

#### Custom Attribute Display

Use the area below to define, format, and lay out the information you want to display.

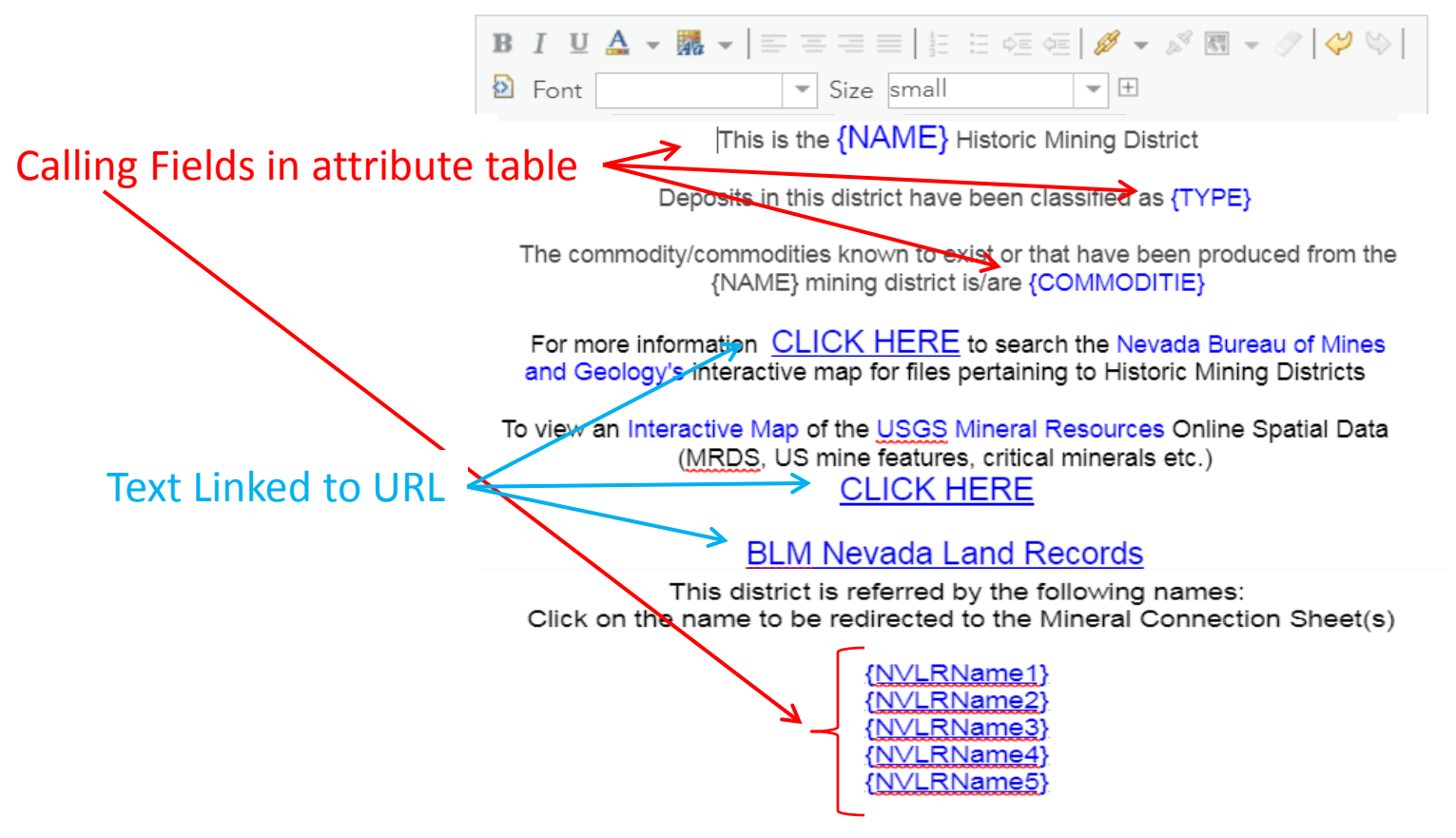

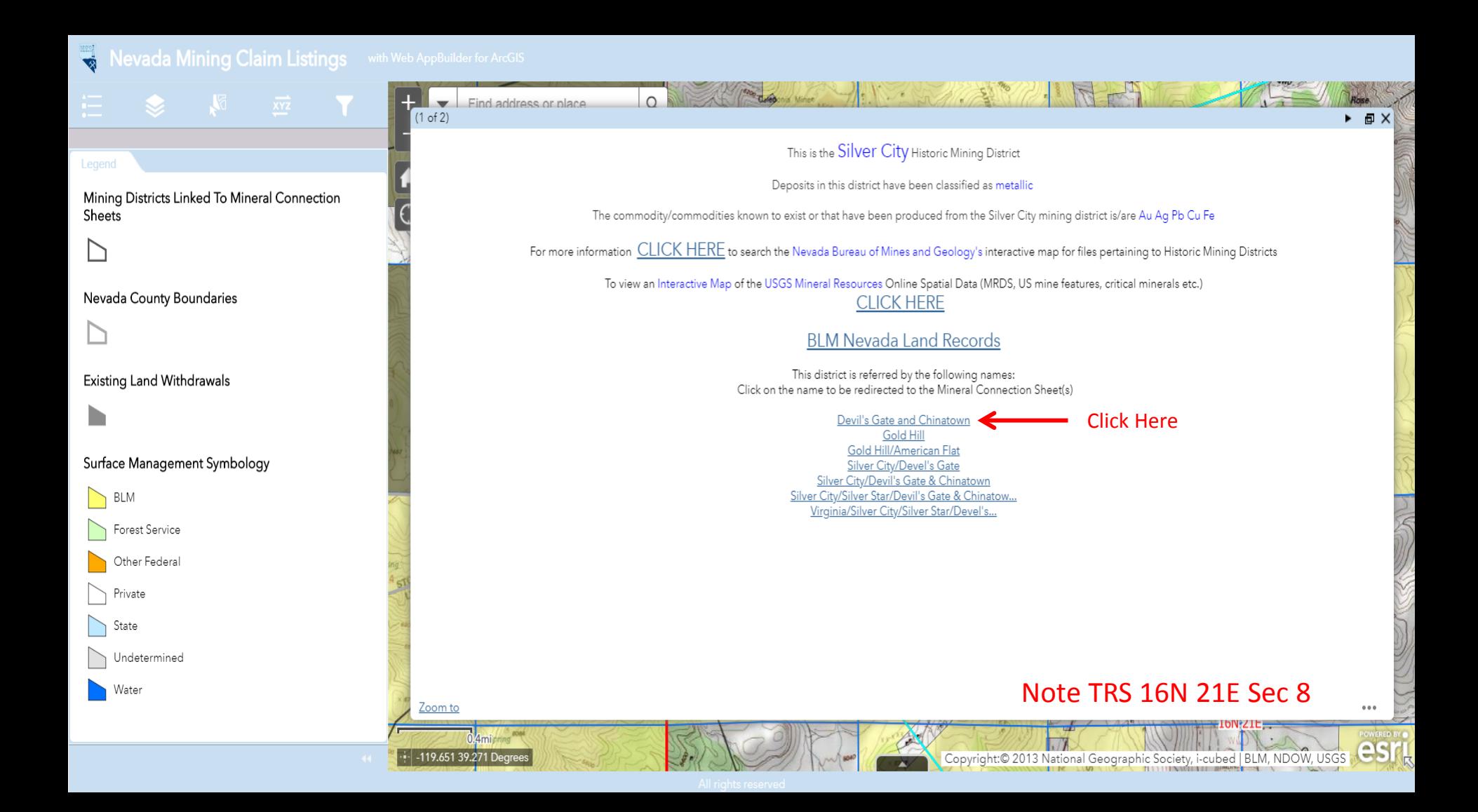

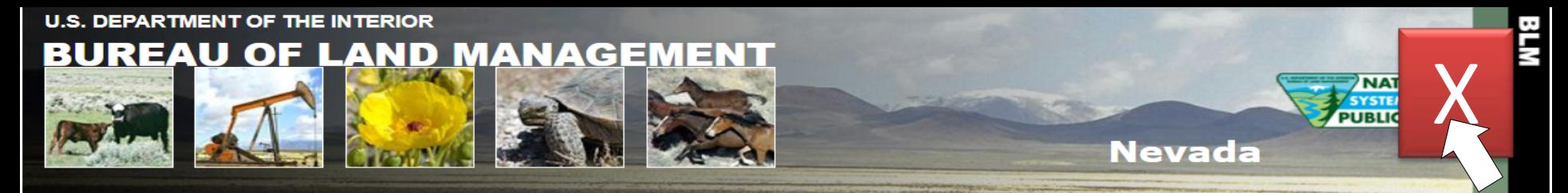

**Home Page** 

**Instructions** 

**Report a Problem** 

**External Links** 

LR2000

**GLO Records** 

Geospatial Data

#### Enter Search Criteria and Select Land Record Type

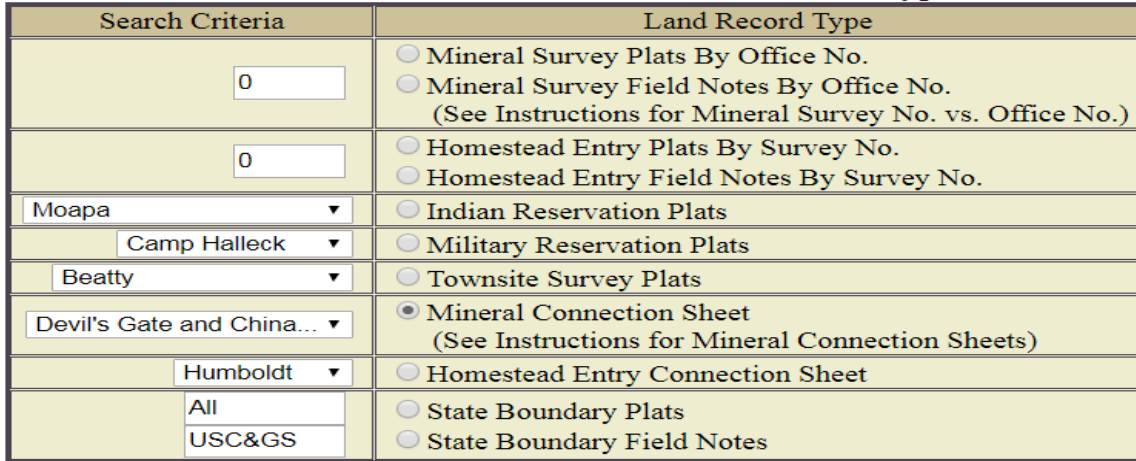

Find

#### Note TRS 16N 21E Sec 8

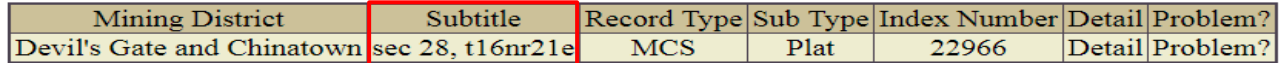

#### Return to Township, Range, Meridian search

Adobe Reader required to view records.
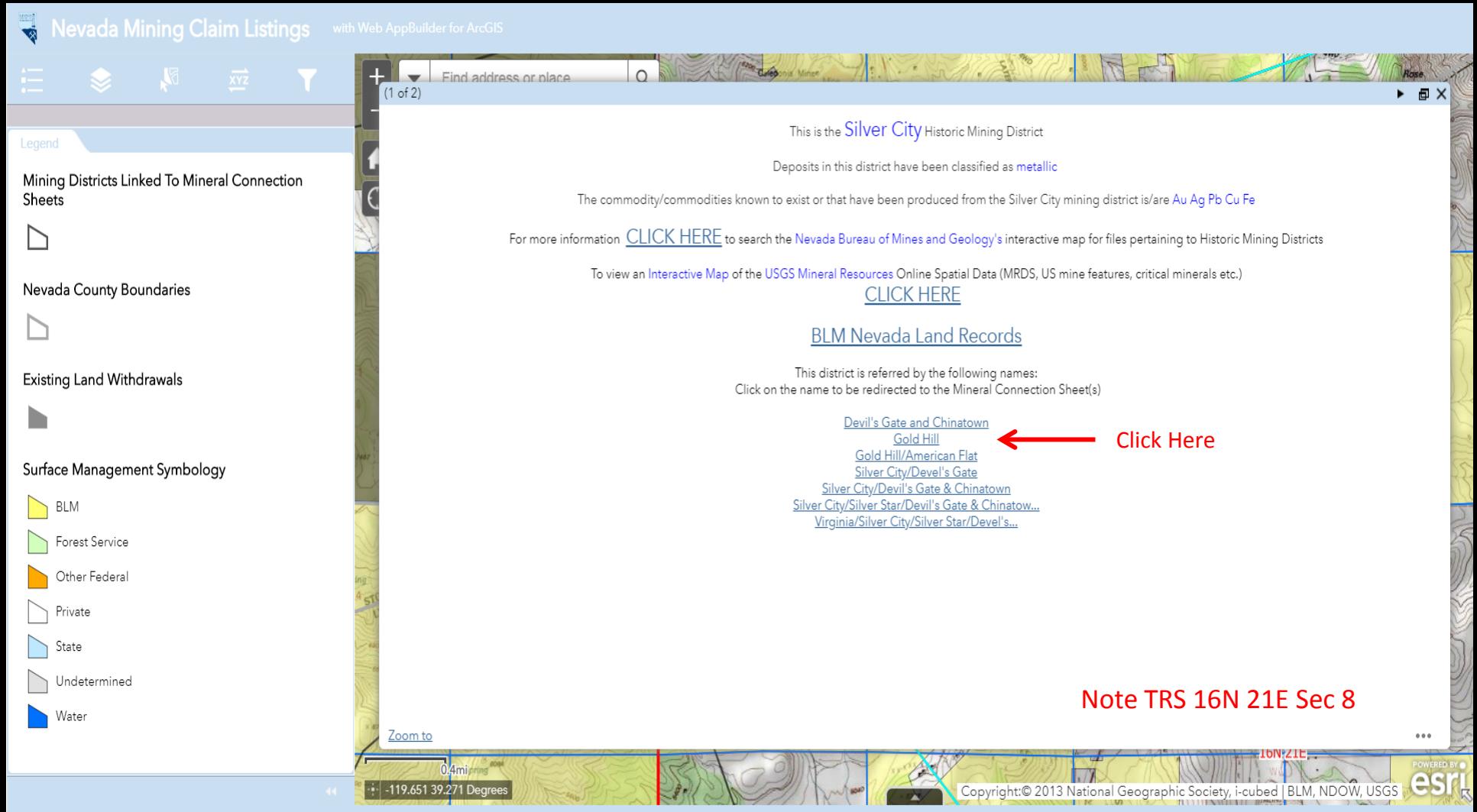

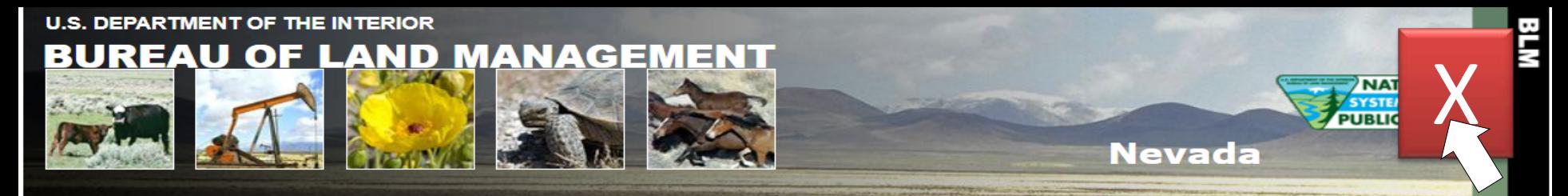

### **Land Records Search** BLM > Nevada > Land Records Search

**Home Page** 

**Instructions** 

**Report a Problem** 

**External Links** 

LR2000

**GLO Records** 

Geospatial Data

### Enter Search Criteria and Select Land Record Type

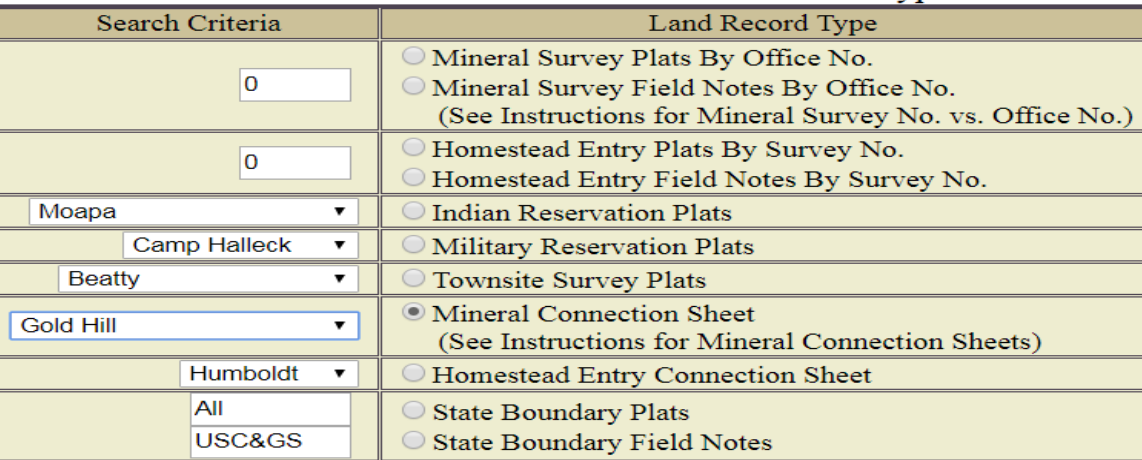

Find

### Note TRS 16N 21E Sec 8

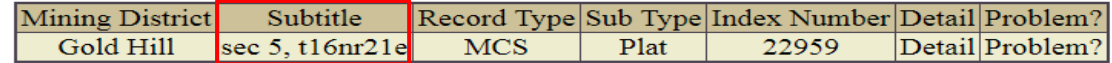

### Return to Township, Range, Meridian search

Adobe Reader required to view records.

Eind address or place  $(1 of 2)$ 

 $\Omega$ 

Mining Districts Linked To Mineral Connection Sheets

Nevada County Boundaries

**Existing Land Withdrawals** 

### Surface Management Symbology

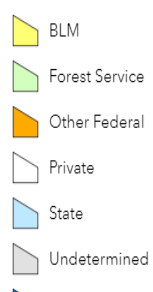

Water

The pre-open data method took 18 seconds to select the alphabet range and then to select the mining district and perform the search. The post-open data method takes less than a second. This time savings results in a significant cost savings.

Zoom to

- 119.651 39.271 Degree

This is the Silver City Historic Mining District

The Company Motor Company of the Company of the Company of the Company of the Company of the Company of the Company of the Company of the Company of the Company of the Company of the Company of the Company of the Company o

Deposits in this district have been classified as metallic

The commodity/commodities known to exist or that have been produced from the Silver City mining district is/are Au Ag Pb Cu Fe

For more information CLICK HERE to search the Nevada Bureau of Mines and Geology's interactive map for files pertaining to Historic Mining Districts

To view an Interactive Map of the USGS Mineral Resources Online Spatial Data (MRDS, US mine features, critical minerals etc.) **CLICK HERE** 

### **BLM Nevada Land Records**

This district is referred by the following names: Click on the name to be redirected to the Mineral Connection Sheet(s)

> Devil's Gate and Chinatown **Gold Hill** Gold Hill/American Flat Silver City/Devel's Gate Silver City/Devil's Gate & Chinatown Silver City/Silver Star/Devil's Gate & Chinatow.. Virginia/Silver City/Silver Star/Devel's..

### **Click Here**

### Note TRS 16N 21F Sec 8

Copyright:© 2013 National Geographic Society, i-cubed | BLM,

esr

 $\triangleright$   $\oplus$  X

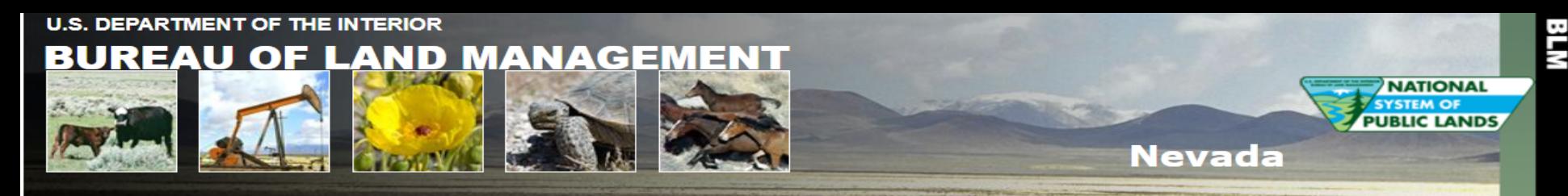

### **Land Records Search** BLM > Nevada > Land Records Search

**Home Page** 

**Instructions** 

**Report a Problem** 

**External Links** 

LR2000

**GLO Records** 

Geospatial Data

### Enter Search Criteria and Select Land Record Type

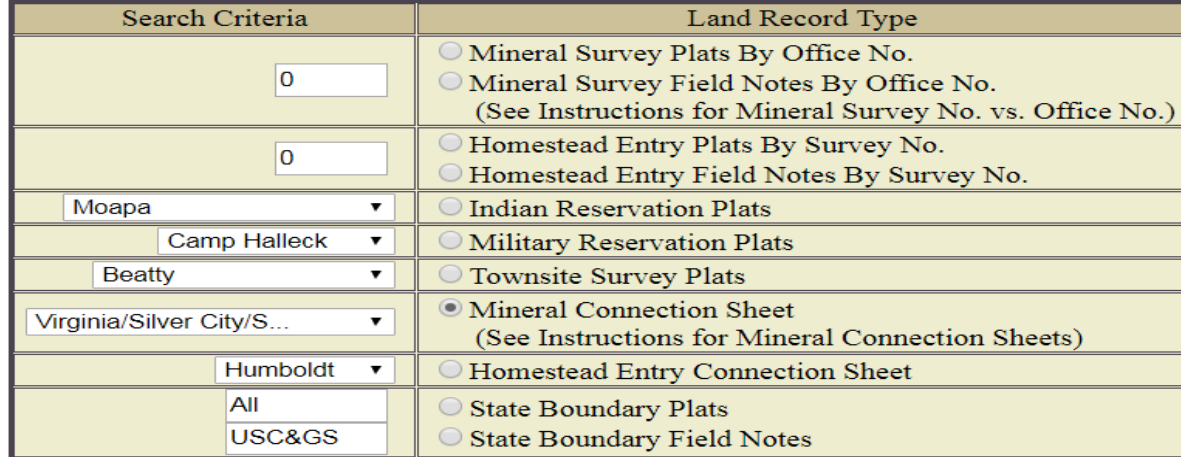

Find

### Note TRS 16N 21E Sec 8

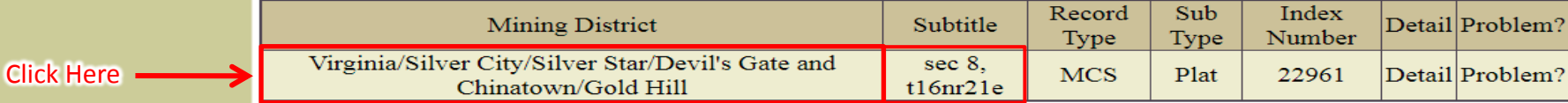

### Return to Township, Range, Meridian search

### Return to search screen

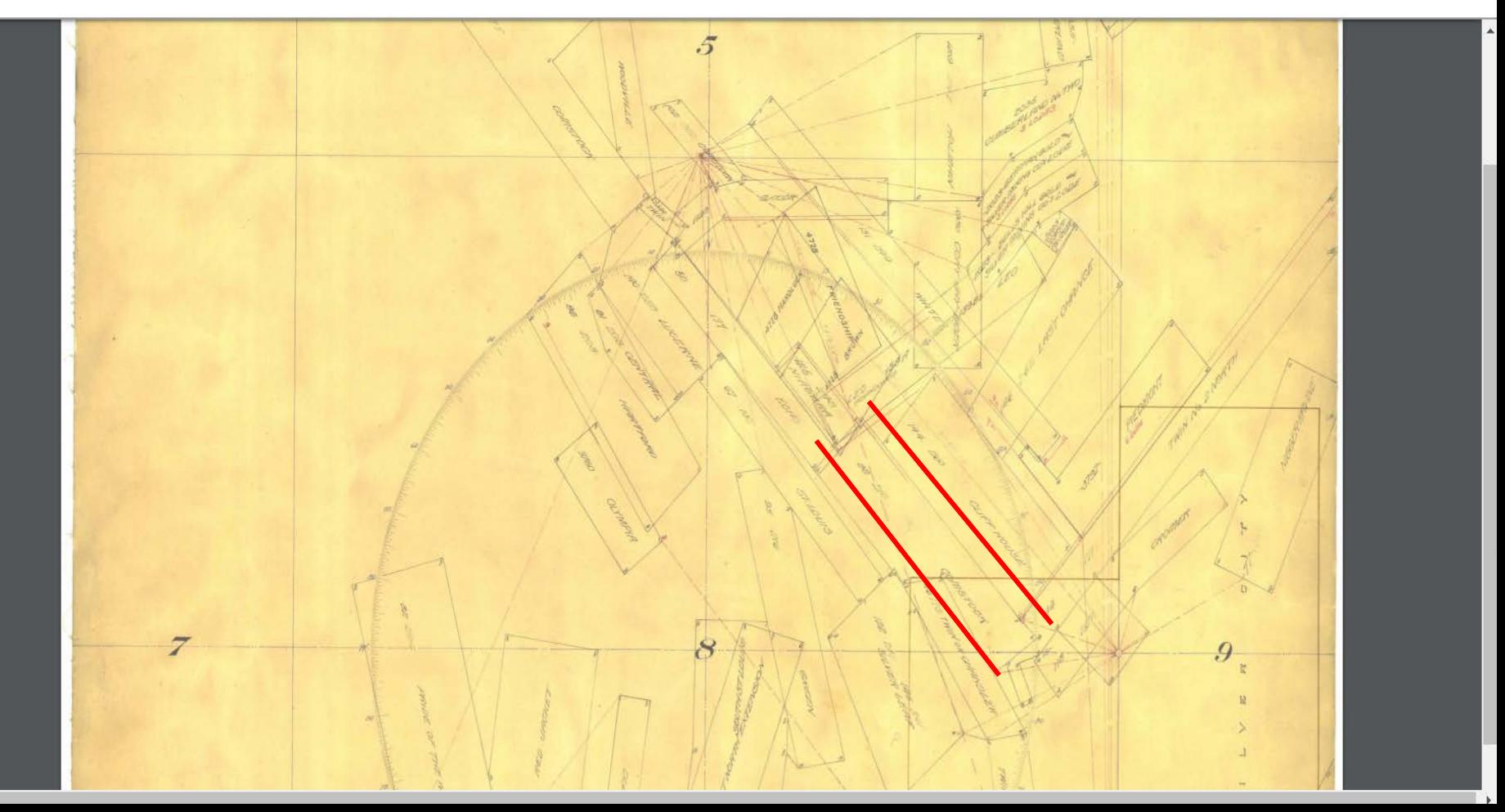

### Nevada Mining Claim Listings with Web AppBuilder for ArcGIS

Sheets

Nevada County Boundaries

**Existing Land Withdrawals** 

BLM

Forest Service Other Federal

Undetermined

Private

State

Water

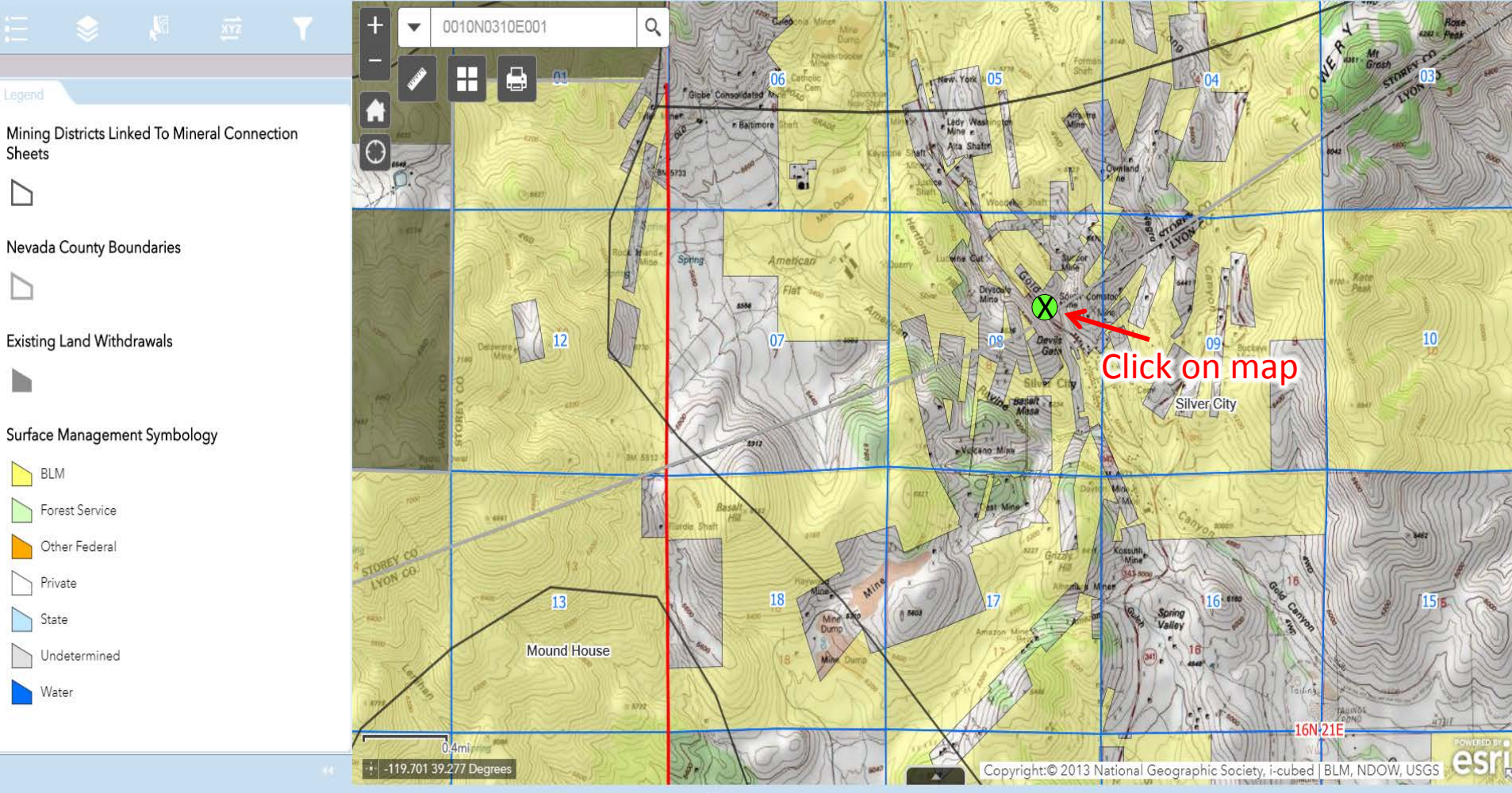

### Nevada Mining Claim Listings with Web AppBuilder for ArcGIS

Sheets

BLM

Forest Service

Other Federal

Undetermined

Private

State

Water

 $\sum_{i=1}^{n}$ 

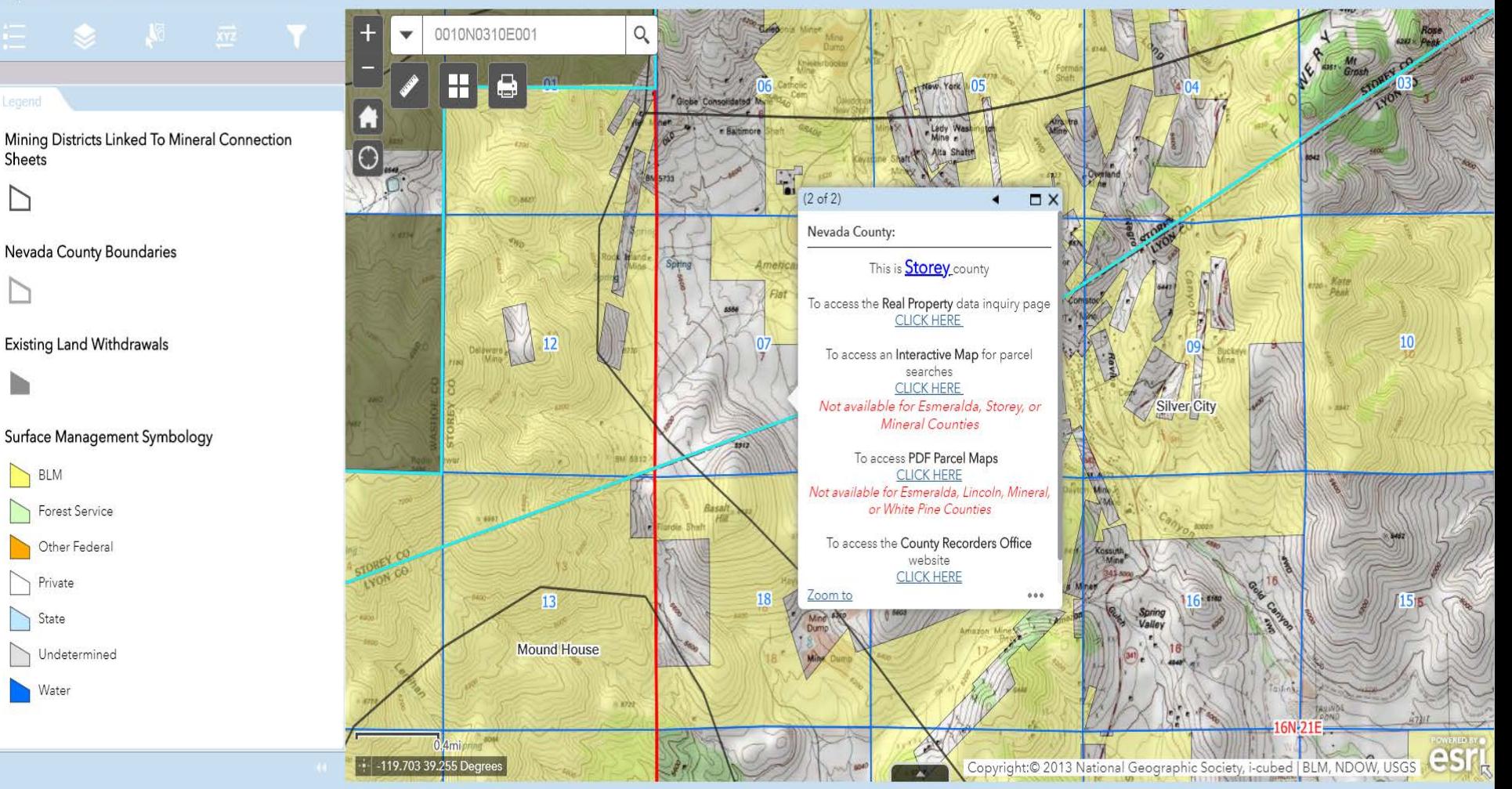

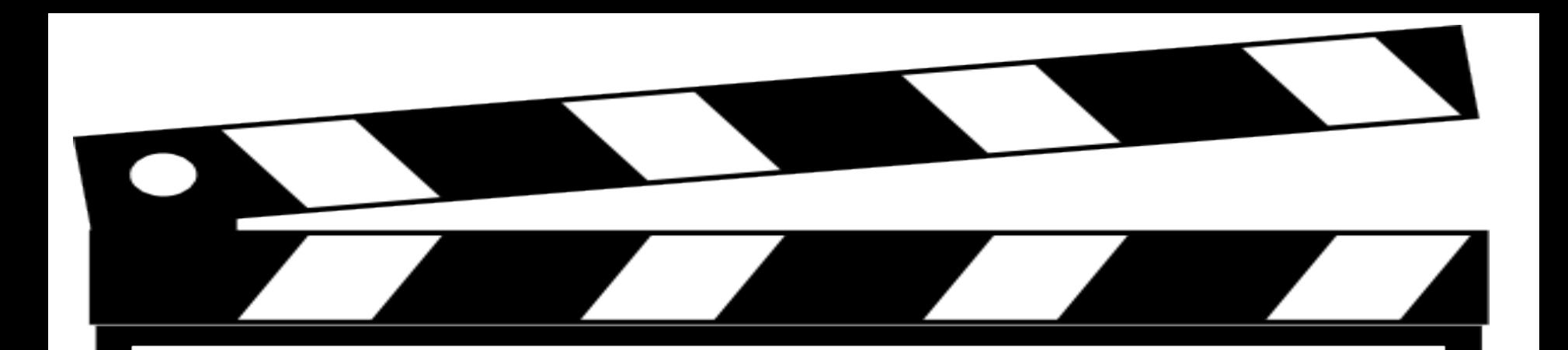

# **Behind the Scenes Look**

## Custom Attribute Display

Use the area below to define, format, and lay out the information you want to display.

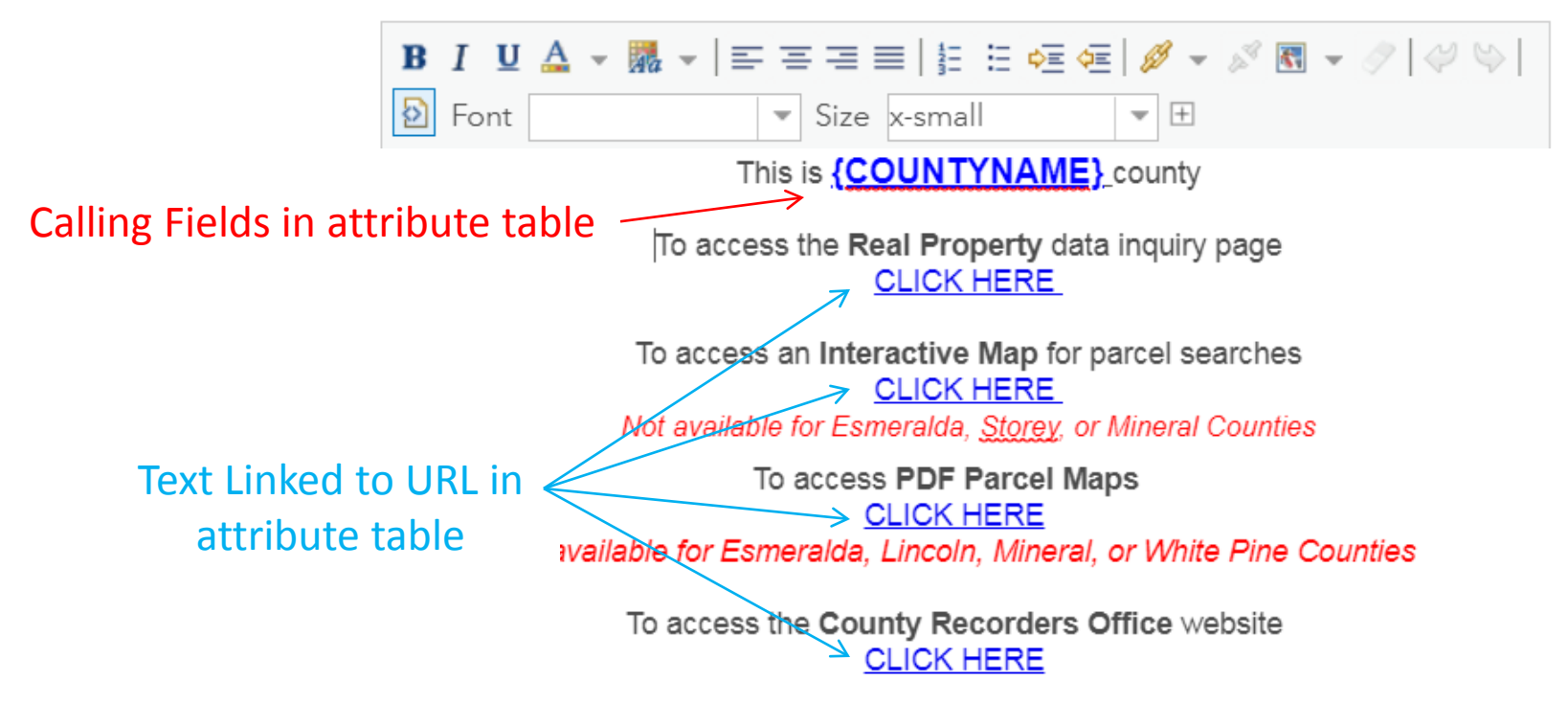

### Nevada Mining Claim Listings with Web AppBuilder for ArcGIS

Sheets

Nevada County Boundaries

**Existing Land Withdrawals** 

BLM

Forest Service

Other Federal

Undetermined

Private

State

Water

N

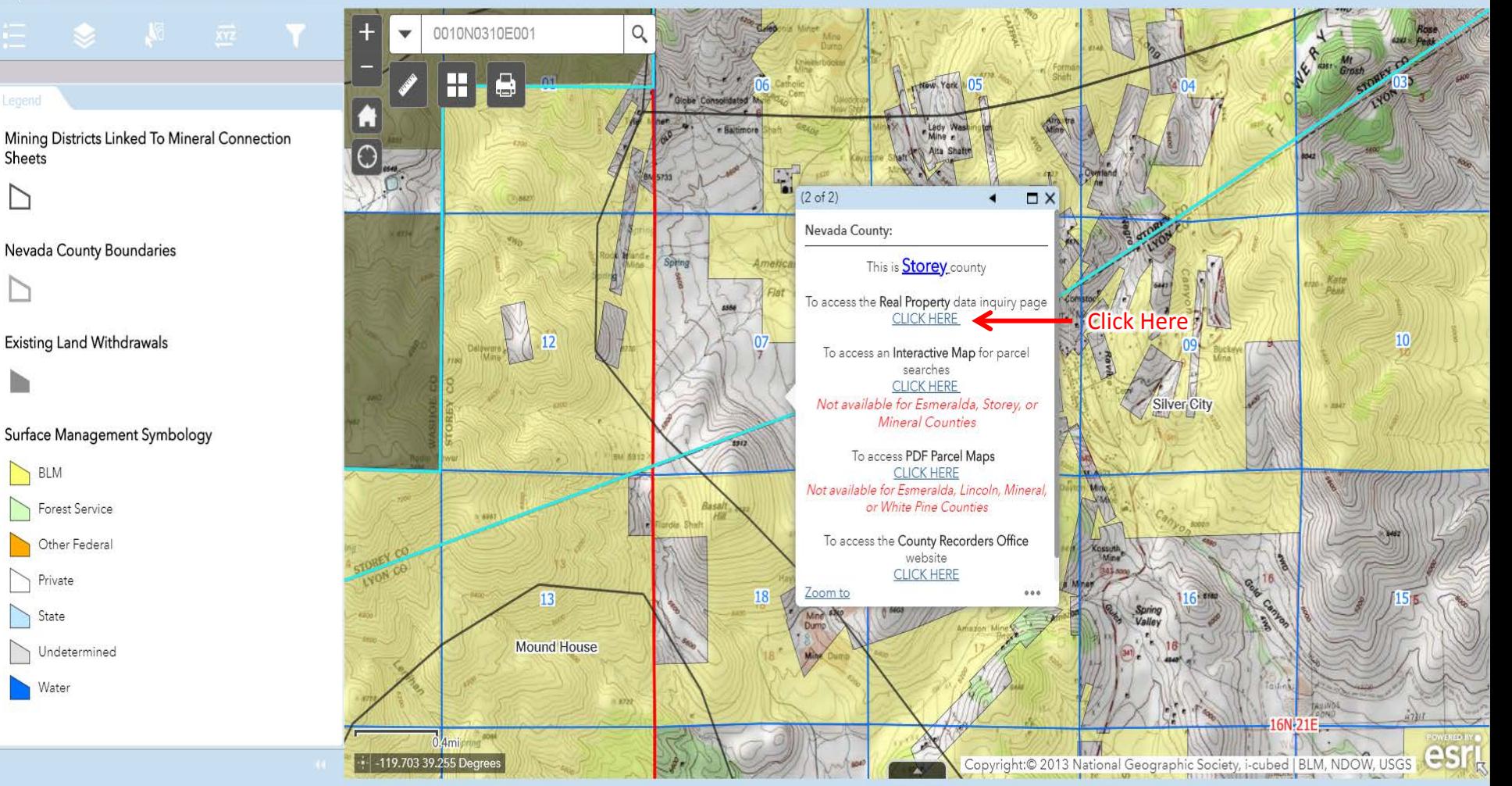

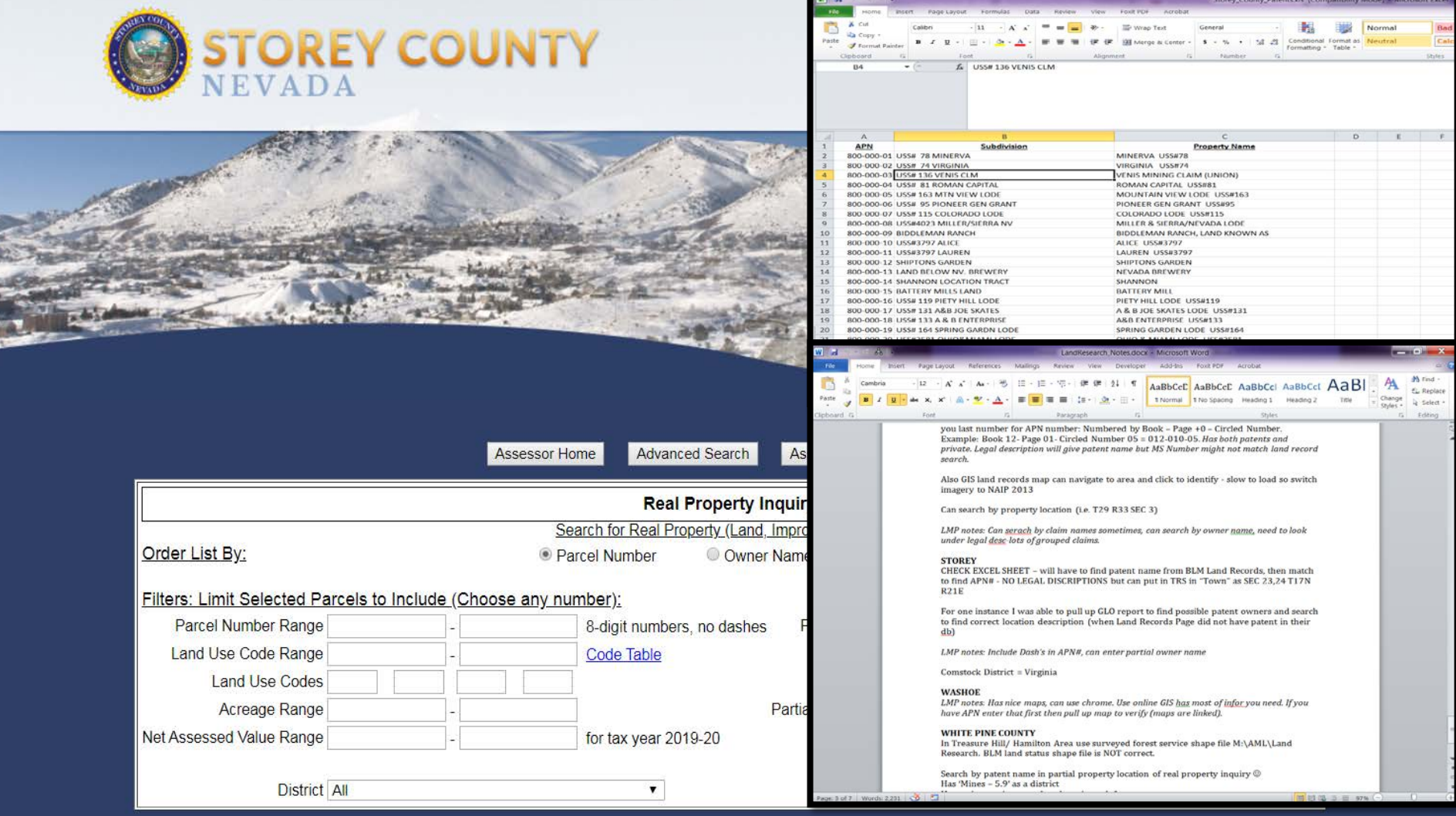

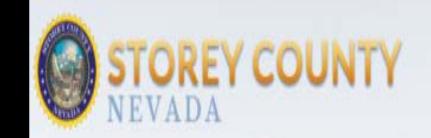

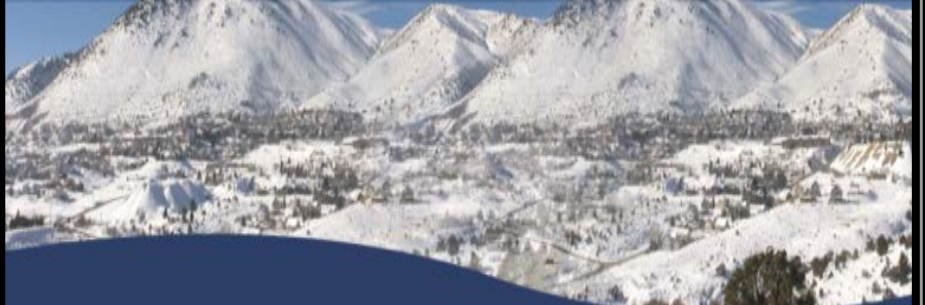

### Assessor Home Personal Property Sales Data Secured Tax Inquiry Recorder Search

### Parcel Detail for Parcel # 800-000-77

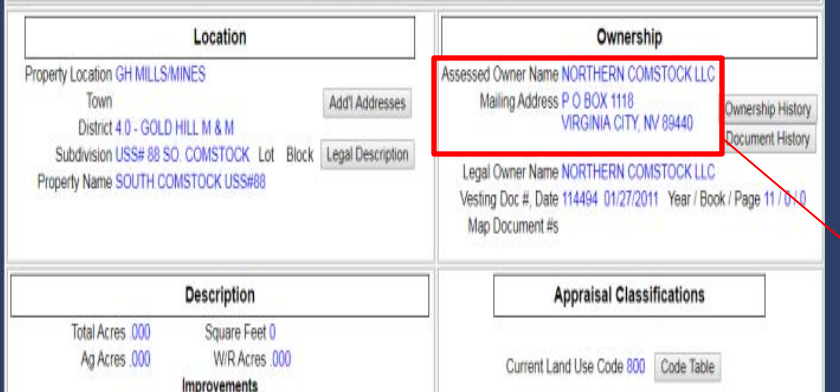

Non-dwelling Units 0 Bedrooms / Baths 0 / 00

Single-family Detached 0

### **Details**

ST-0161 - Storey

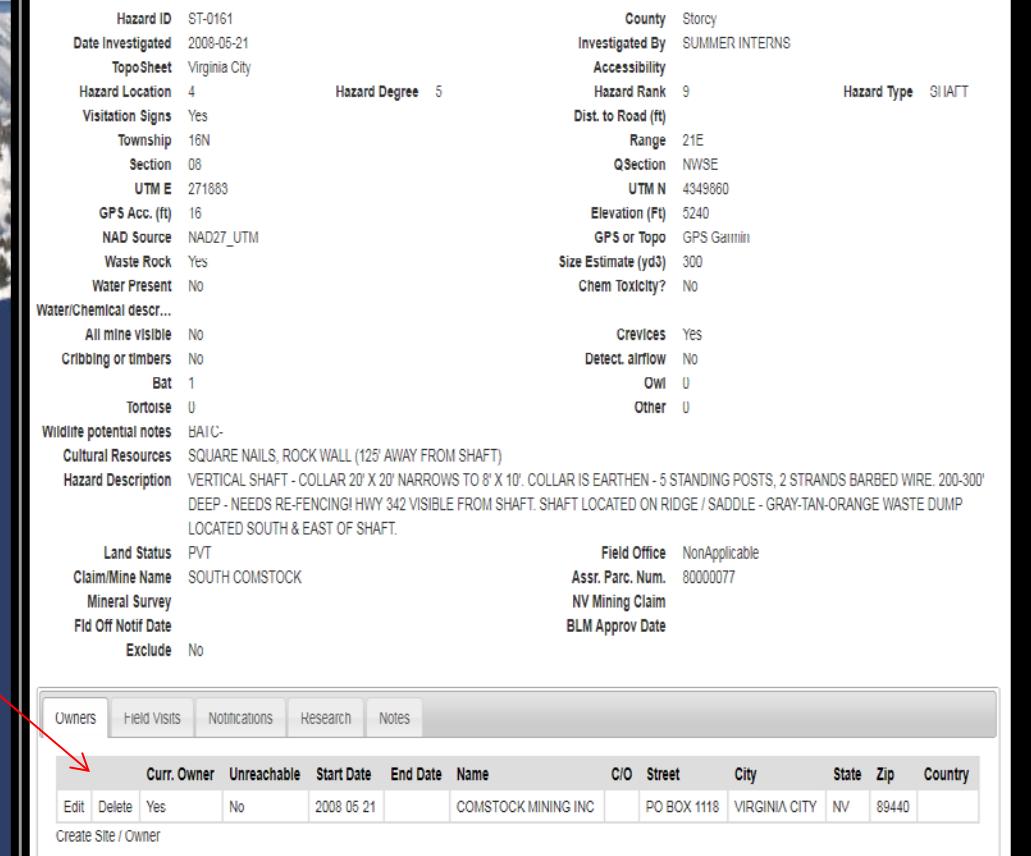

# **Case example: Federal mining claim ownership search (claims located on BLM/USFS)**

# **Pre-Open Data:**

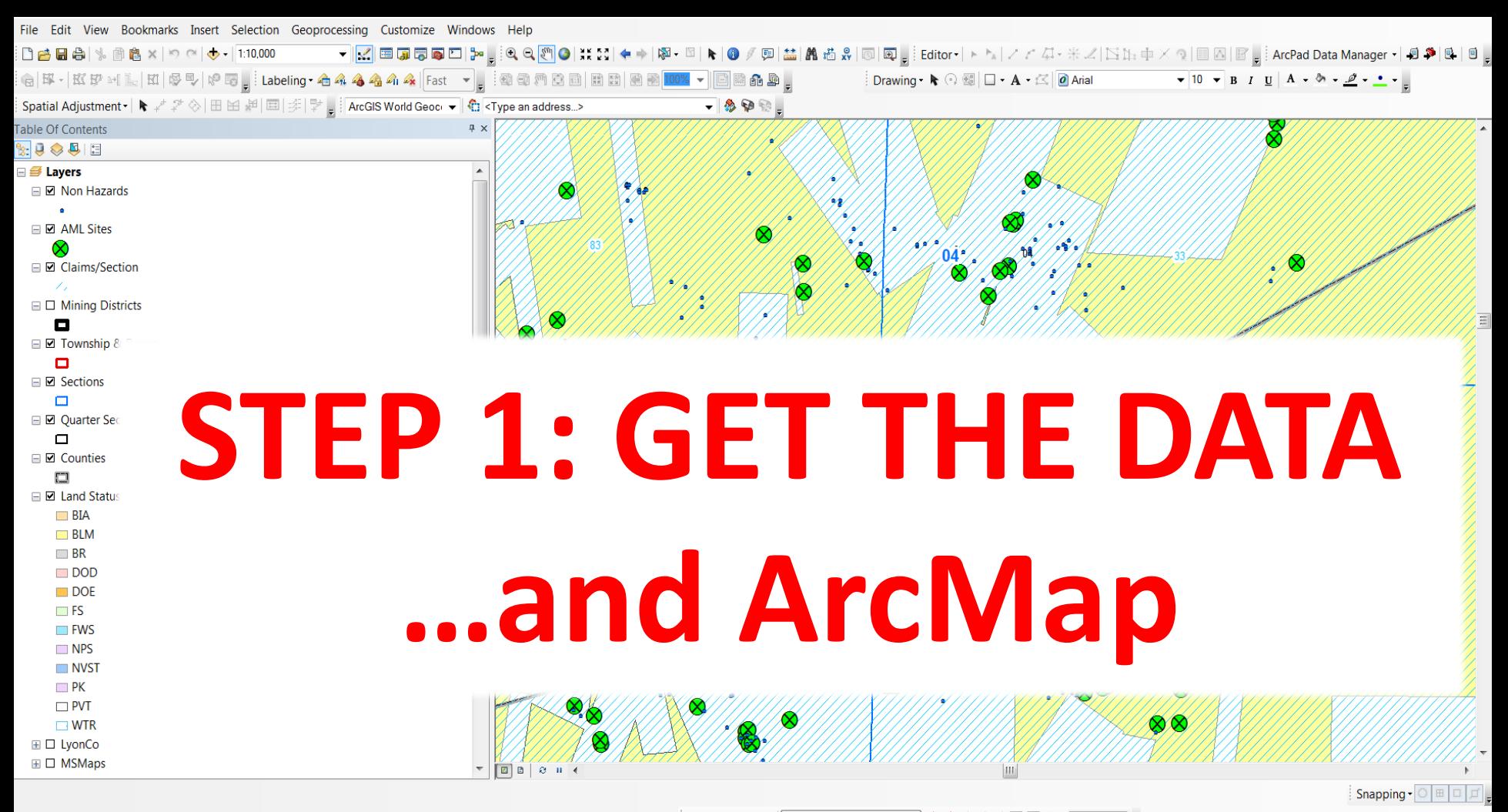

Georeferencing ▼ | 010-00 indexmap.jpg ▼ | 本 式 ぶ 点 点 | 國 国 Q ▼ |

271318.047 4349846.643 Meters

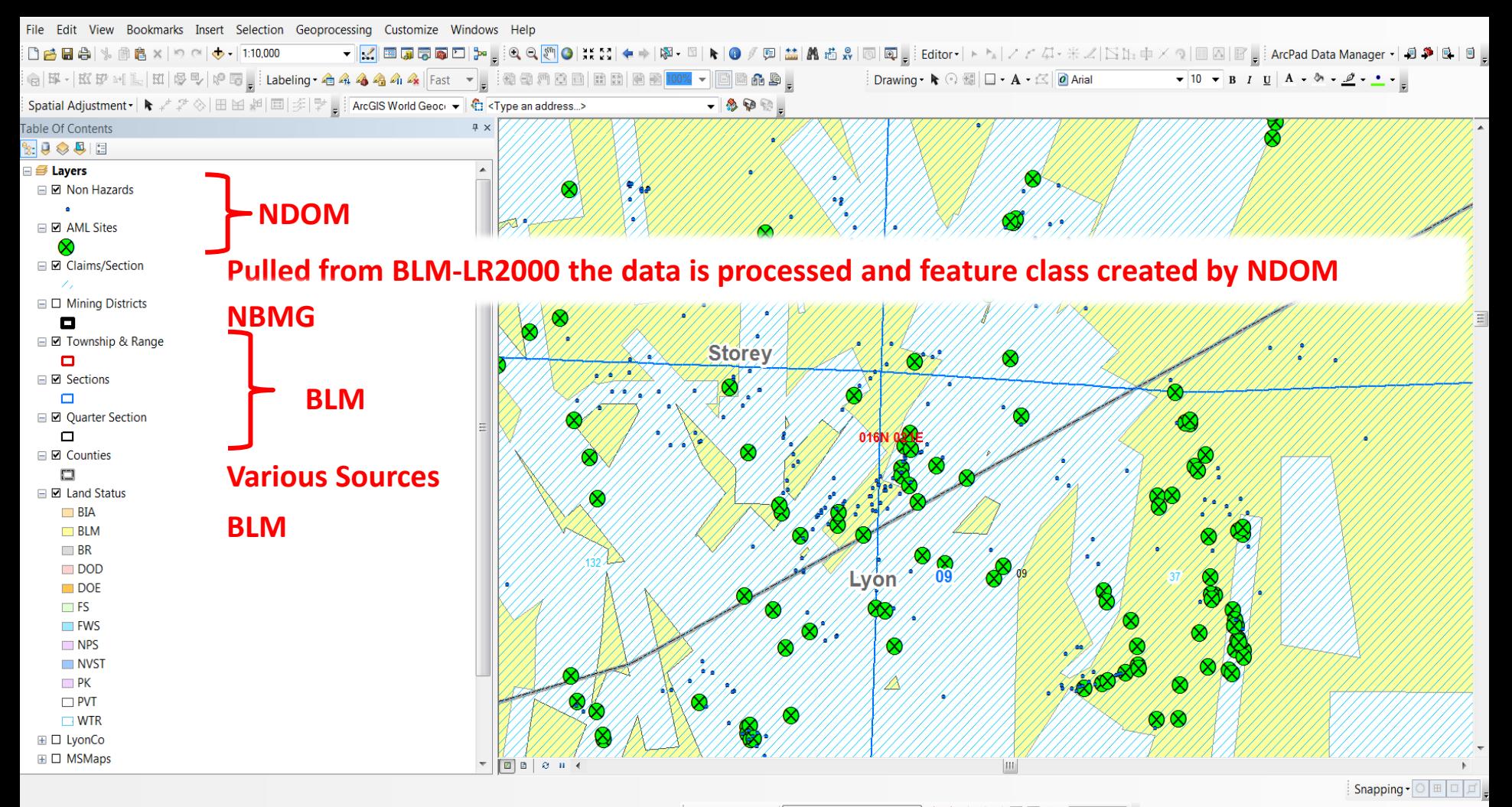

Georeferencing v 010-00 indexmap.jpg ▼★★☆☆☆■□⊙ 【

271318.047 4349846.643 Meters

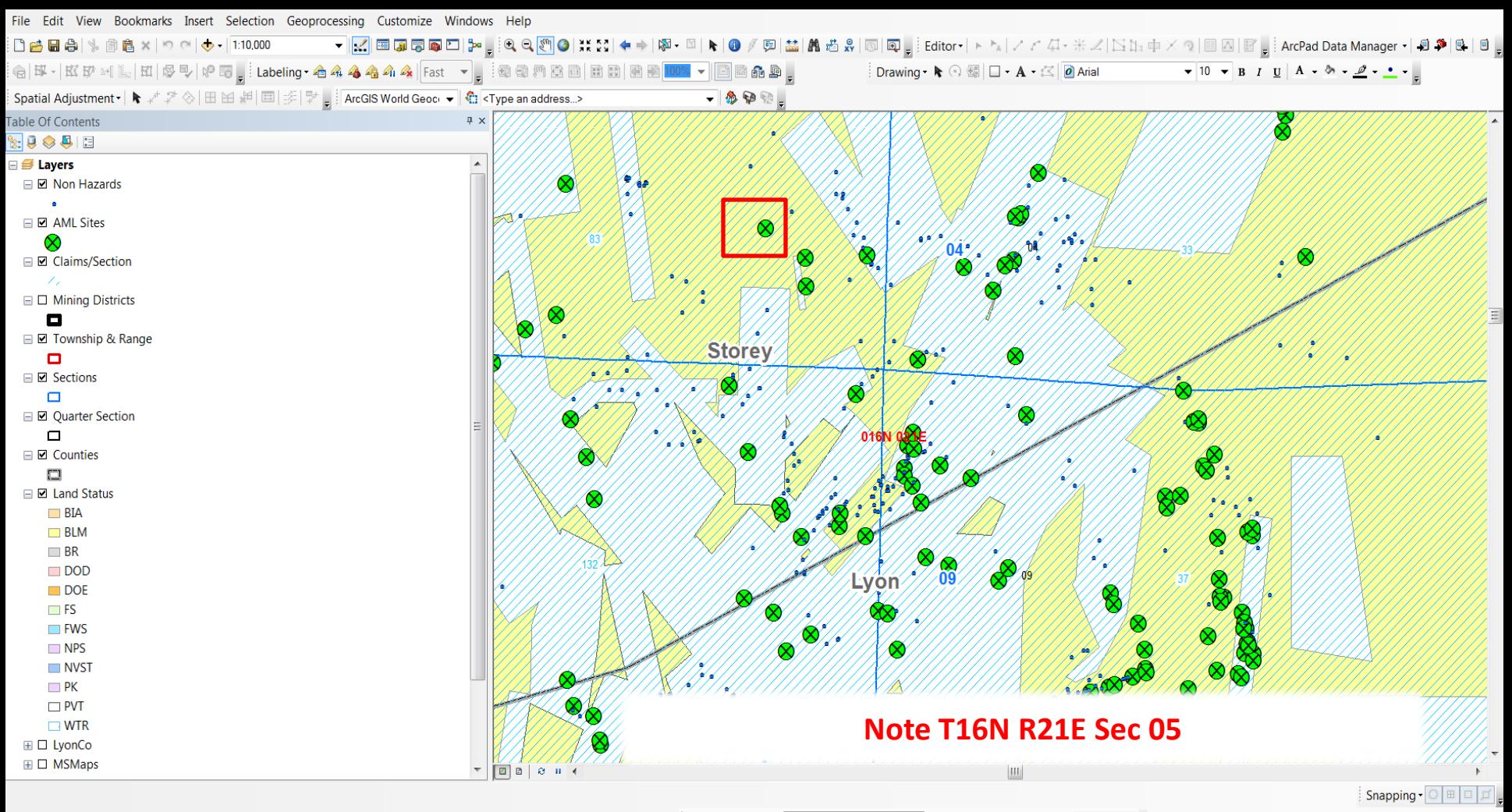

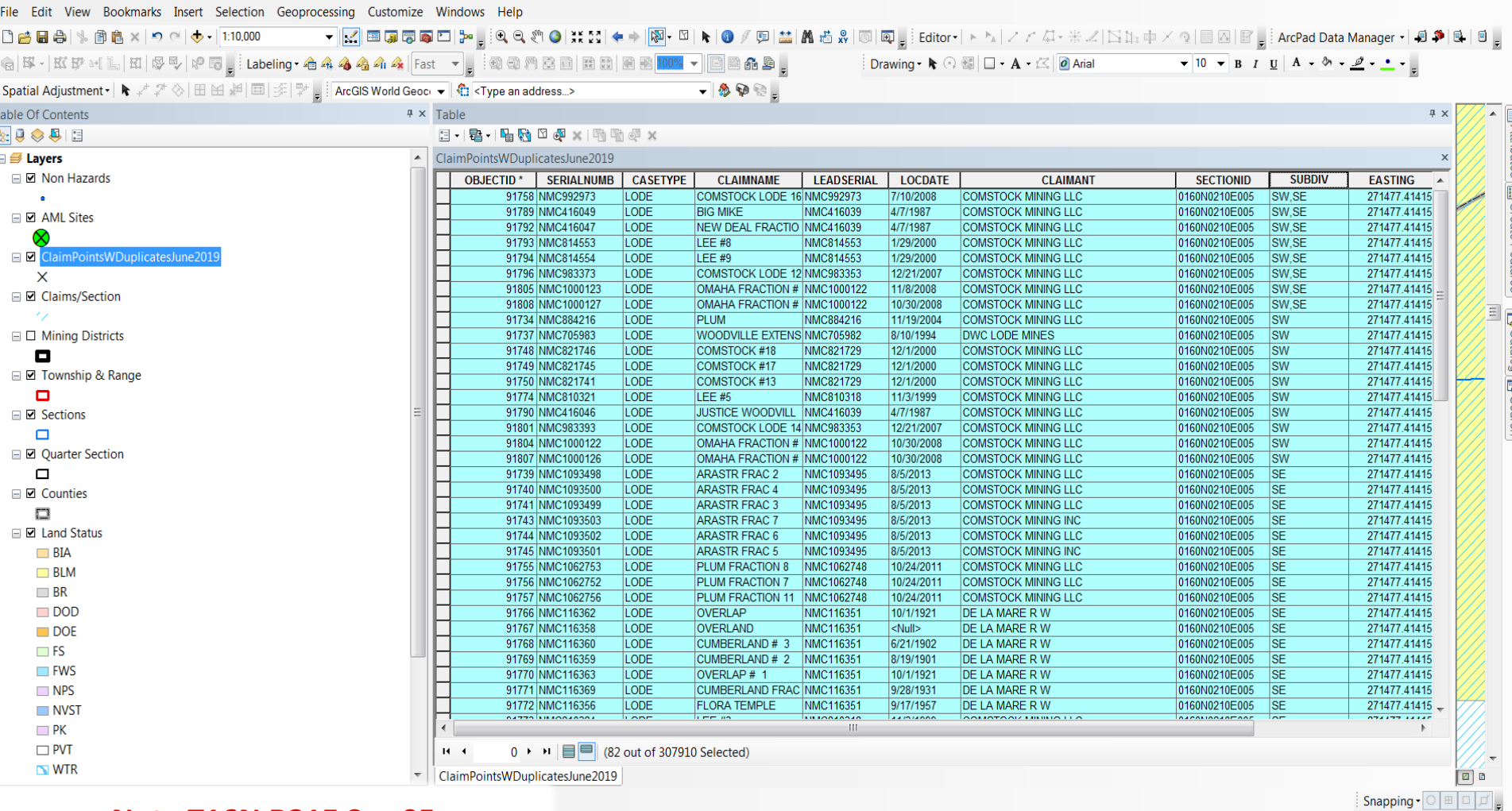

### Note T16N R21E Sec 05

273824.185 4350418.144 Meters

 $\Box$  ,

# **Land & Mineral System Reports**

The Bureau of Land Management (BLM) administers more public land - over 245 million surface acres - than any other Federal agency in the United States. Most of this land is located in the 12 Western states, including Alaska. The BLM's Legacy Rehost System, called LR2000, provides reports on BLM land and mineral use authorizations for oil, gas, and geothermal leasing, rights-of-way, coal and other mineral development, land and mineral title, mining claims, withdrawals, classifications, and more on federal lands or on federal mineral estate. The LR2000 enables users to access the same information over the Internet as in the BLM State Office Information Access Centers.

LR2000 provides access to the following systems. To run reports you will need to know which of the following systems the information you are looking for is in:

- Case Recordation (CR) contains information on land and mineral use authorizations, title, withdrawals, classifications, and more issued by the BLM on federal actions affecting public lands of the United States.
- . Mining Claim Recordation (MC) contains information on unpatented mining claims located on federal lands.
- Status (ST) contains information on withdrawals, land classifications, and title transfer documents issued mainly before 1984. Title documents transferred lands in and out of government ownership.
- Legal Land Description (LLD) contains cadastral survey data and other information such as state, county, BLM field office, and surface management agencies (BLM, Forest Service, etc.).

Please see the options on the left for further information about the LR2000 system, as well as informational resources such as user guides and reference materials.

### Note: -LR2000 is not available from 1:00 AM - 3:00 AM Mountain Time.

-Mining Claimants can now pay their annual maintenance fees online at https://payp.blm.gov/eppcore/home.

### **Public All Systems Reports** Pub All Systems Customer Info Pub All Systems Geo Pub All Systems Geo Supp

### **Public Case Recordation Reports**

**Pub CR Case Action Info** 

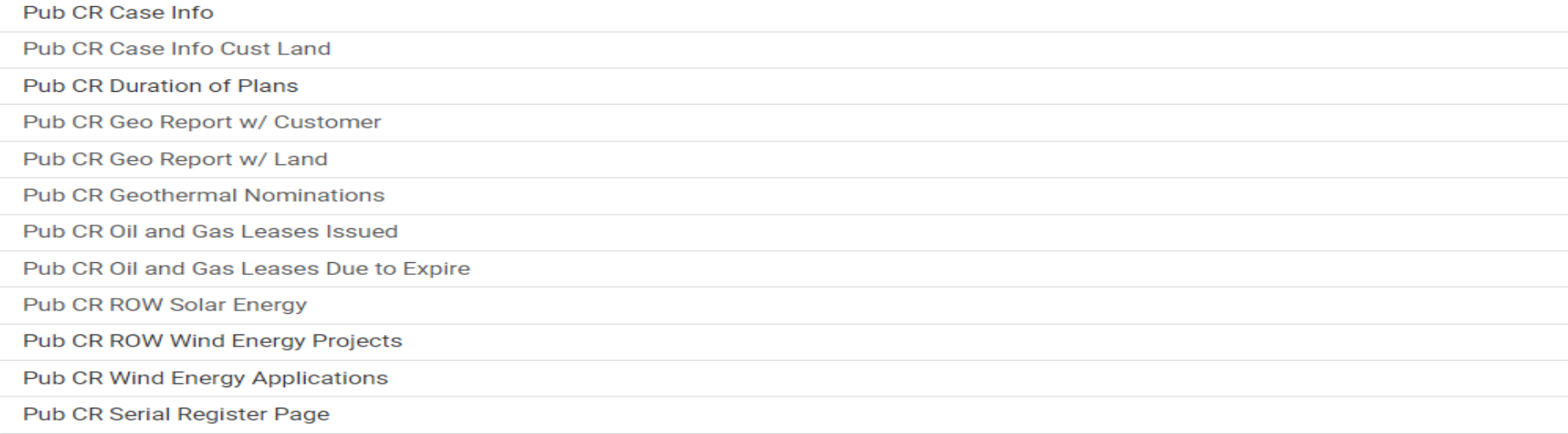

### **Public Legal Land Description Reports**

Pub LLD Acreage

Pub LLD Summary

### **Public Mining Claims Reports**

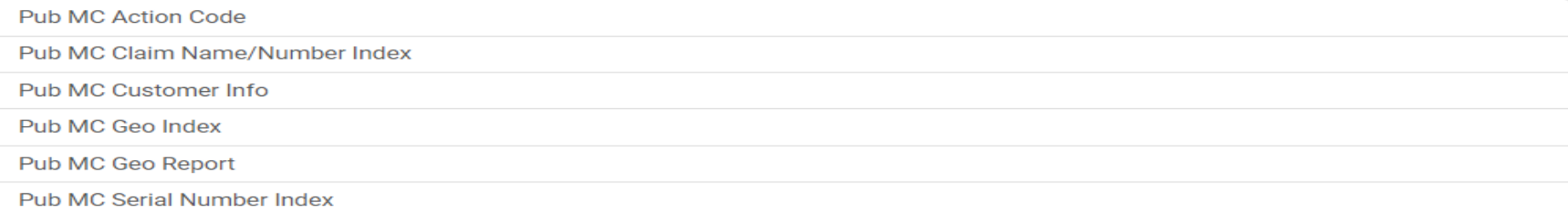

**Public Status Reports** 

Pub ST Serial Register Page

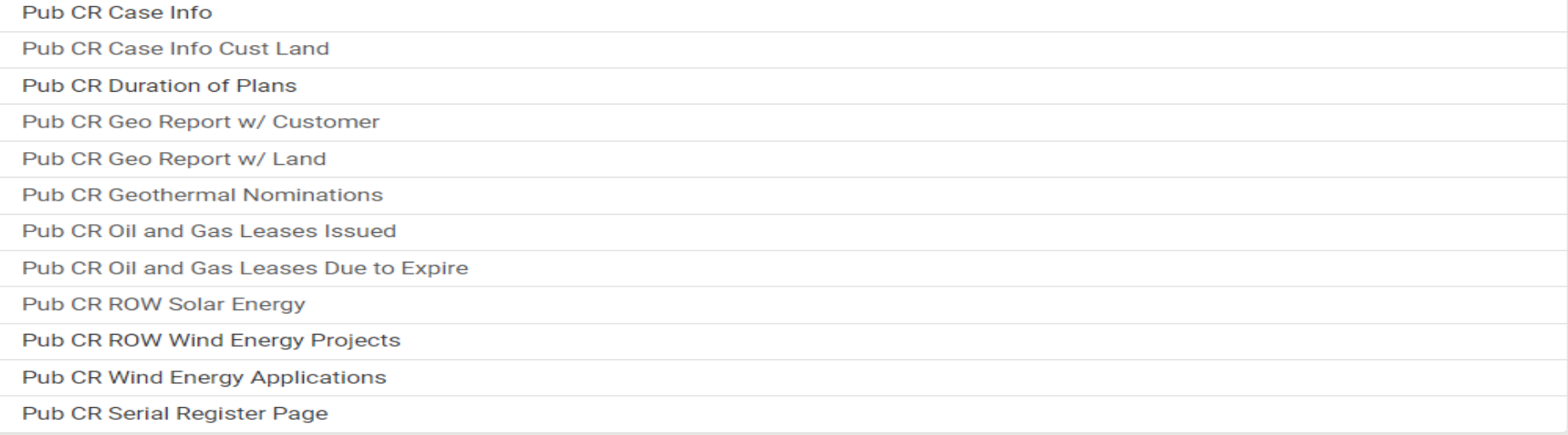

### **Public Legal Land Description Reports**

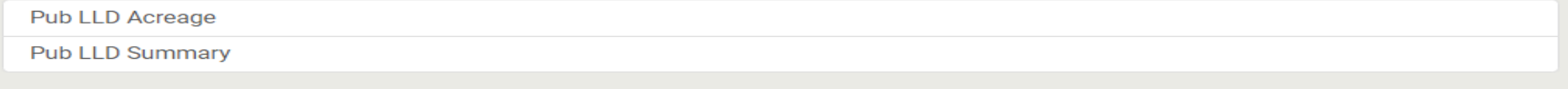

### **Public Mining Claims Reports**

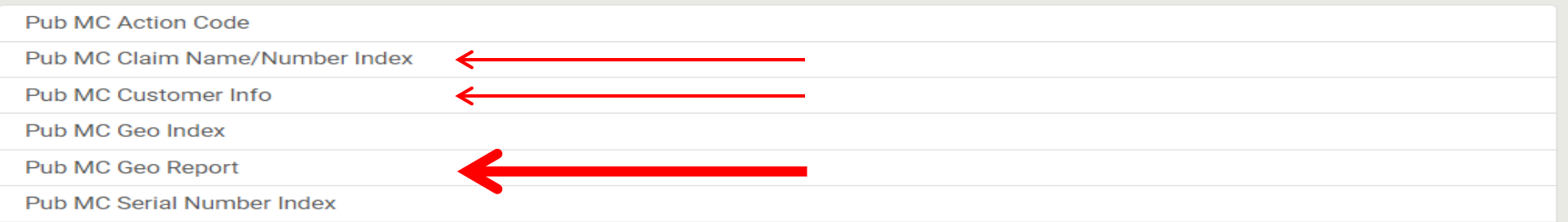

### **Pub MC Geo Report**

 $\overline{A}$ 

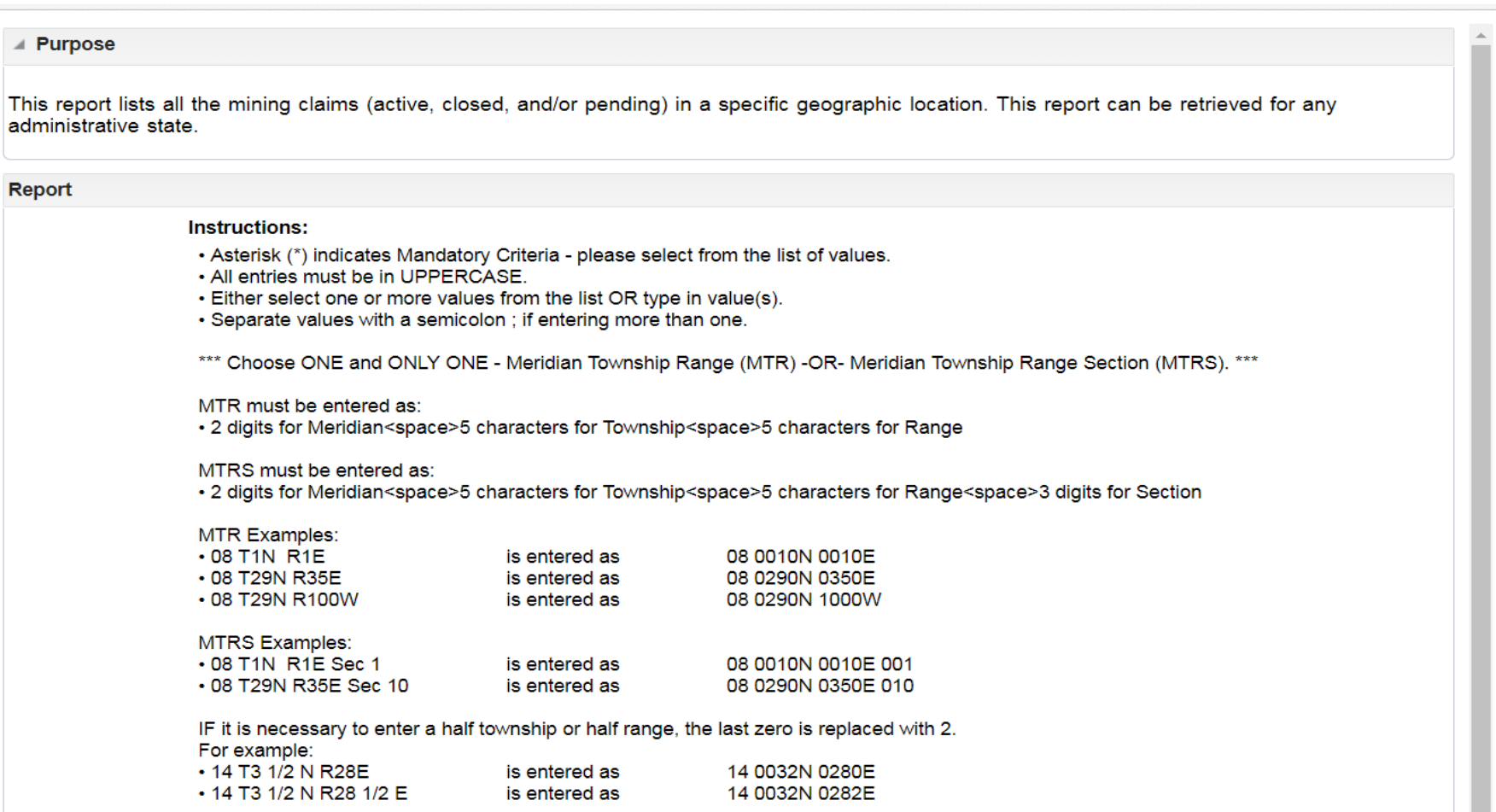

See Reference Codes link above for a valid Meridian Code. All other criteria are optional.

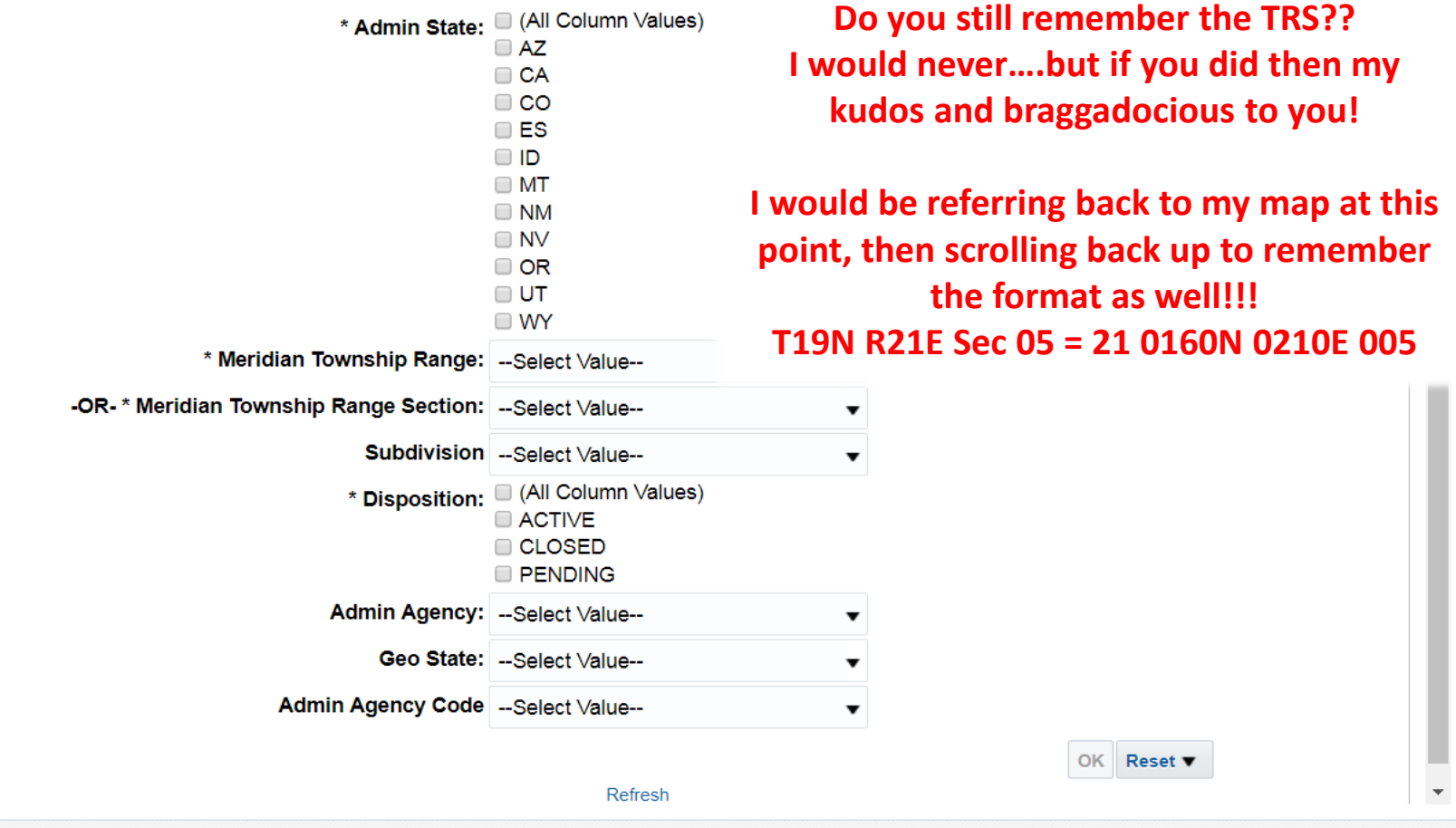

**Trouble running reports?** 

See Reference Codes link above for a valid Meridian Code. All other criteria are optional.

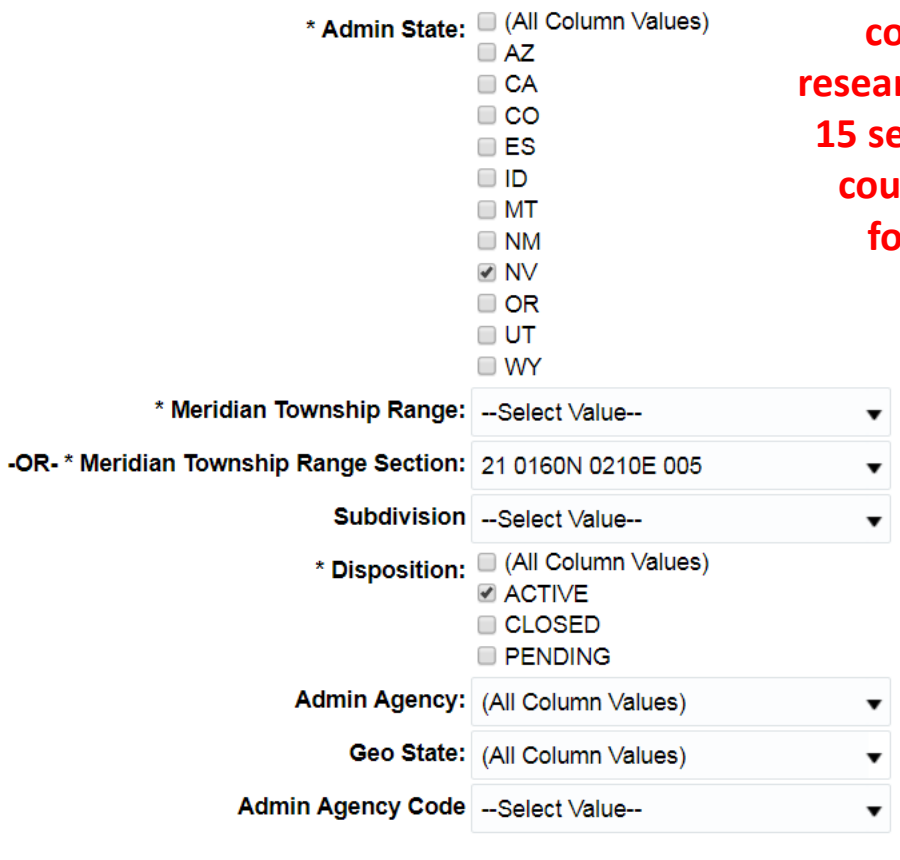

**Similar to the time savings shown on conducting private claim ownership rch, this form takes me approximately 15 seconds to fill this form out and only a couple seconds if you already have the format. This results in cost savings.**

OK Reset

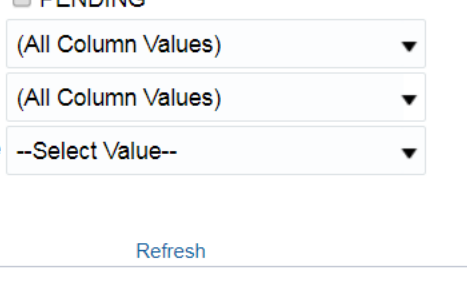

## Pub MC Geo Report

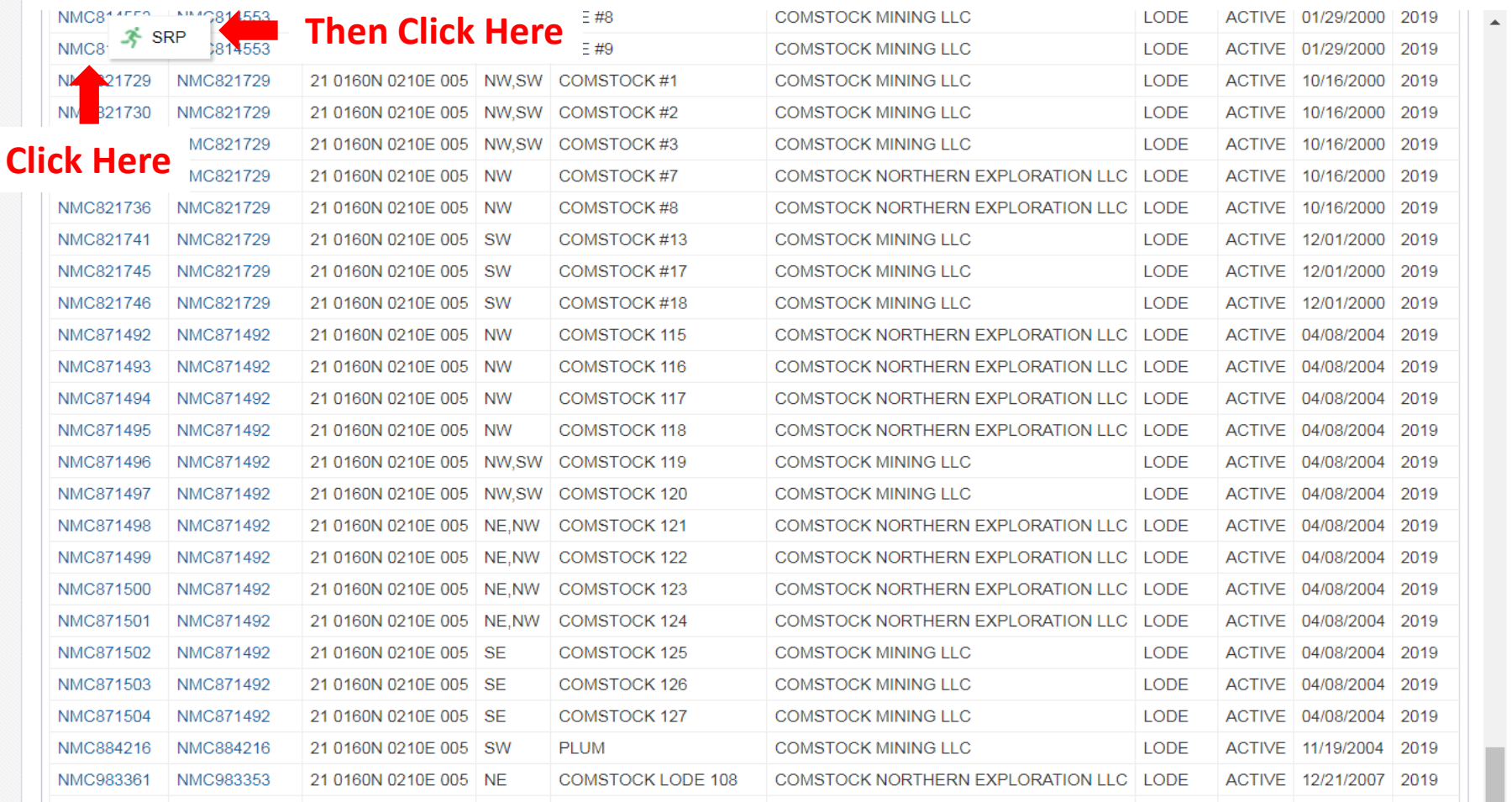

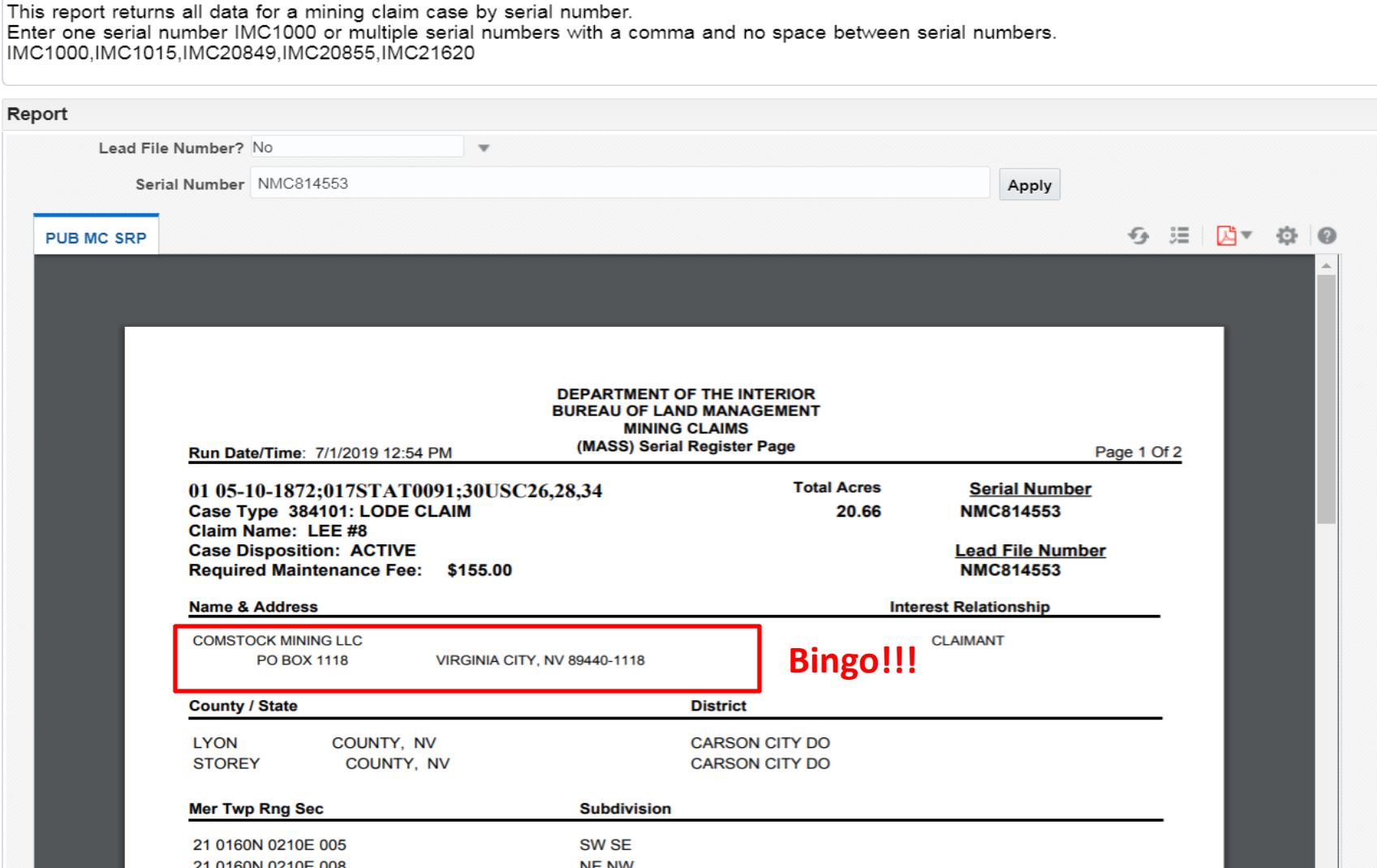

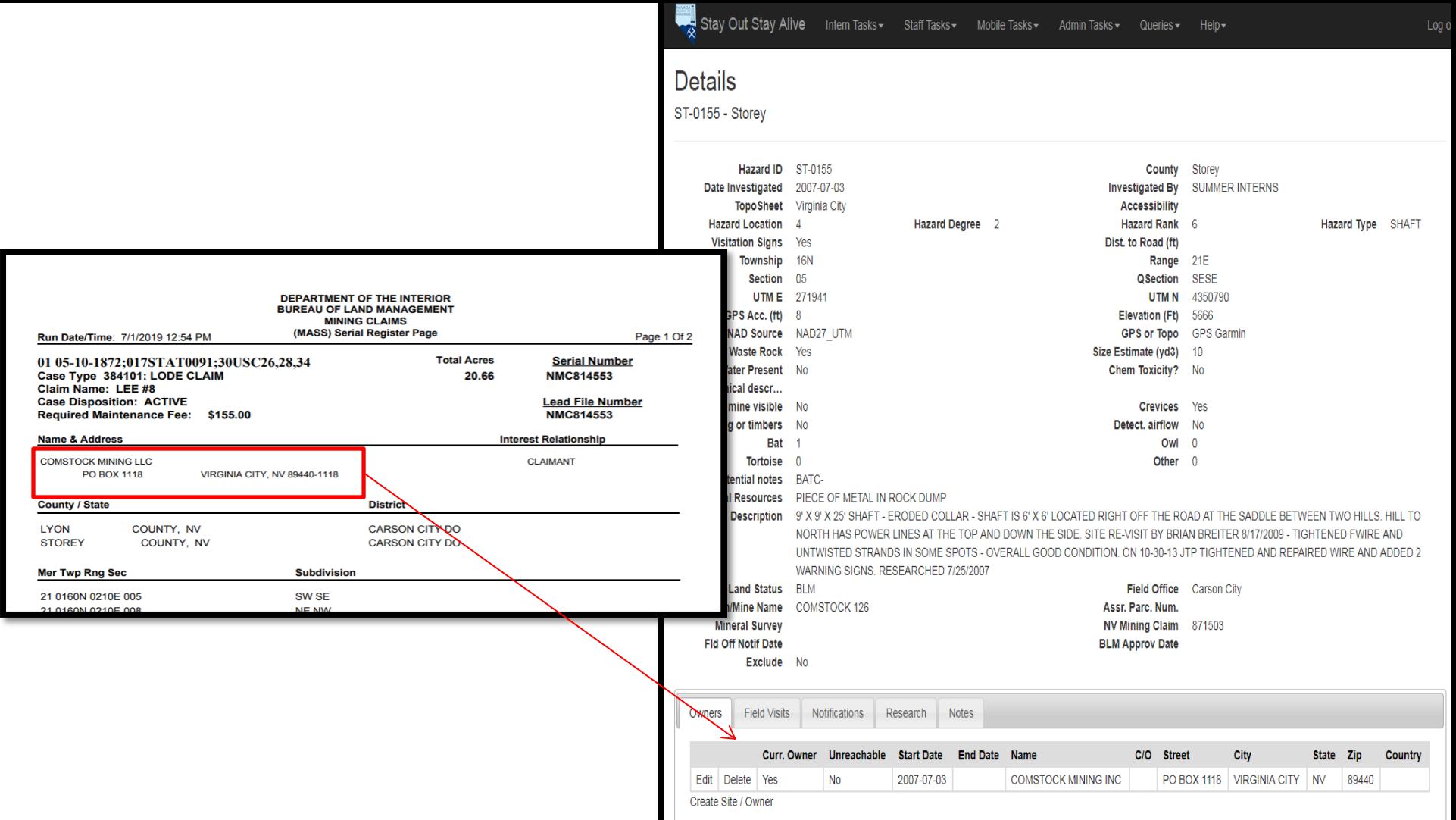

Ч

# **Case example: Federal mining claim ownership search (claims located on BLM/USFS)**

# **Post-Open Data:**

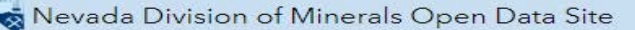

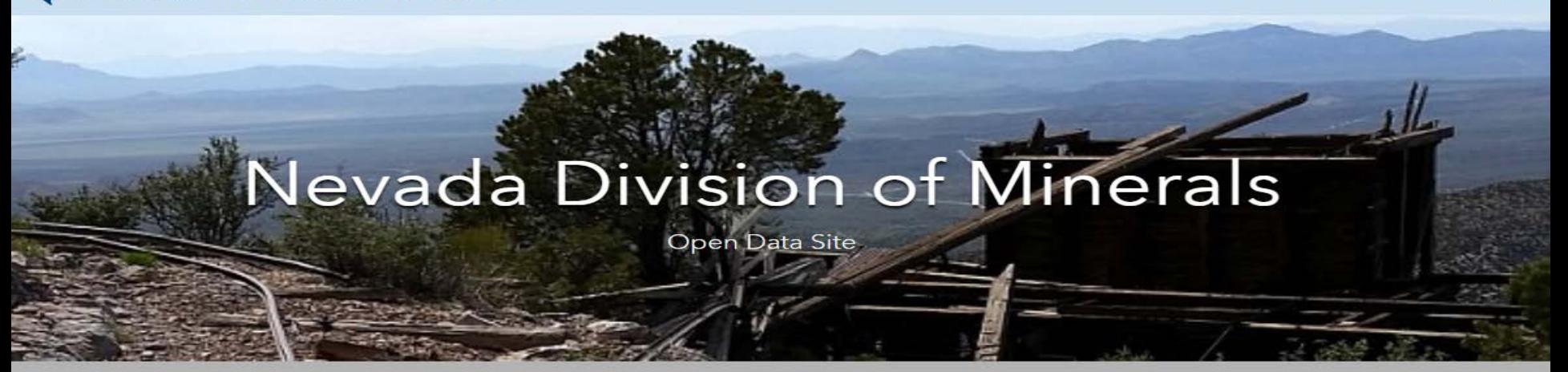

Mission: To encourage and assist in the responsible exploration for, and the production of, minerals, oil, gas, and geothermal energy which are economically beneficial to the state. This is the Nevada Division of Minerals' public platform for exploring and downloading our open data.

## **Disclaimer**

The Nevada Division of Minerals (NDOM hereafter) assumes no responsibility for errors or omissions. No warranty is made by NDOM as to the accuracy, reliability, or completeness of these data for individual use or aggregate use with other data; nor shall the act of distribution to contractors, partners, or beyond, constitute any such warranty for individual or aggregate data use with other data. In no event shall NDOM have any liability whatsoever for payment of any consequential, incidental, indirect, special, or tort damages of any kind, including, but not limited to, any loss of profits arising out of the use or reliance on this data.

Sign In

Visit one of our pages to view interactive maps and download data. Hover over any of the photos below and click on text box that appears

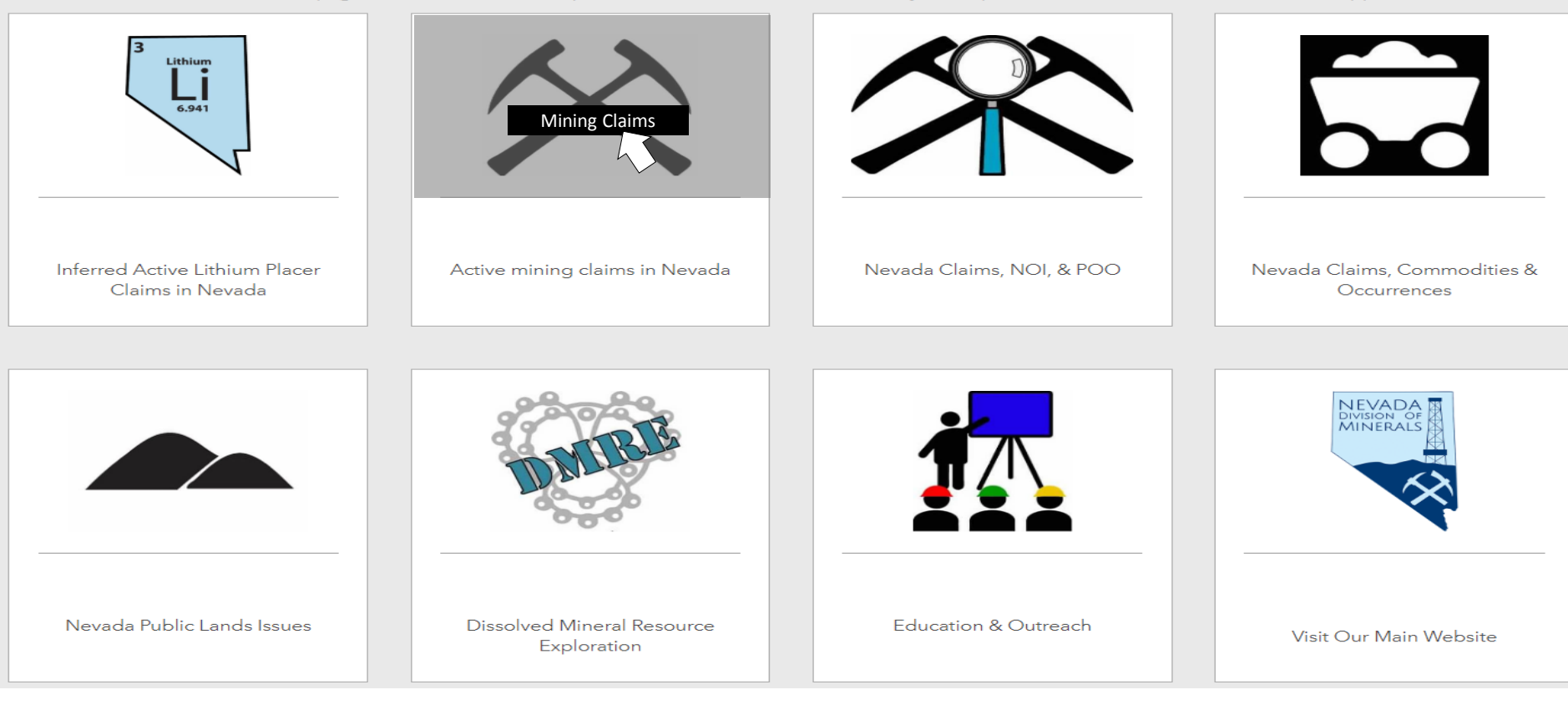

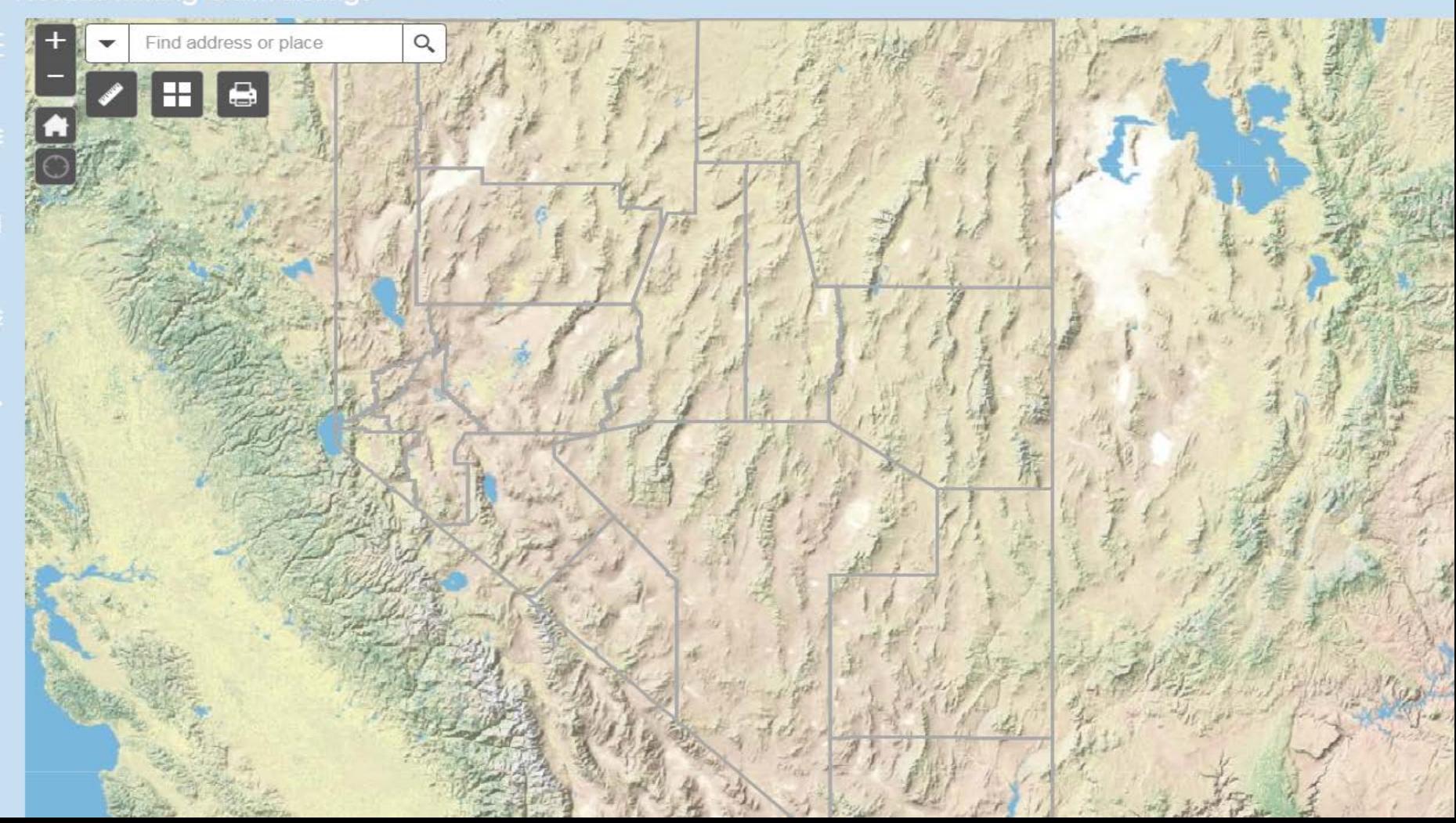

### $\frac{1}{\sqrt{2}}$ Claim Point Listings June 21, 2019 **MILLSITE** TUNNEL SITE PLACER-NP PLACER LODE -NP LODE Active Mining Claim Listings Per Section June 21, 2019 Claims Per Section >30 Claim Listings 11 - 30 Claim Listings 1 - 10 Claim Listings Mining Districts Linked To Mineral Connection Sheets רו Nevada County Boundaries **Existing Land Withdrawals**

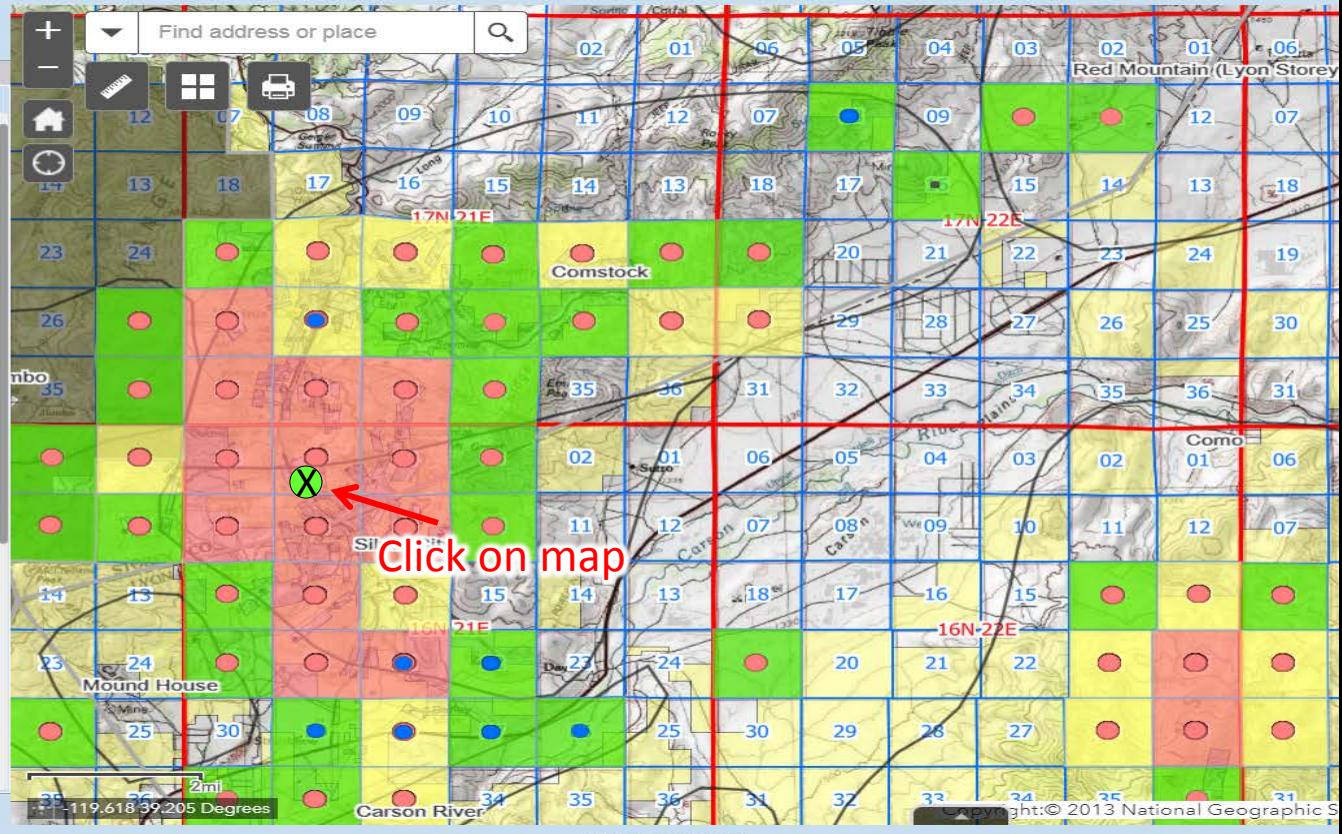

và.

Claim Point Listings June 21, 2019

Legend

**MILLSITE** 

PLACER

LODE

15, 2019

Count

**Sheets** 

LODE -NP

**TUNNEL SITE** 

>30 Claim Listings

11 - 30 Claim Listings

1 - 10 Claim Listings

Nevada County Boundaries

**Existing Land Withdrawals** 

PLACER-NP

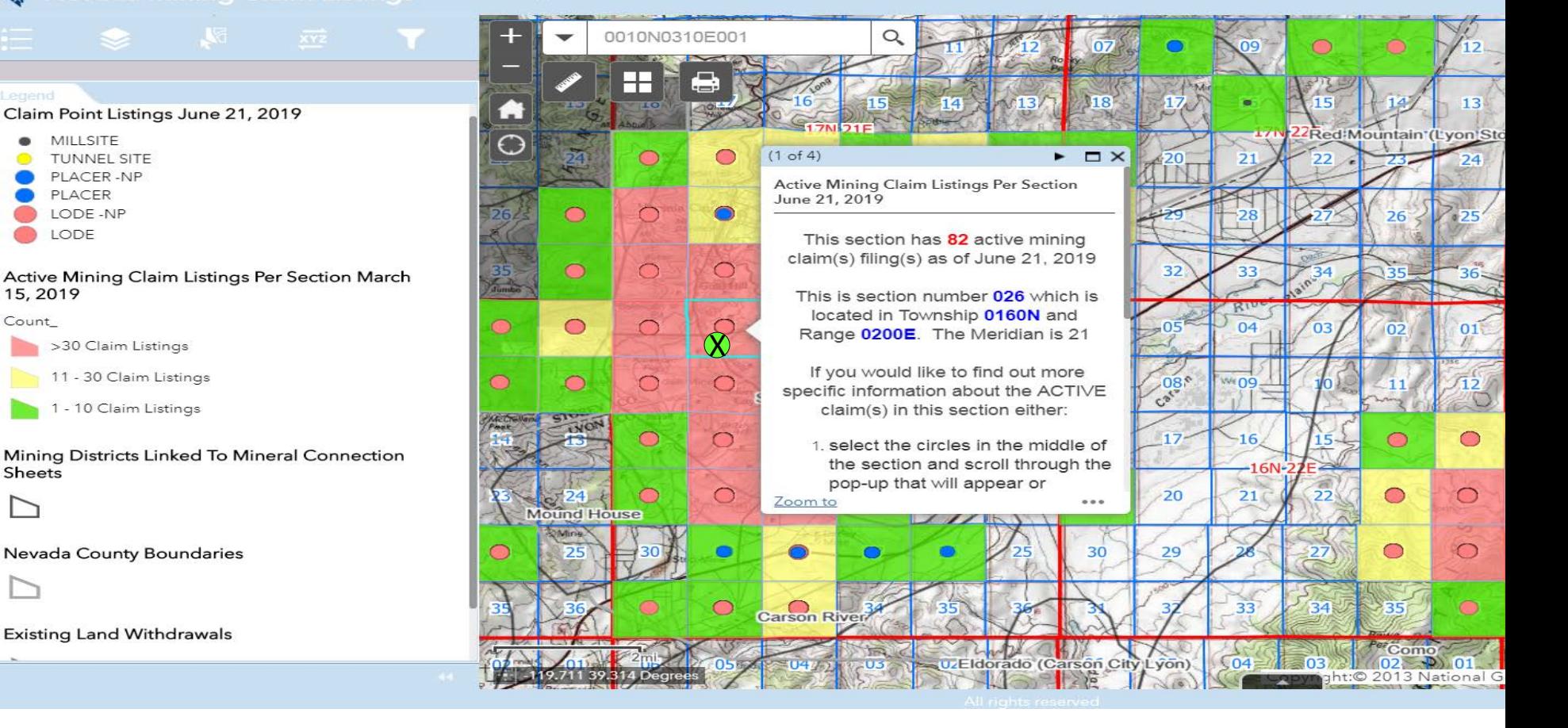

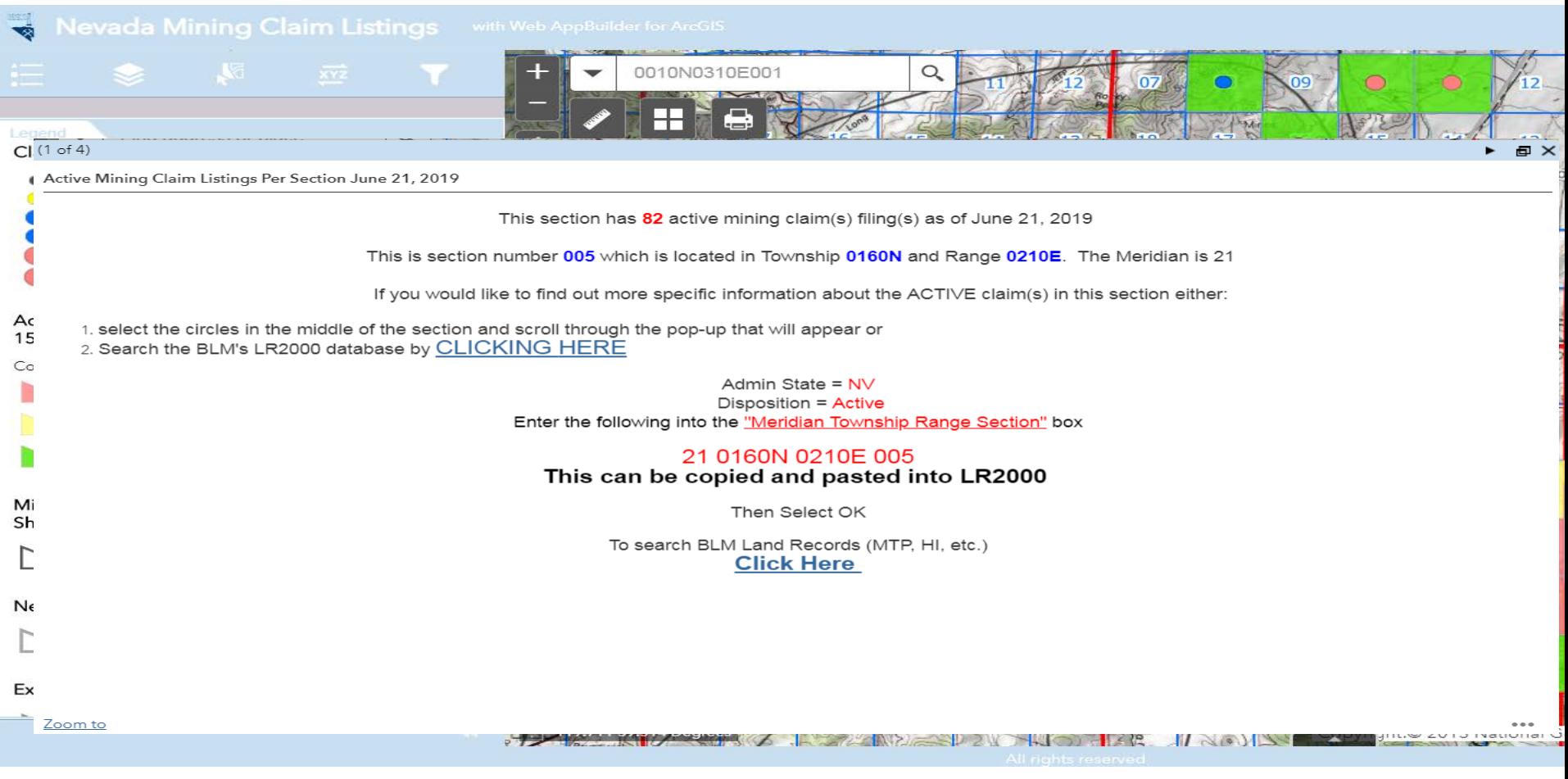

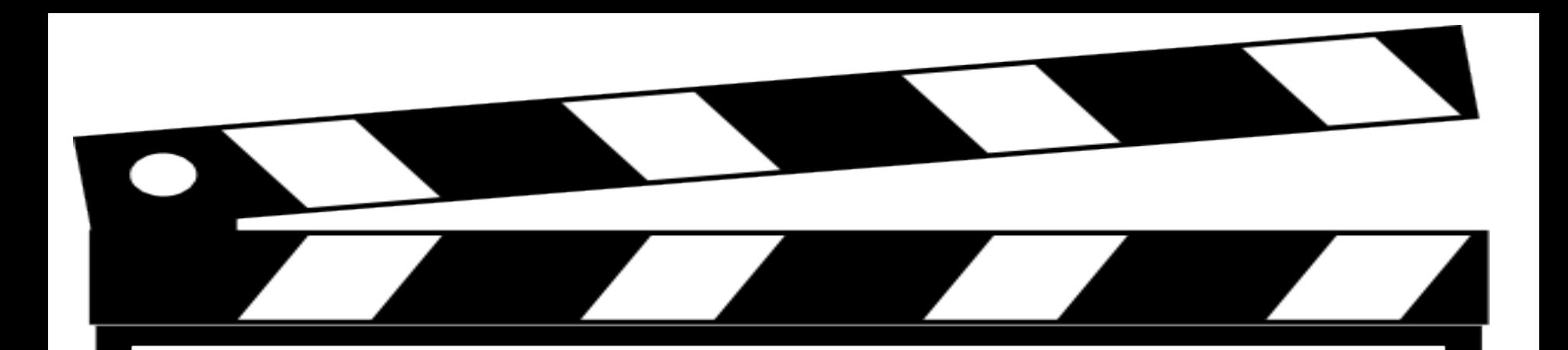

# **Behind the Scenes Look**

## Custom Attribute Display

Use the area below to define, format, and lay out the information you want to display.

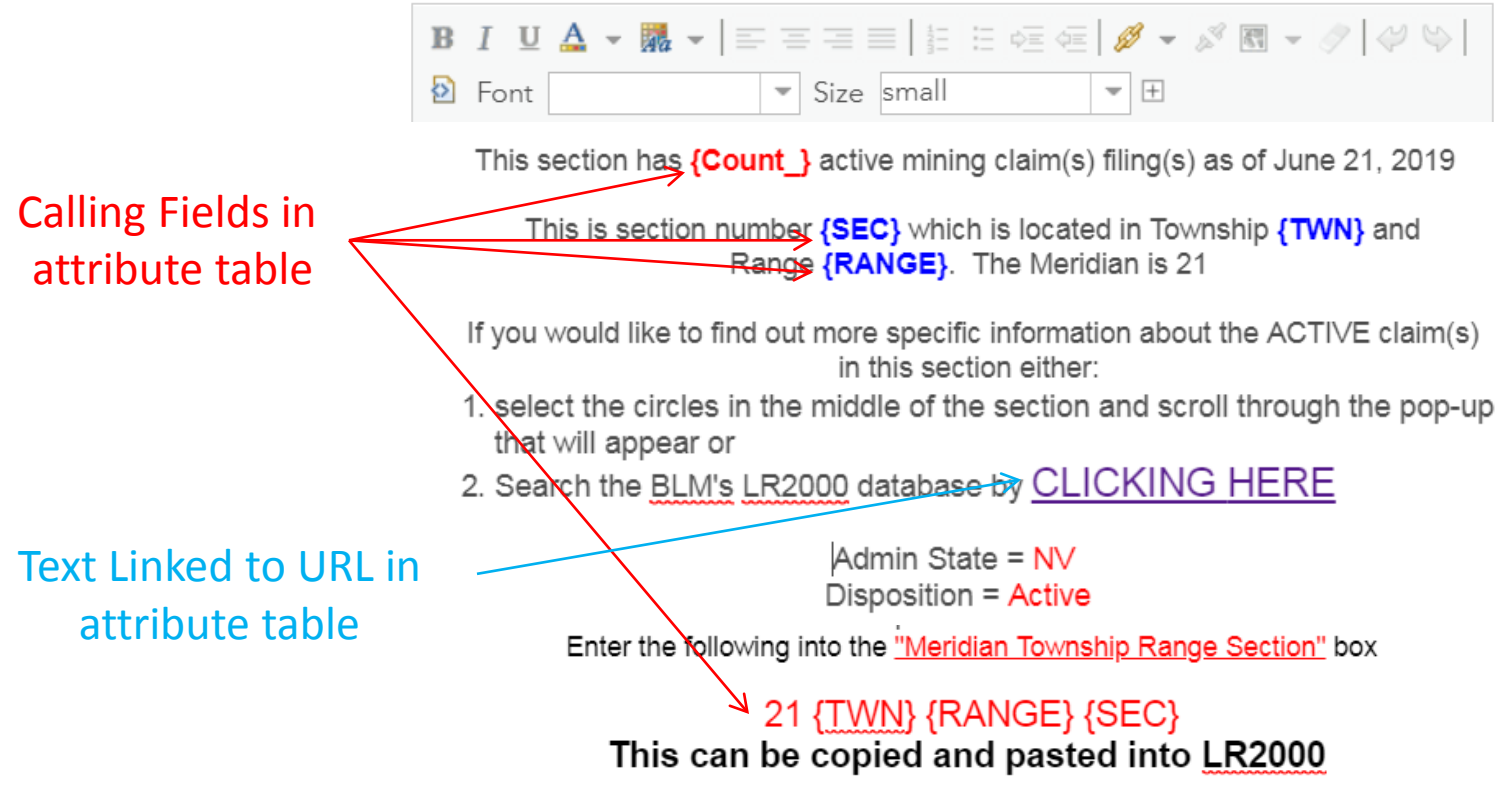

Then Select OK
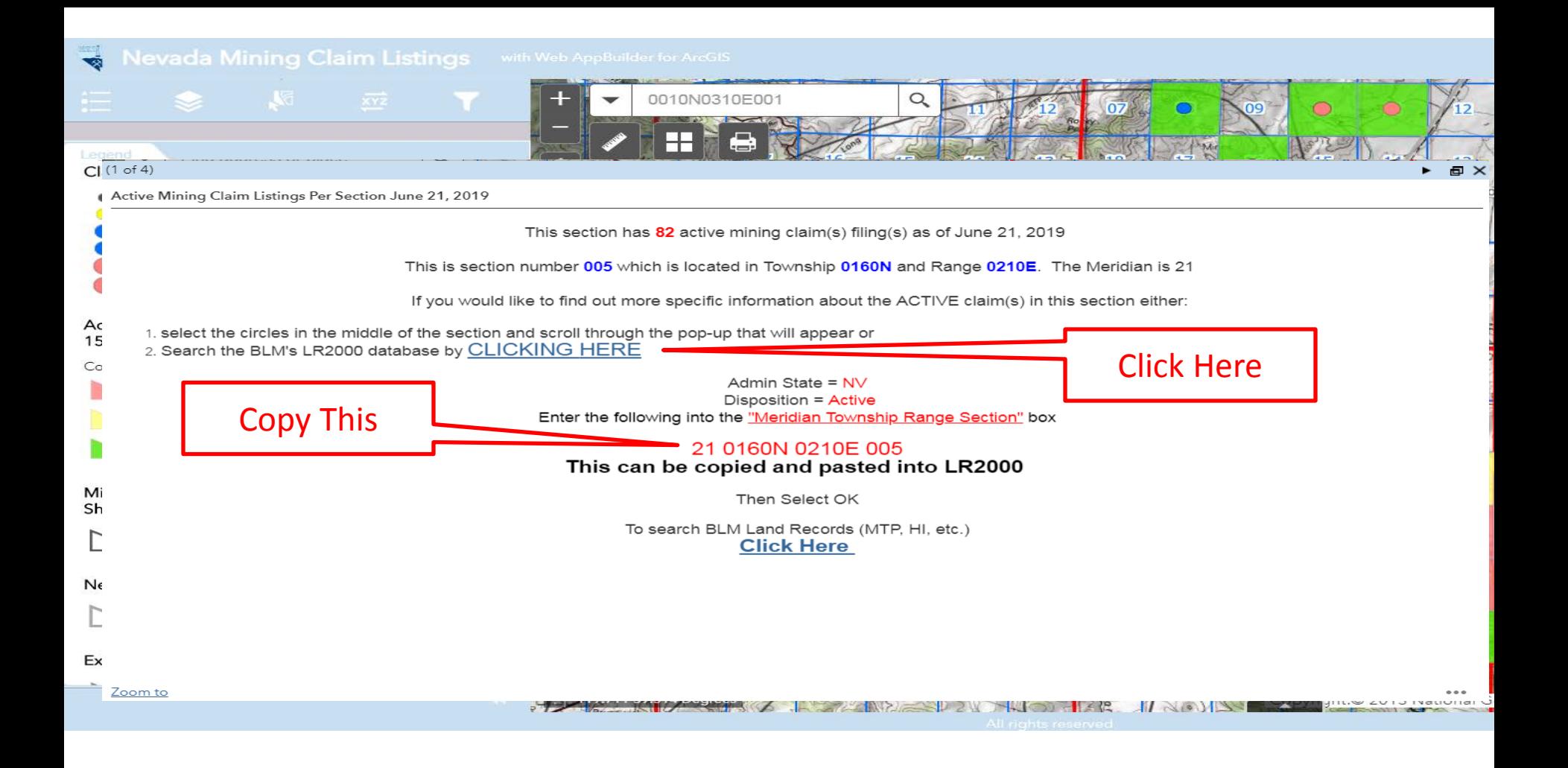

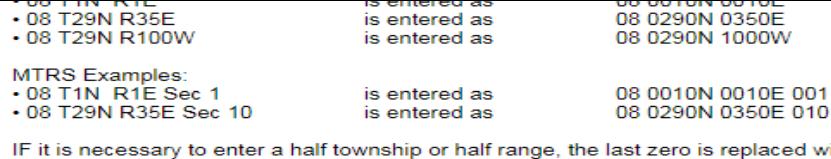

 $with 2.$ For example:

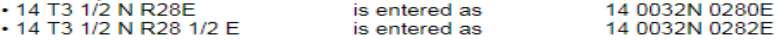

See Reference Codes link above for a valid Meridian Code. All other criteria are optional.

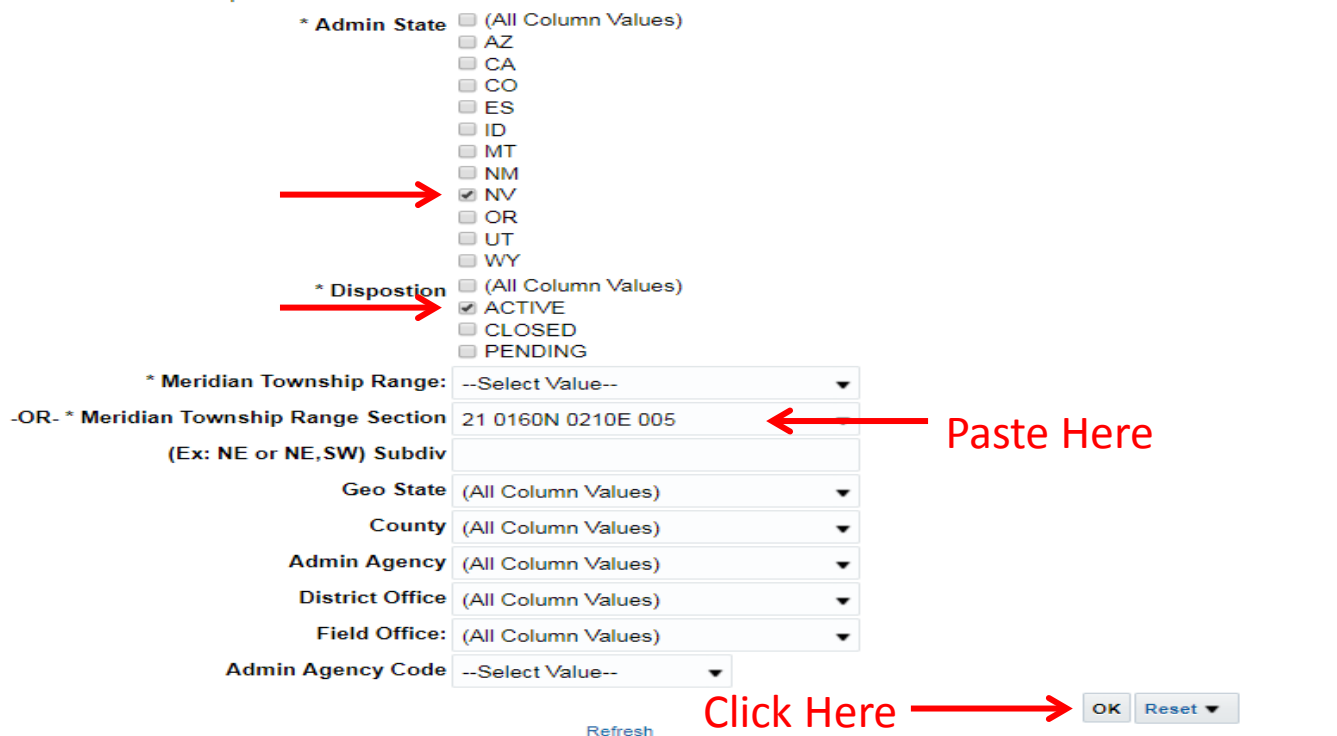

 $\overline{\phantom{a}}$ 

Home > Land & Mineral System > Pub MC Geo Index

#### **Pub MC Geo Index Report**

**O** User Guide Reference Codes

▭

#### ▲ Purpose

This index is used to list claims by geographic area. The report includes geographic information (meridian, township, range, section, subdivision), geographical state, county, field office, serial number, lead serial number, case type, claim name/number, claimant(s), county book/page, location date, last assessment year, and a case closed date when applicable.

#### Report

#### MINING CLAIM GEOGRAPHIC INDEX REPORT

Mining Claims Geographic Index Report v Click on the down arrow to select the view you would like.

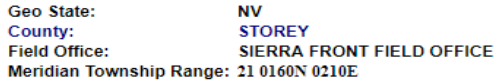

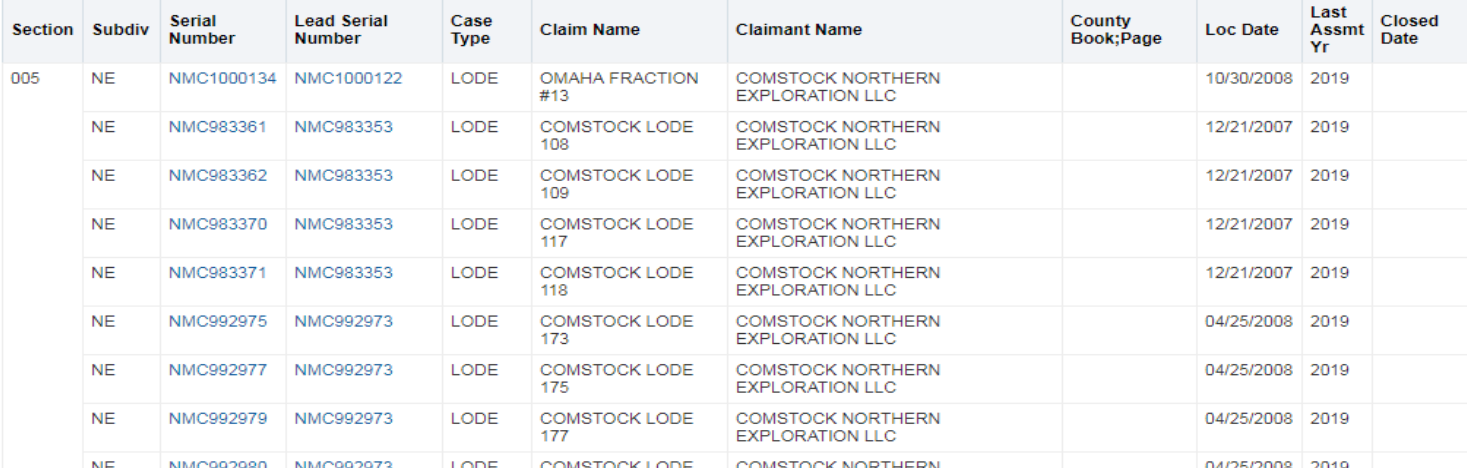

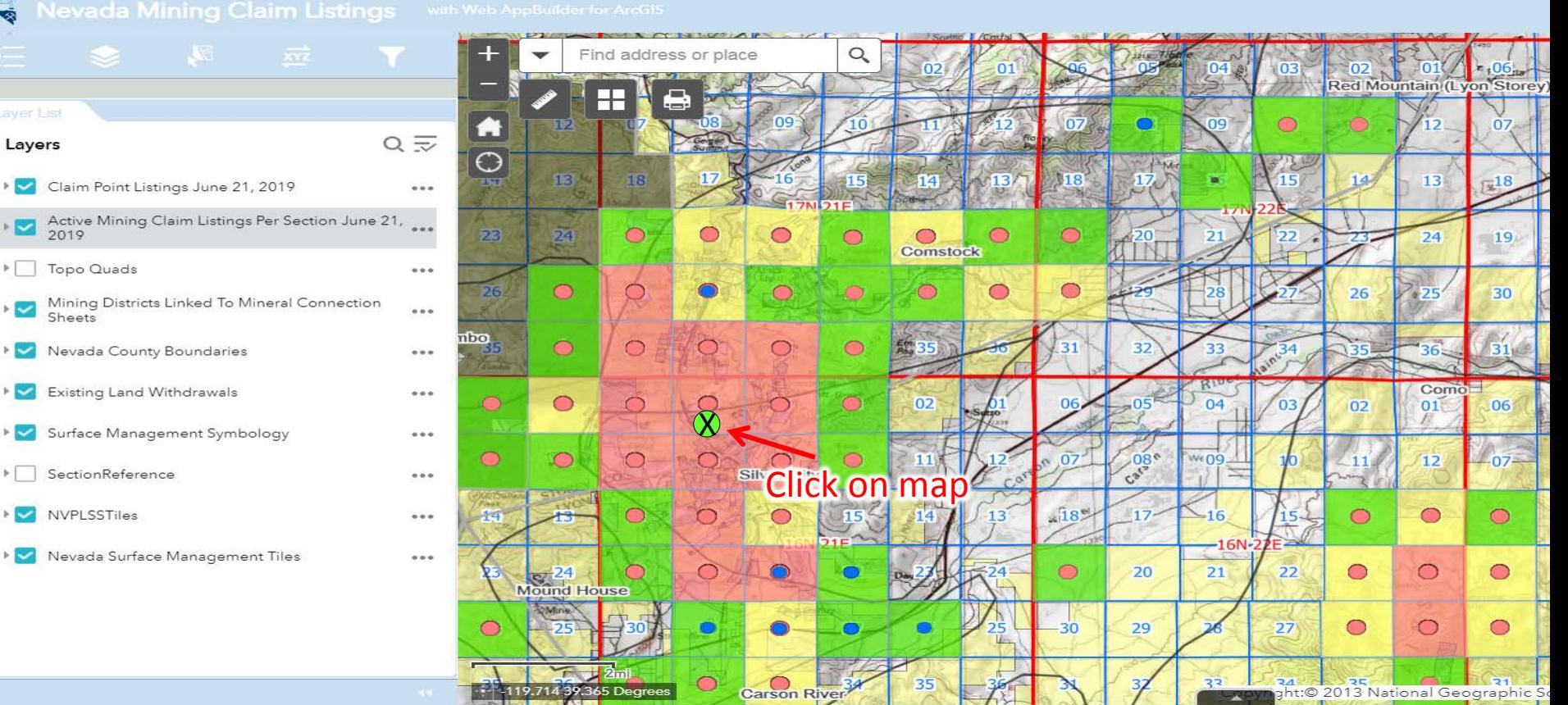

All rights reserved

#### $\alpha$ Find address or place  $02$ Red Mountain (Lyon Store) ┭  $07 -$ H  $Q \equiv$ Layers  $\overline{\mathbb{O}}$ 14 13 M 18 17  $[15]$  $5/13/$  $H8$ 13 Claim Point Listings June 21, 2019  $\sim$  $0.00$  $-17N$  $21F$ Active Mining Claim Listings Per Section June 21,  $\mathbb{R}$  $(1 of 85)$  $\triangleright$   $\square$   $\times$ 23  $\frac{24}{5}$ 2019 ◠ 24 19 Claim Point Listings June 21, 2019 Topo Quads  $|+|$  $0.06$ This claim is located in  $\bullet$ 30 26 26 the NE.NW portion of Township 0160N. Mining Districts Linked To Mineral Connection ⊦i <mark>U</mark>  $0.00$ Sheets Range 0210E, Section 005  $31.$ nbo  $\overline{\bigcirc}$ **010-34**  $\bullet$ The OMAHA FRACTION #20 claim is Nevada County Boundaries 33  $\sim$  $0.00$ a LODE claim that was located on 10/29/2008  $Como$ Existing Land Withdrawals  $\sim$  $0.0.0$  $\bullet$ 02  $01$ 06 The Serial  $\chi$ Number is NMC1000139 and the Lead Surface Management Symbology ▸  $0.0.0$ Serial is NMC1000122  $-07 \bullet$  $\bullet$  $08^{\circ}$ We no  $12$ Care SectionReference E.  $0.00$ For More Information on this claim you can search the BLM's LR2000 database by CLICKING HERE NVPLSSTiles  $\sim$ 54  $\subset$  $-16$  $\bullet$  $\bigcirc$  $\bullet$  $0.0.0$ For more information on the group of  $-16N-2$ ▸ Nevada Surface Management Tiles claims this claim is associated with you  $0.0.0$ 21 22  $\circ$  $\circ$  $\bigcirc$ 24 Zoom to 20 **ICZ** Mound House 29  $27$  $\bullet$  $\circ$  $\circ$  $-30$ Carson River 33 34: 35 | 35 | 31 | 31<br>| 3ht:© 2013 National Geographic S - - - 119.701 39.246 Degrees

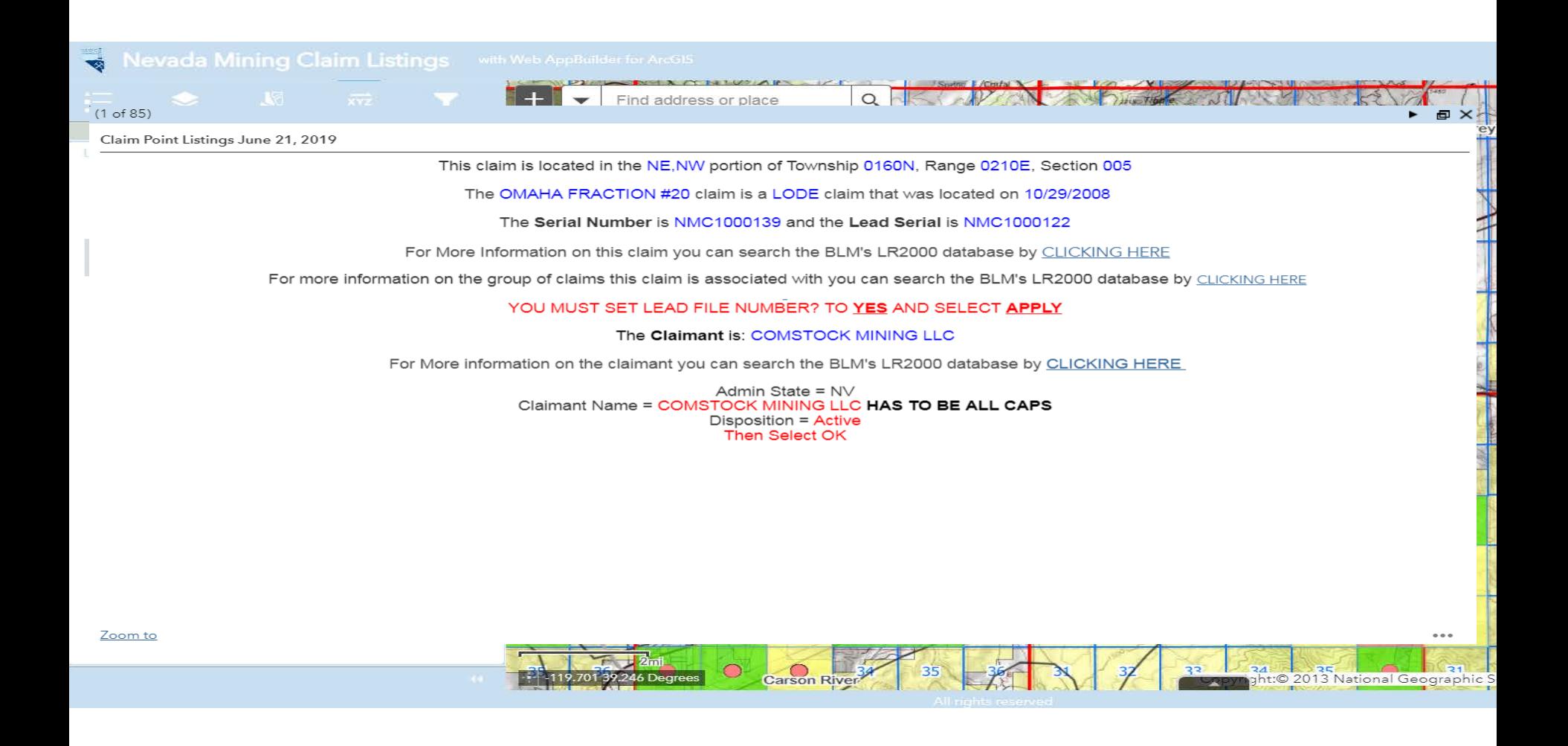

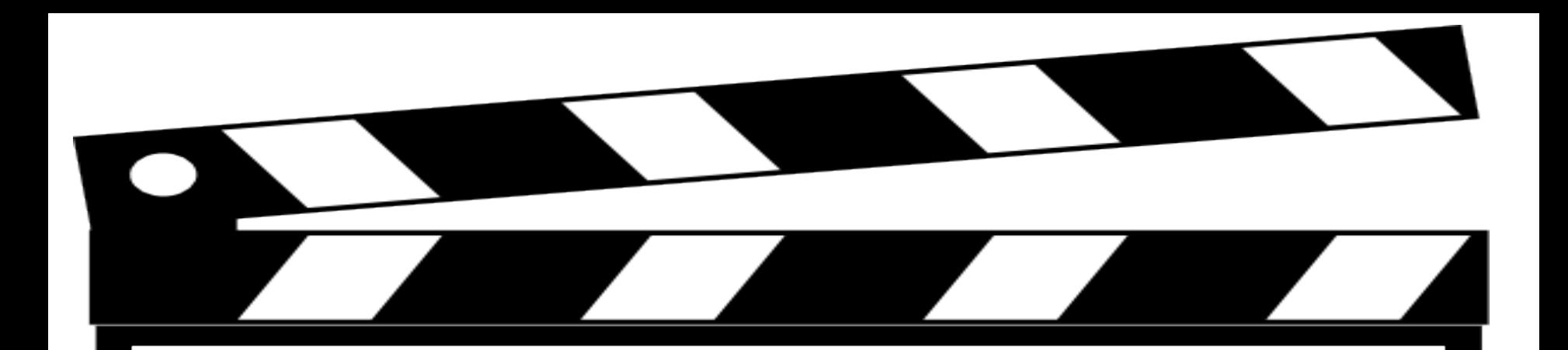

# **Behind the Scenes Look**

#### **Custom Attribute Display**

Use the area below to define, format, and lay out the information you want to display.

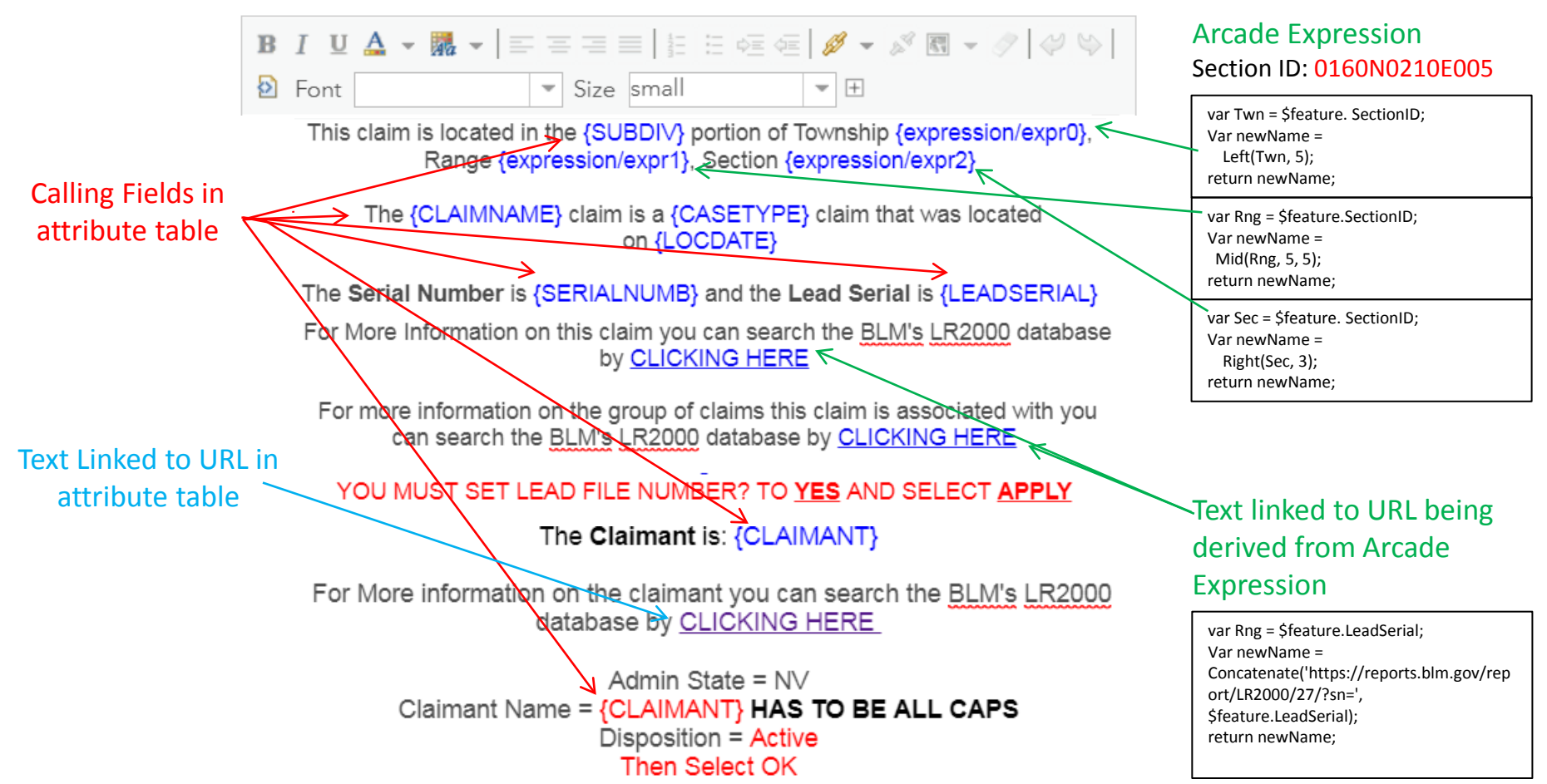

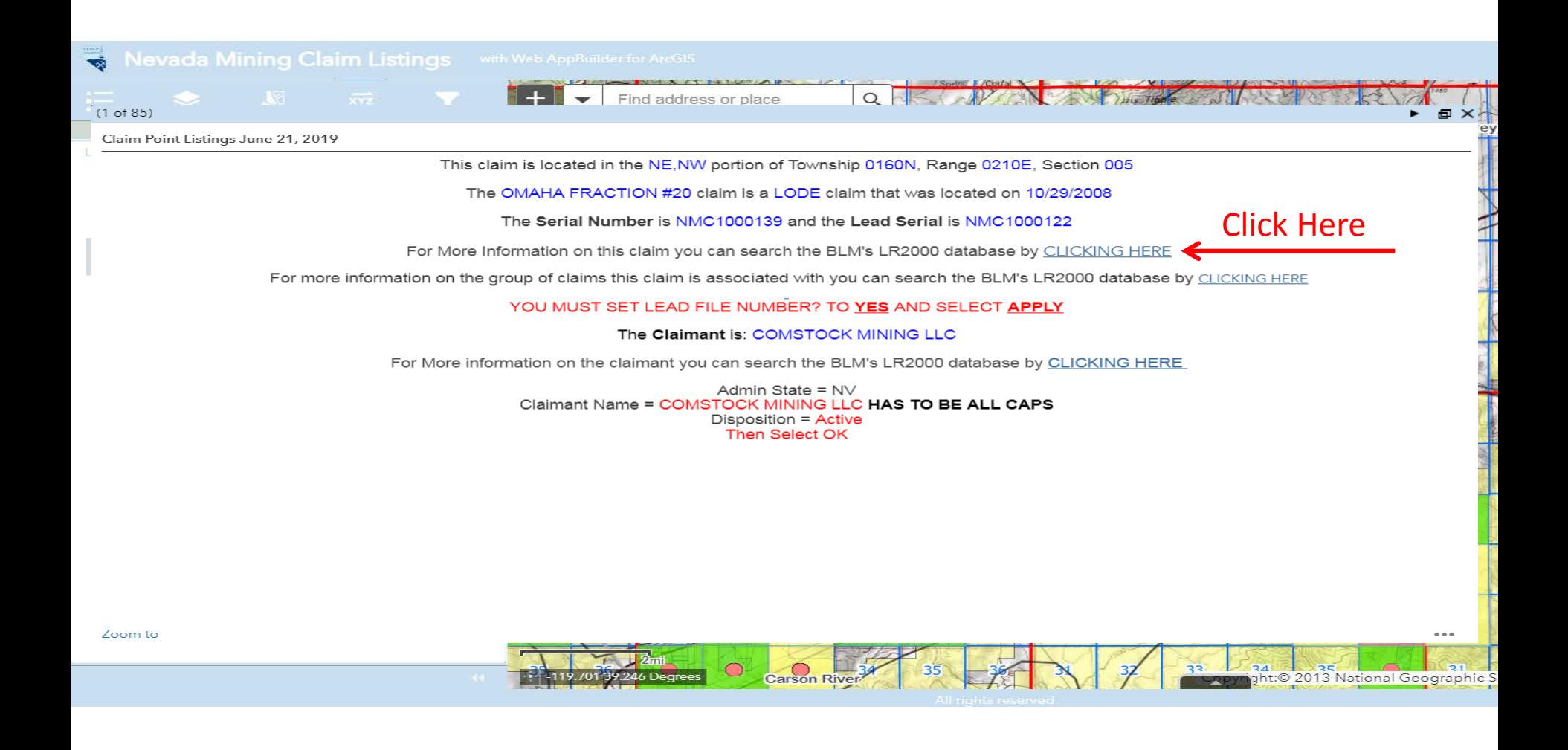

#### **Pub MC Serial Register Page Report**

IMC1000, IMC1015, IMC20849, IMC20855, IMC21620

This report returns all data for a mining claim case by serial number.<br>Enter one serial number IMC1000 or multiple serial numbers with a comma and no spac

⊿ Purpose

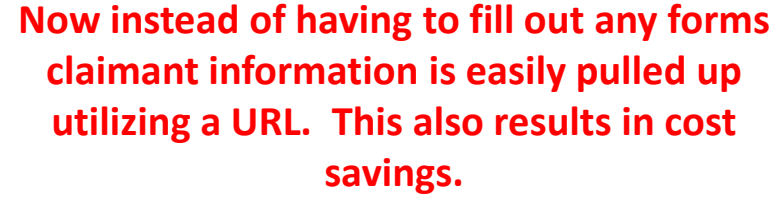

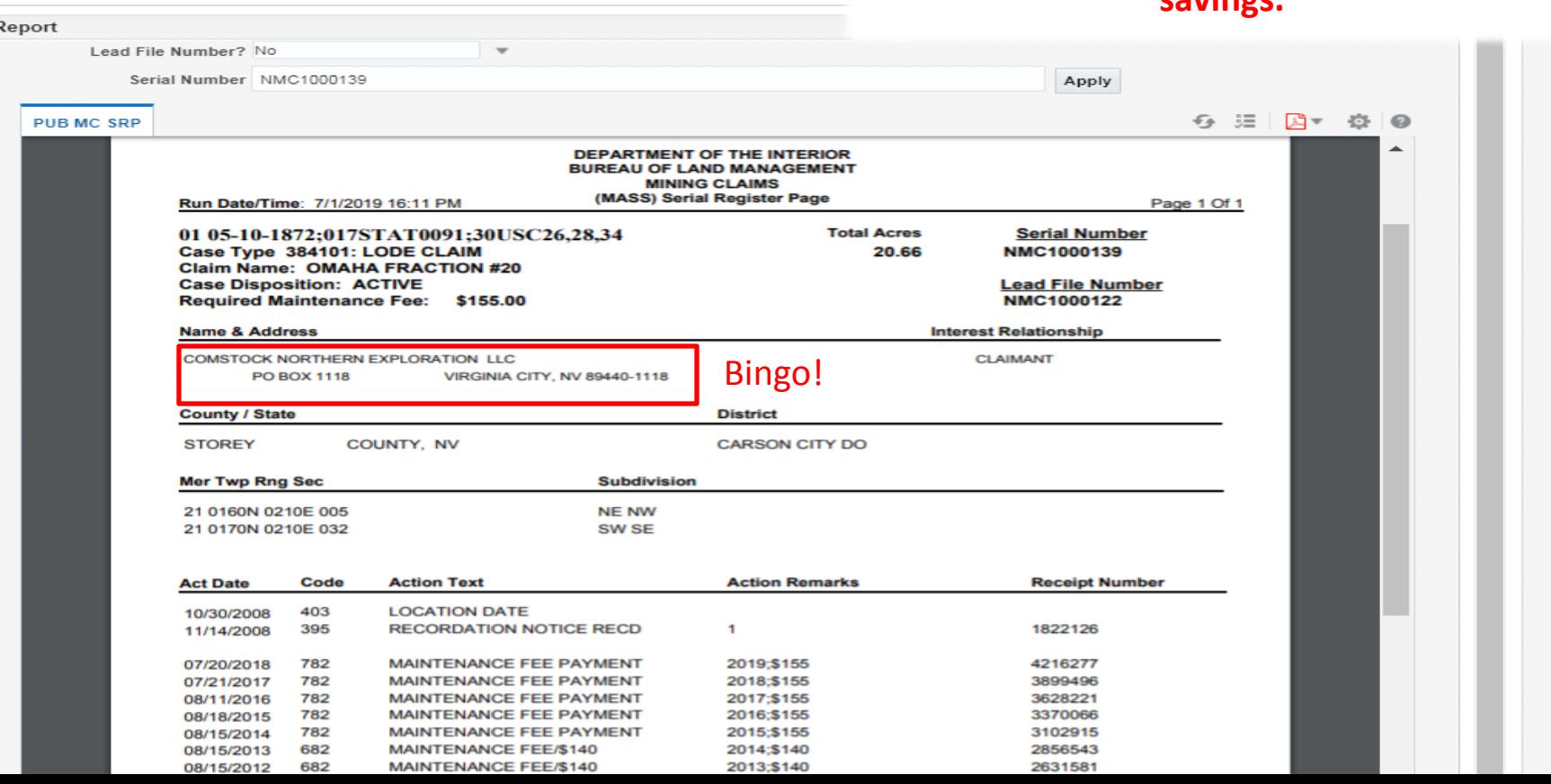

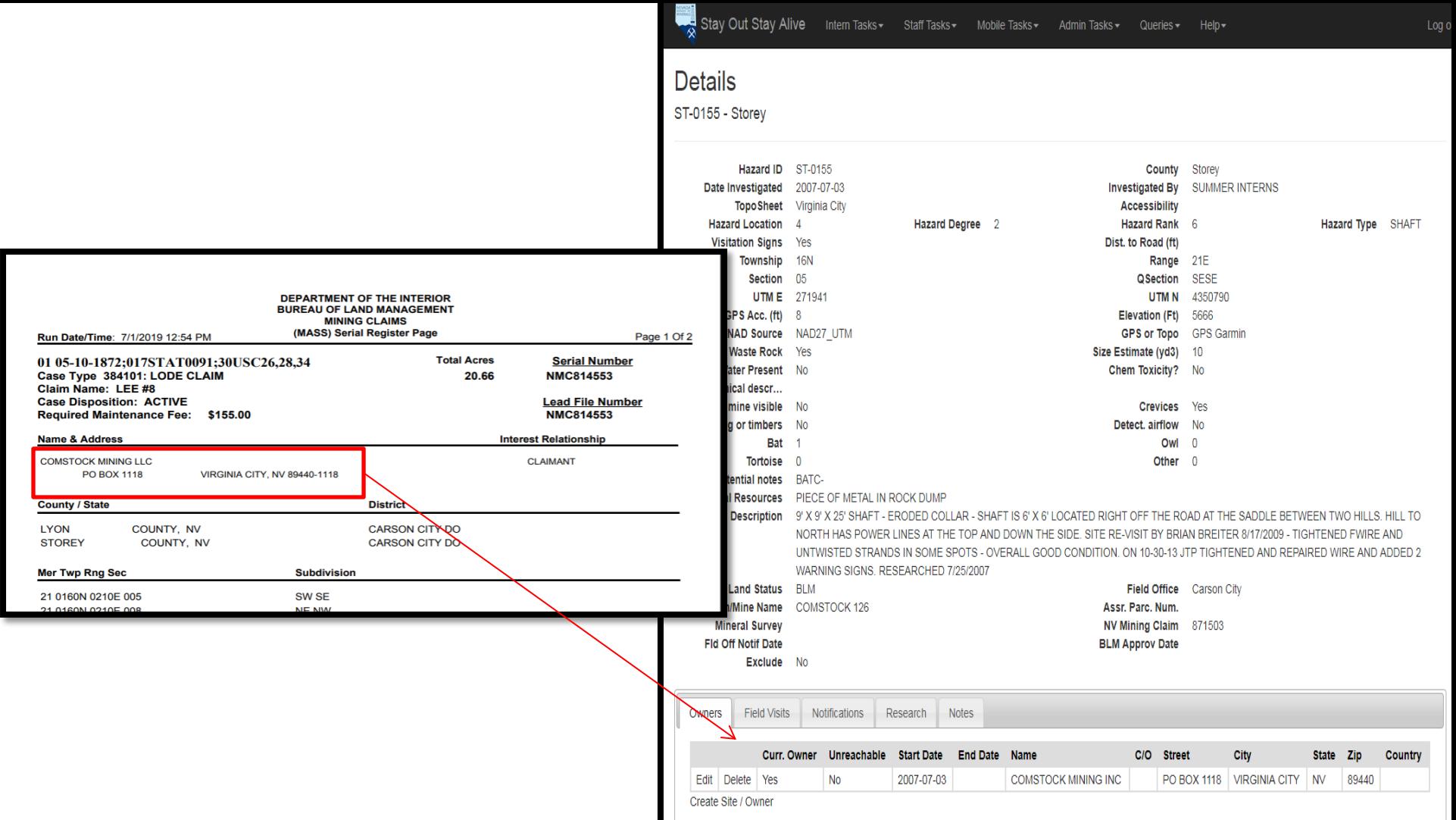

Ч

## **A Little Number Crunching**

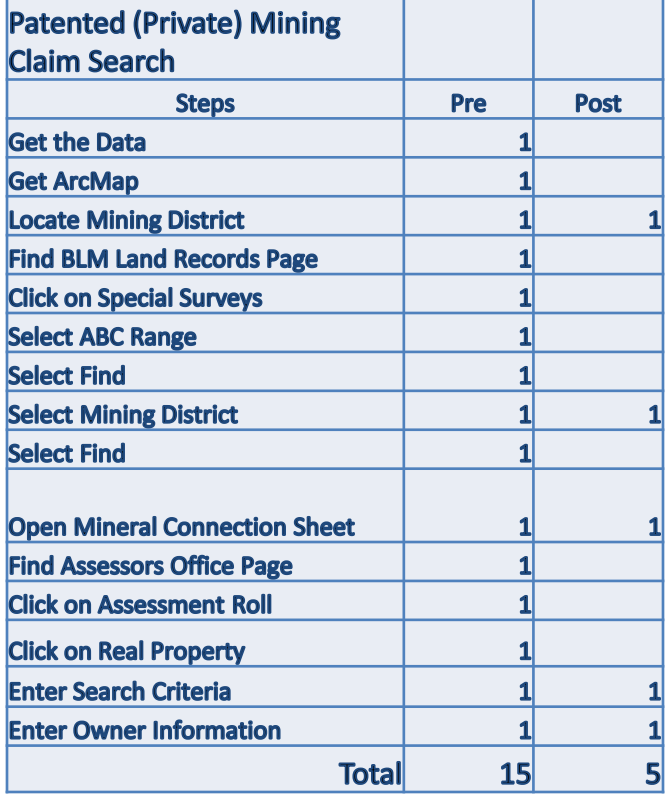

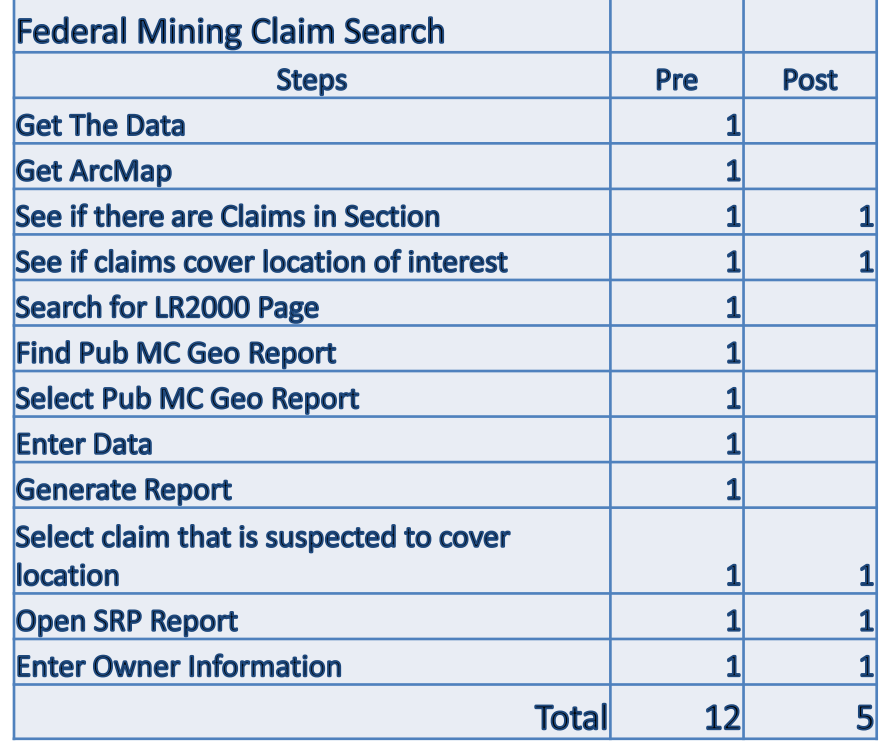

# **Conclusion**

The Nevada Division of Minerals open data site has evolved not only to be a source of data but also a utility for research which does not require any specialized software, additional data files, or knowledge of reports and query designs.

The short cuts available on the open data site not only allow the novice to perform land research, but also enable the professionals to complete the job more efficiently…..resulting in increased time efficiencies and significant cost savings.

## **Thank you!**

### $\blacksquare$  $\bigcap$ NEI **Thank you!**

### **Questions??**